# الباب األول-:مقدمه عن احلاسب اآللي ) computer)

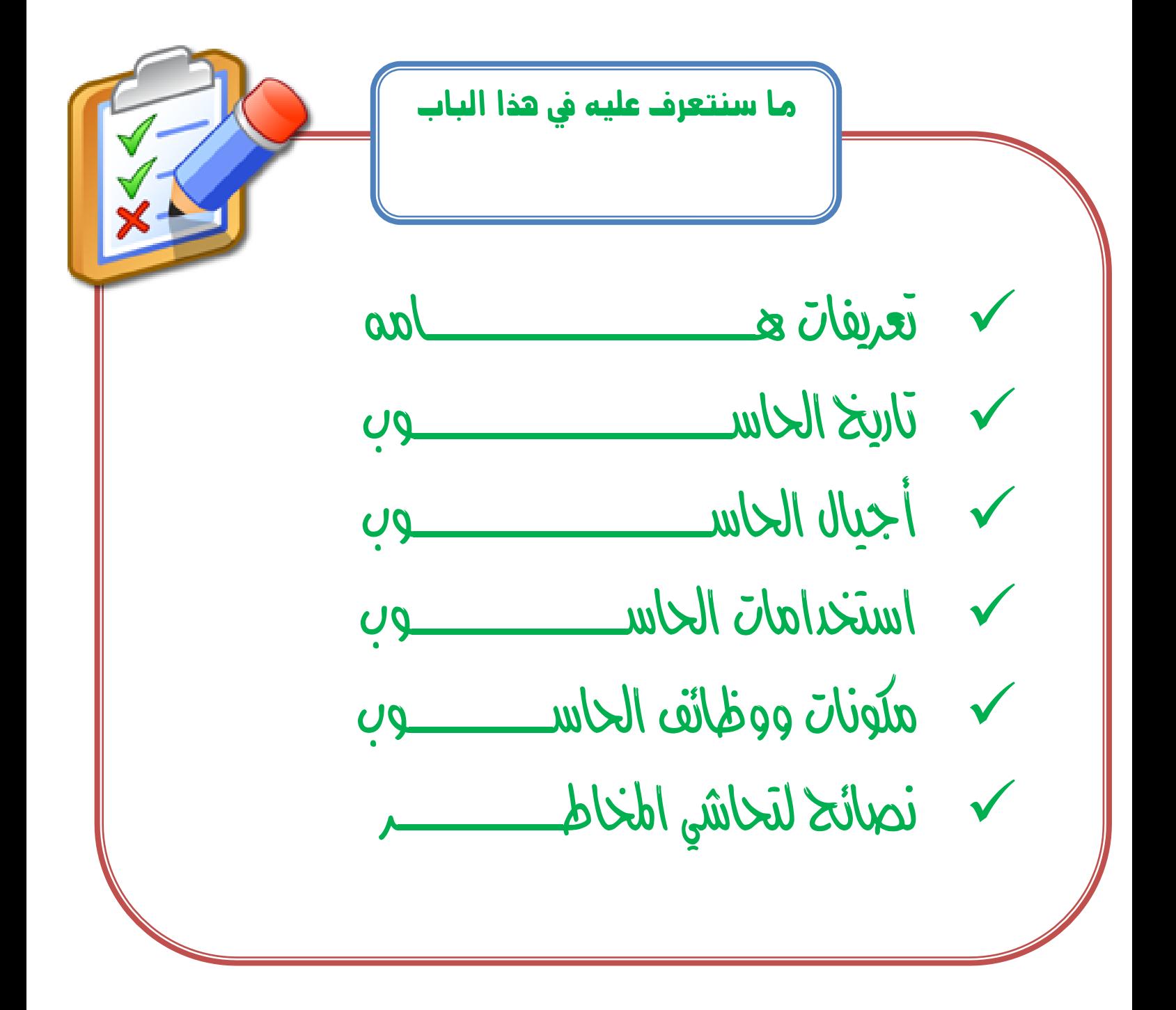

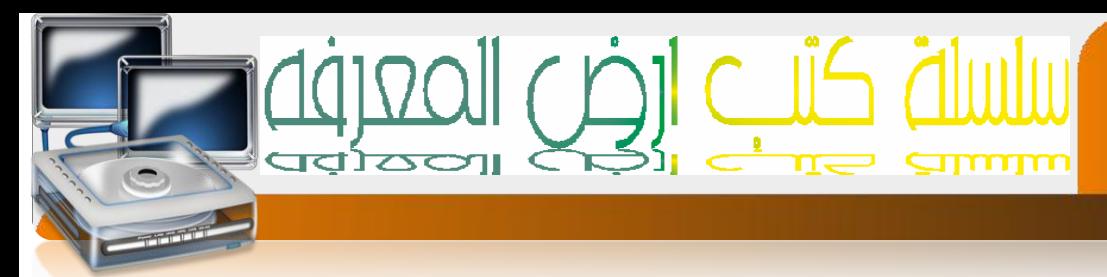

# **تعريف احلاسوب)computer) -:**

٢

ويسمك أيضا الحاسب الآلي- وهو عبارة عن جهاز إلكتروني- يقوم بإجراء العمليات الحسابية والمنطقية -علك مجموعة من البيانات- ويقوم بمعالجنها وإخراج ننائج في شكل[ معلومات ] نستفيد منها يف حياتنا

**تعريف أخر للحاسوب-:**هو جهاز الكرتوني رقمي له القدرة علي استقبال البيانات ومعاجلتها وإخراج الننائج في شكل معلومات.

**ما هي البيانات ) DATA ) -:**البيانات هي عبارة عن جمموعة -من احلقائق واملشهدات-يتم جمعها من مجنمع إحصائيه معين وإدخالها إلحه الحاسوب لمعالجنها وإخراج الننائج المعالجه **املعلومات -: ) Information ) -:**هي عبارة عن جمموعة-النتائج اليت حنصل عليها -من الداسوب بعد معالجه للبيانات - كننيجة الطالب النهائية وهي - نساعد في عملية انذاذ القرارات

**املعاجلة : -**هيمجيع العمليات اليت جتر على البيانات -من ترتيب وتنظيم وحبث وإرسال وحفظ و حذف وإضافة وإدخال وإخراجوغريها .

**رقمي -:**إيالتعبري عن البيانات يف صوره 0و1 وهو مايفهمه احلاسب وتسمى هذه اللغه بلغه األله مثال )01010101(

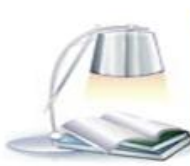

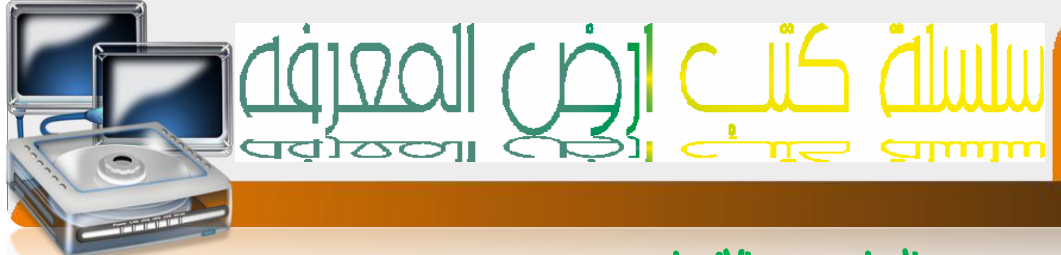

# احلاسوب و اإلنسان

٣

إذا كان الهدف الأساسي من الحاسوب هو إجراء العمليات الحسابية كما أسلفنا قد نسأل أنفسنا ألا يسنطيع الانسان باسنخدام الورقة والقلم إن يقوم بحسابانه بدون الحاسوب ؟ وما هي المجالات الني يهكن للداسوب إن يفيدنا بها ؟ دعونا نبدأ باإلجابة على هذه التساؤالت بطرح سؤال بسيط وهو : كم سيحتاج إنسان وهل للحاسوب وظائف أخر ؟

كم سيدناج إنسان بارع من الزمن ليوجد لنا نانج هذه المساله 102×104\f> . قد نقول إنه يحناج إلىء نصف دقيقة إو دقيقة وإل ننسك أن الدقيقة هي عبارة عن سنين ثانيه وهل نعلم بأن أسرع الدواسيب في العالم بلغ من سرعنه انه يسنطيع إنجازاً ...'...'...'...'I. الخ مليون مليون أعملية حسابيه في الثانية الواحدة

أينستطيع القول بأن وجود احلاسوب يؤدي لنا فائدة عظيمة بإجراء حساباتنا بسرعة ؟ ومها يهيز الحاسوب عن الإنسان سرعنه الهائلة ودقنه الهنناهية ويسنطيع أن يعمل لفترات طويلة دون ما كلل أو ملل أو نُعب أو إرهاق كما يمكن إسنخدامه لمهام مخنلفة فهو في المطار وفي المسنوصف وفي الأرشيف وفي مركز الشرطة وفي البنوك والمصارف وفي مكانت المدراء والمنسقين .

اعدام /الاستاذت

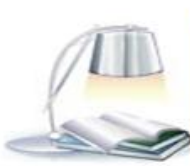

# تاريخ الحاسب

i

 $\epsilon$ 

كما إسلفنا فان فكرة | لحاسب قديمه قدم |النسان فقد كان أول وسيله حساب |سنخدمه |النسان هو[ |صابع يديه] ثم الحصك ثم مع تطور حياته و تعقدها كان غاية أن يطور أساليبه وتقنياته لتاإءم متطلبات العصر الذي يعيش فيه وإزاء هذا النسارع المذهل في حياة البشر كان إإبد أن يقابله نسارع مواز في نطور فكرة الحاسوب والإنجاه إلحه إبرازه كواحد من أهم العوامل النحه نساعد علحه نقدم ورقحه البشرية ٠وفحه أولحه حماوالت اإلنسان البتكار اله للقيام بعمليه احلساب ابتكر اله العداد) abacus )واليت تستخدم خرزات على أسالك ·وقد ساعده العداد في إجراء بعض العمليات الحسابية البسيطة وكن ذلك قبل أكثر من ٢٠٠٠سنه قبل الميلاد وفي العام ١٦٤٢ م اختر ع- عالم فرنسي يدعك [باسكال ]اله ميكانيكية نسنطيع إجراء عمليات حسابيه بسيطة في الجهع والطر[وقد سهيت لفة البرمجة باسكال باسهه نقديرا ونخليدا لجهوده في هذا المجال]وأنم هذه الجهودا ليبينز] بعد حوالي ثااثين عاما باختراع آلنه والني سميت بآلة ليبينز وهي ميكانيكجه إلعمل أيضا ونسنطيع إجراء عمليات القسمة و الضرببداية القرن الناسع عشر ونحديدا فجه العام 1٨٠٤م قام- عالم فرنسـي يدعـمـا جـوزيف كاكـوارد] باخـتراع اله نسنخدم فـي عملها البطاقات المثقبة وقد بدا مع اختراع هذه الألة-- نشوء فكره البرمجة باسنخدام الحاسوبوقد قام بعده[ نشارلز بابادج ]بنطوير اله نسنطيع اسنقبال الأوامر عن طريق البطاقات المثقبةفي منصف الأربعينات وفي حوالي ١٩٤٥ م قام[ نيومان] بنطوير عمل الحاسوب حيث أصبح الحاسوب يقوم بالنخزين الداخلي للبيانات واسنخدام النظام الثنائي كقاعدة لبناء الحاسوب حيث إن النظام الثنائي في العد يشابه أحد حالني النيار الكهربائي نشفيل إيقاف وهذا يذكرنا بنعريف العمليات المنطقية أي إن الحاسوب قائم في عمله وبنينه على المنطق ويعنبر النظام الثنائي أساس لفة الآلة وهي اللفة الني يفهمها الحاسوب ومنذ ذلك الحين بدا الظهور الفعلي للحاسوب وبدأت أهمية كجزء مهم يف حياة البشر وضرورة من حياتهم وتقدمها فعملوا على نطويره ونحديثه لياائم النسارع الحياني الذي يعيشون وبدات أجيال الحاسوب باظهور·

> a7zaan\_com 89@yahoo.com 0128699311 a الممدمد h\_fawzi\_89@hotmail.com\_0912111496 هجمد

اعدام /الاستاذب

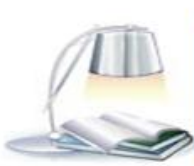

# i

# أجيال احلاسوب

# **حاسبات اجليل األول**

 $\circ$ 

نطلق هذه النسمية حاسبانه الجيل الأول علىه الفترة من حياة ونطور الحاسوب- من عام ١٩٤٥ م إلىه إلعام ١٩٥١وفي هذه الفترة نم إسنخدام الصمامات المفرغة في صنع حاسبات هذا الجيل اسنخدامات هذا الجيل لفة الألة أي لغة الصغر والواحد للنعامل مع الجهاز مما سبب صعوبة في اللهامل مع الداسوب- واحلياج الحاسوب إلى إنسان ملخصص لللهامل معه كما أن -الداسبات في هذا الجيل كانت كبيرة الحجم -وبطيئة نسبيا -إضافة إلى أنها نحوي ذاكرة محدودة جدا-بالإضافة إلىه إنها نولد درارة عالية جدا.

#### **حاسبا ت اجليل الثاني**

نطلق هذه النسمية 1 حاسبات الجيل الثاني أ على الفترة من حياة ونطور الحاسوب في- عام 090م |لك |لعا م١٩٦٠م -ففـي هذه |لفترة نم |سنخد|م نكنولوجيا|لتر|نزسنور|نه و|لني ننهيز بأنها صفيرة الدجم الداسوب وازدياد- سرعنه ومن ميزات حاسبات هذا الجيل-زيادة في سعة الذاكرة وذلك بسبب استخدام احللقات املغناطيسية يف تركيب الذاكرة كما إن-درجة الحرارة الملولدة عن الحاسوب أصبحت اقل وفي هذا الجيل- أيضا بدأت لفات برمجة اكثر سهولة من لغة |إآلة-بالظهور وهذ| يعنبر|نطل|قة جديدة وإضافة هائلة إلىء علم |لداسوب ·

#### **حاسبات اجليل الثالث**

بدأت حاسبات هذا الجيل بالظهور من- عام ١٩٦١ م إلك عام -١٩٦٩ وفيها نم اسنخدام الدوائر الملكاملة في نصنيعها -وزيادة في سعة الذاكرة- كما إنها كانت اصغر حجما من حاسبات الجيل الثاني- وزيادة ملدوظة في سرعنها بحيث إصبحت السرعة نقاس بالنانو ثانية 1 1 0'0من الثانية ا 0000000000 ويف هذا اجليل أصبحت احلرارة املتولدة عن احلاسبات اقل-بكثري عن حاسبات الجيل الثاني ومن أهم ما يهيز هذا الجيل من الحاسبات أيضا -ظهور الحاسبات الصغير 000000000 وتطور نظم التشغيل 0

> a7zaan\_com 89@yahoo.com 0128699311 محمد أبراهيم محمد 1128699311 h\_fawzi\_89@hotmail.com\_0912111496 هجمد

اعداد /الاستاذت

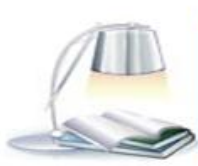

# **حاسبات اجليل الرابع**

٦

استمر العطاء والبحث واصبح الثمر انضج طعما أحلى مذاقا يف هذا اجليل الذي بدا -عام 0460م وكنب له أن يخلفه جيل آخر عام ١٩٩٠م- هذا الجيل [ حاسبات الجيل الرابع ] نم فيه اسنخدام نكنولوجيا أشباه المواصاإت ٥٠٠٠٠٠٠٠٠٠٠ وفيه أصبحت سرعة الحاسبات اكثر من الأحيال السابقة-أهم

إنجاز ظهور إلحاسبانه إلشخصية والمنزلية السهلة إلحمل والاننقال- مما أعطىه الفرصة لشريحة اكبر من البشر للإستفادة من الحاسوب كما انه فحه هذا الجيل انتشرت أنظمة النشغيل OPERATI NG -SY STEMS

#### **حاسبات اجليل اخلامس**

ويبقى الإنسان يبحث في سطور الذاكرة عما يريحه ويرضي شغفة للبقاء ' للسرعة للرقي 'للتقدم 'للتحديث 'للتميز 0000000وها هو يؤرخ جليل خامس جديد من أجيال احلاسبات يطمح من خاإله إلىه فهم إلداسب للمدخاإت المدكية -لمخاطبنه باللسان- وان يستطيع الداسوب نمييز الرسومانه .انه جيل الذكاء الصناعي، الجيل الخامس للحاسبات الالكترونية . وماذا بعد ما قلنا واسنمرضنا ' فما زال الإنسان يطمح للوصول بالحاسوب إلىه مرحلة نفنيه حنيه عن الكلام وقم بدأت نظهر برامج الطباعة وننفيذ الأوامر دون الحاجة السنخدام الفارة أو لوحة المفانيح ومازالت القافلة نسير ........ من هو مخترع الحاسوب ؟ كما استعرضنا سابقا في معرض الحديث عن ناريخ الحاسوب نري بان الحاسوب لم يقم باختراعه شخص بعينة وإنها هو ثهرة جهود مشتركة منواصلة لعدد هائل من العلماء والمهنمين عاشوا في أماكن مختلفة وأزمان مختلفة·

> اعدام /الاستاذت احمدمده

a7zaan\_com 89@yahoo.com 0128699311 a2aan\_com 89 h\_fawzi\_89@hotmail.com\_0912111496 هجمد

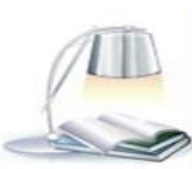

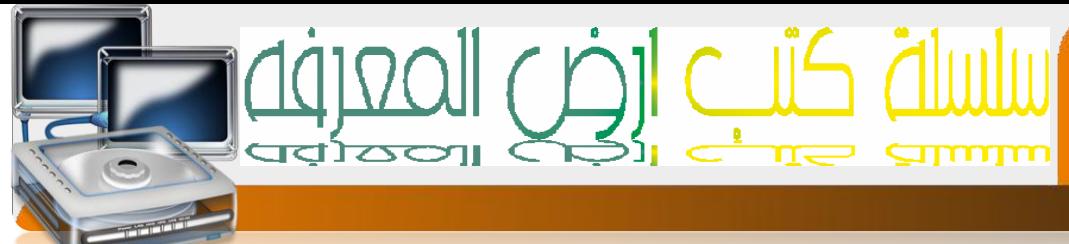

# استخدامات احلاسوب

لم يبق مجال من مجالات حياننا إلا ودخلها الحاسوب كمشارك فاعل في نحديث ونطوير أو استغالل امثل للوقت وذالك بسبب إمكانياتهوقدراته العالية

# **إمكانيات و قدرات احلاسب أآللي**

 $\vee$ 

- السرعة إلعالية في إداء وننفيذ النعليمات :نم الاسنفادة منها في المجالات الخدمية مثل الانظمه البنكية
- لا ألدقه إلىنناهية في ننفيذ إلعمليات إلىخنلفة :نم إلىسنفادة منها في إلمجالات المسكري إلذي يعنمد علىه ألدقه فئ نوجيه الصواريخ وغيرها
- <u>⊠</u> القدره علحه العمل لفترات طويله دون اي عطل او ملل او نناقص الدقه :نم الاستفادة منها في المجالات الخدمية مثل سير فرانه مواقع الانترنت
- تا نعدد الاسنعمالات حسب المجال:لمميزانه وامكانيانه وقدرنه المخنلفة النب ننواكب مع احتياجات اجملاالت املختلفة
- الكفاءة إلعالية في إدارة البيانات :نم الاستفادة منها في الهجالات الني نهنم بنخزين البيانات الله عنه واسترجاعها مثل نظام السجل المونيي
- لات نوفير الوقت والجهد :نم الاسنفادة منها في المجالات النبي نهنم بنكرار بيانات معينه والبحث عن بيانات معينه مثل حمركات البحث
- لا القدره على نخزين كميان هائلة من البيانات :نم الاسنفادة منها في المجالات الني نهنم الله عنه بتخزين بيانات ضخمه مثل انظمه امن ألدوله
- ⊠ \_معم الوسائط |لمختلفة نم الاستفادة منها في المجالات الني تهتم بالشرح والتوضيح ٍ مثل النعليم والمؤنمرات

اعدام /الاستاذت

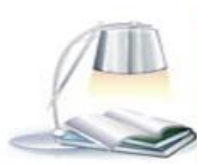

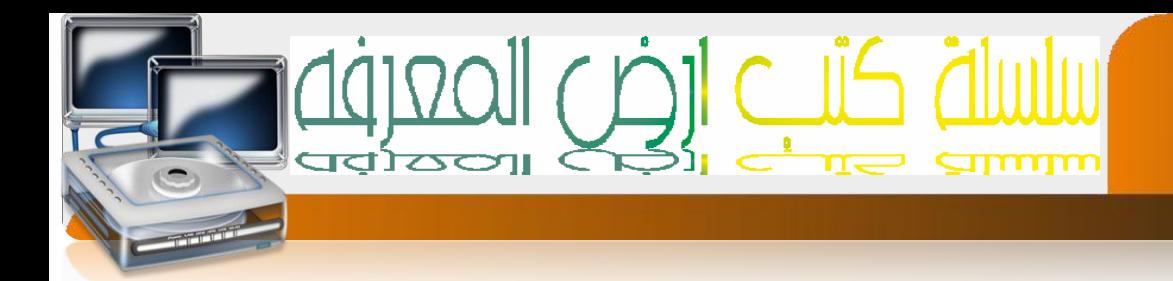

# مكونات ووظائف احلاسوب

#### **وظائف احلاسب**

 $\lambda$ 

- استقبال البيانات
- إجراءالعمليات احلسابيةواملنطقية
- ختزين البيانات و تسهيل اسرتجاعها
- إرسال واستقبال البيانات واملعلومات عرب الشبكات احملليةوالدولية

#### **مكونات احلاسوب**

- soft ware البرمجيات
- hard ware **المكونات | الصلبة**

#### **تعريفات**

- لا البرمجيات : هـي مجـموعه من البرامج والنطبيقات النـي نـمكن الحاسوب من إجراء العمليات المخللفة
	- املكونات ألصلبه:هي األجزاءااللكرتونيةو امليكانيكيةاحملسوسةوامللموسة

#### **أقسام احلاسوب ألصلبه**

- input unit **الحذال** input unit
- out put unit **الخراج** out put unit
- central processing unit املركزية املعاجلة وحده

إعداد /الاستاذب

a7zaan\_com 89@yahoo.com 0128699311 and all page and a h\_fawzi\_89@hotmail.com\_0912111496 هجمد

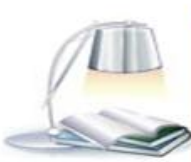

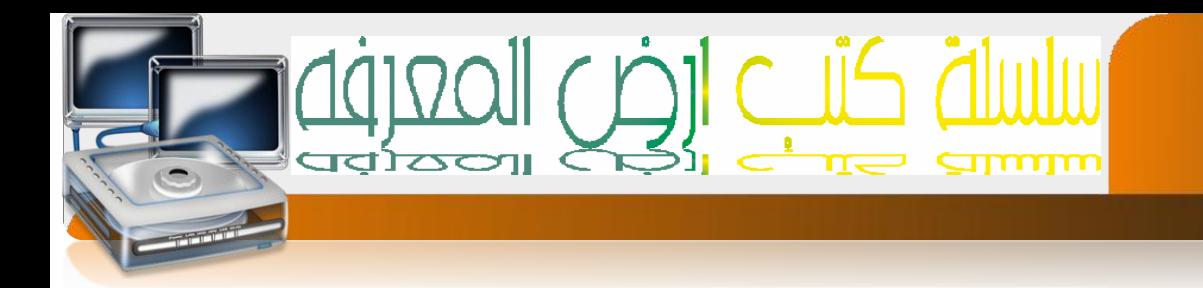

**وحدة اإلدخال**

9

وهيء عبارة عن الاجهزه الالكترونية وميكانيكية نقوم بإدخال البيانات ونوجيها للحاسب مثل :

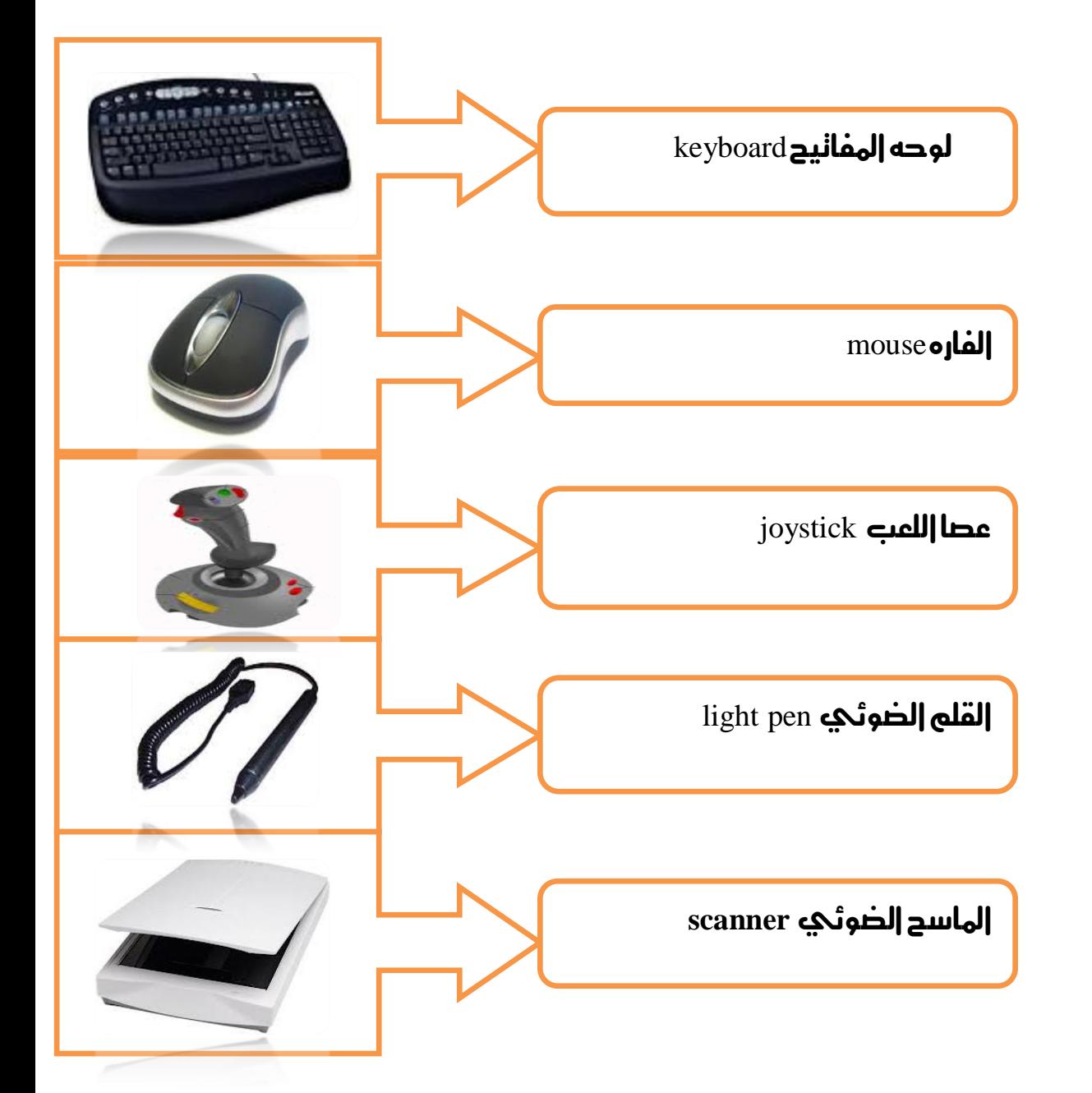

إعداد /الاستاذب

 $\,$ a $7$ zaan $\_$ com  $39$ @yahoo.com $\_0128699311$ مصد إبراهيم مصد h\_fawzi\_89@hotmail.com\_0912111496 هجد الله مدمد

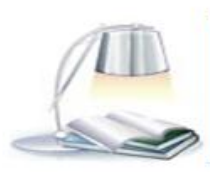

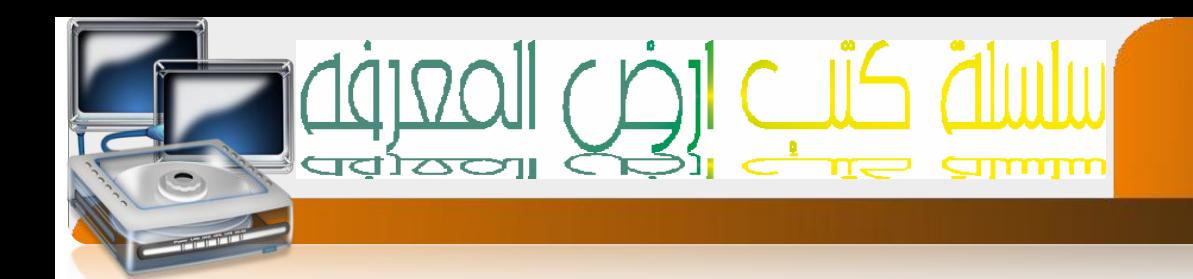

# **وحدات اإلخراج :**

 $\mathcal{L}$ 

هي الأجزاء الالكترونية المسؤلة عن عرض وإخراج البيانات للمسنخدم بعد معالجنها هي أجهزه نقوم بنحويل المعلومانه الخارجة من الحاسب من نمثيل داخلي الكتروني إلى شكل مفهوم للبشر يسمى خرجا

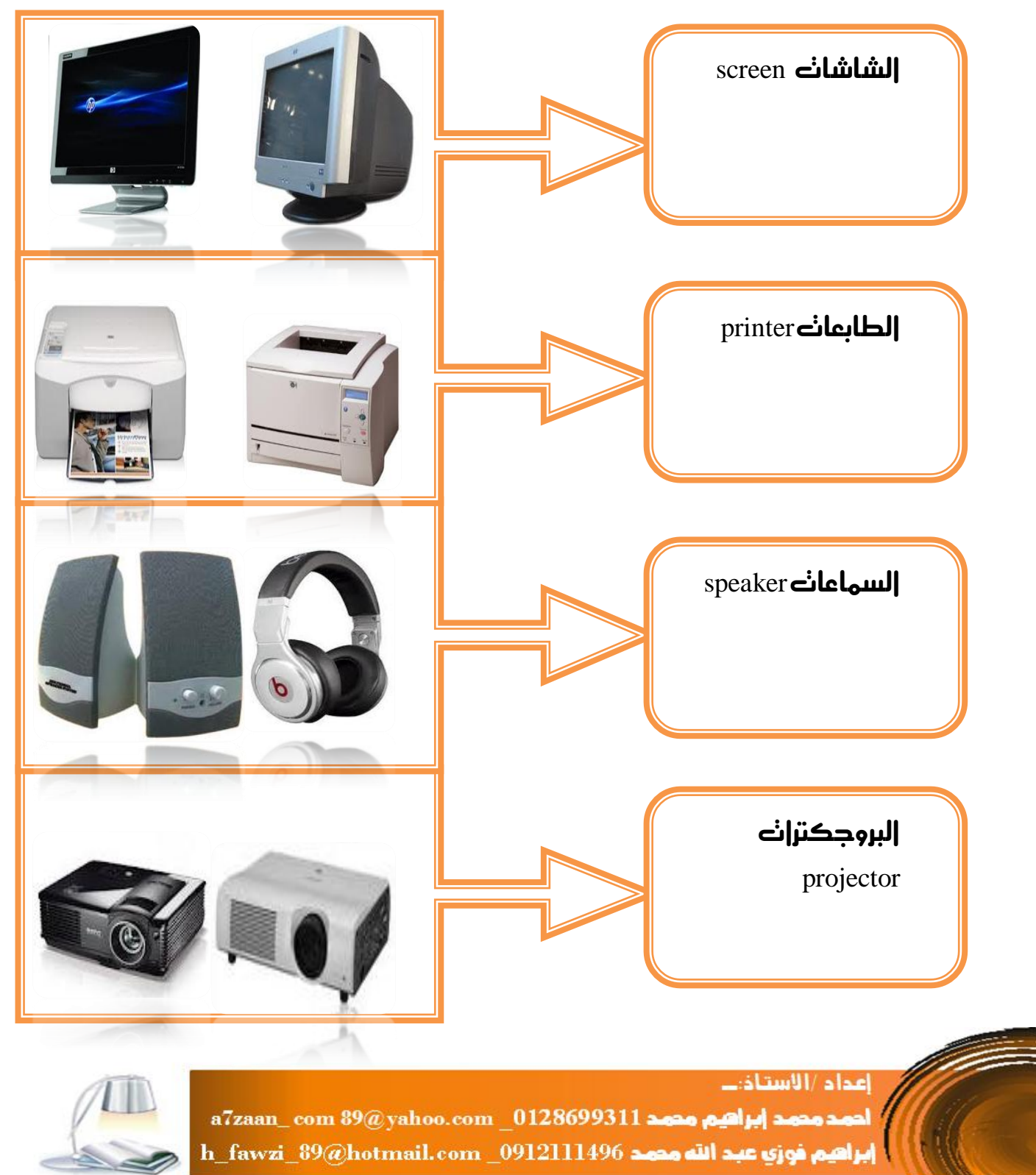

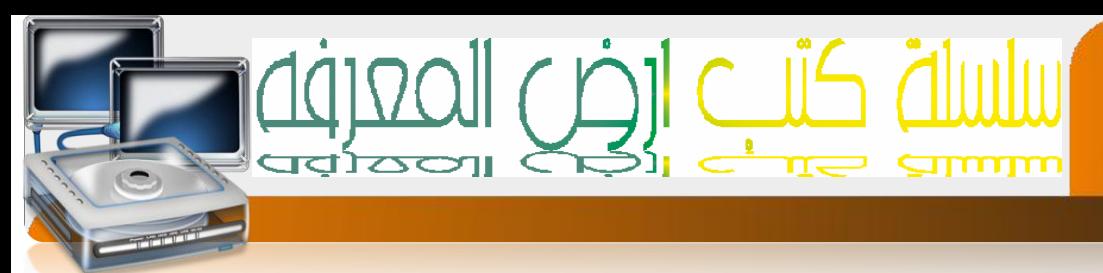

# **وحدة املعاجلة املركزية-: CPU**

 $\lambda$ 

هي اختصار لــــ Unit processing central وهي عبارة عن جمموعة من الوحدات تعمل مع بعضها البعض لتكمل دورة احلاسب اآللي.

**تنقسم وحدة املعاجلة املركزية اىل :**

.0 وحدة احلساب واملنطق

ووظيفنها القيام بالعمليات الحسابية والمنطقية البسيطة

.0 وحدة التحكم والسيطرة

ووظيفنها الإشراف علحه نقل البيانات والمعلومات بين وحدات المخنلفة أي النحكم في نقل البيانات بني وحدات اإلدخالواإلخراج

#### **وحدة الذاكرة**

وحدة الذاكرة:-هي المخزن المؤقت للبيانات والمعلومات

تنقسم وحدة الذاكرة اىل unit memory

- -0 ذاكرة التخزين الرئيسية memory main
- وحدة التخزين الثانوي unit secondary

إعداد /الاستاذب

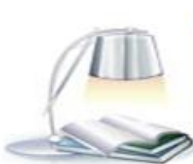

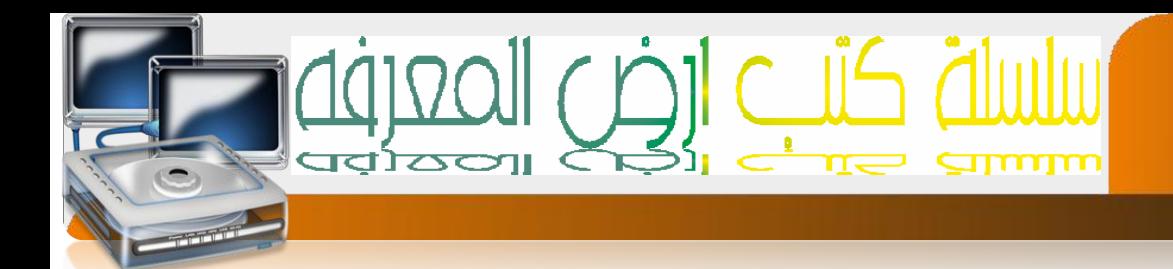

# **ذاكرة التخزين الرئيسية**

 $\lambda$ 

- ROM (READ ONLY MEAMORY) فقط القراءة ذاكرة -0
- RAM(RANDOM ACESS MEMORY **)**العشوائي الوصول ذاكرة
- prom programmable read only memory **ألقراه القابلة للبرمجة**

#### **ا/ ذاكرة القراءة فقط ROM**

- ( Read Only Memory ) اختصار وهي
	- حمتوياتها ثابتة ال ميكن التغري فيها
- \* وغير مسنخدمه من قبل الشخص[ المسنخدم ] إنما مسنخدمه من قبل الشركة المصنعة فقط
	- ال تفقد حمتوياتها بانقطاع التيار الكهربي
		- ∻ ∥يهكن الكنابة عليها والمسح منها .

**ب/ ذاكرة القراءة القابلة للربجمة) PROM(**

 )programmable Read Only Memory ( اختصار وهي متتلك نفس خصائص ذاكرة ال Romولكن قابله للربجمة.

**ج / ذاكرة الوصول العشوائي RAM: -**

- ( Random access Memory )اختصار وهي
	- وهى تعترب خمزن مؤقت للبيانات
- وهى تفقد حمتوياتها بانقطاع التيار الكهربي
	- .ميكن الكتابة عليها واملسح منها

إعداد /الاستاذت

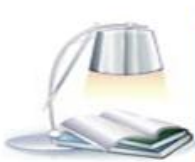

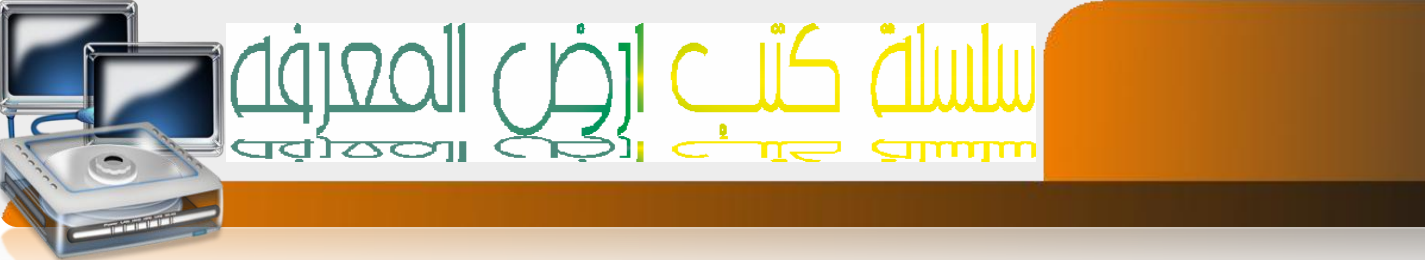

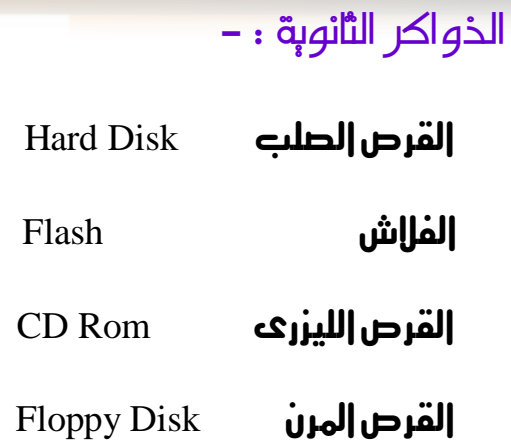

 $\overline{17}$ 

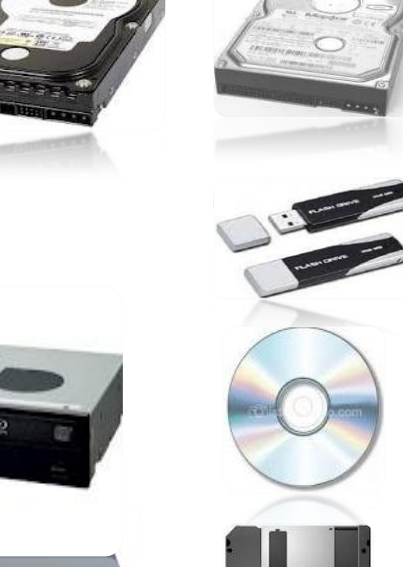

 $\bullet$ 

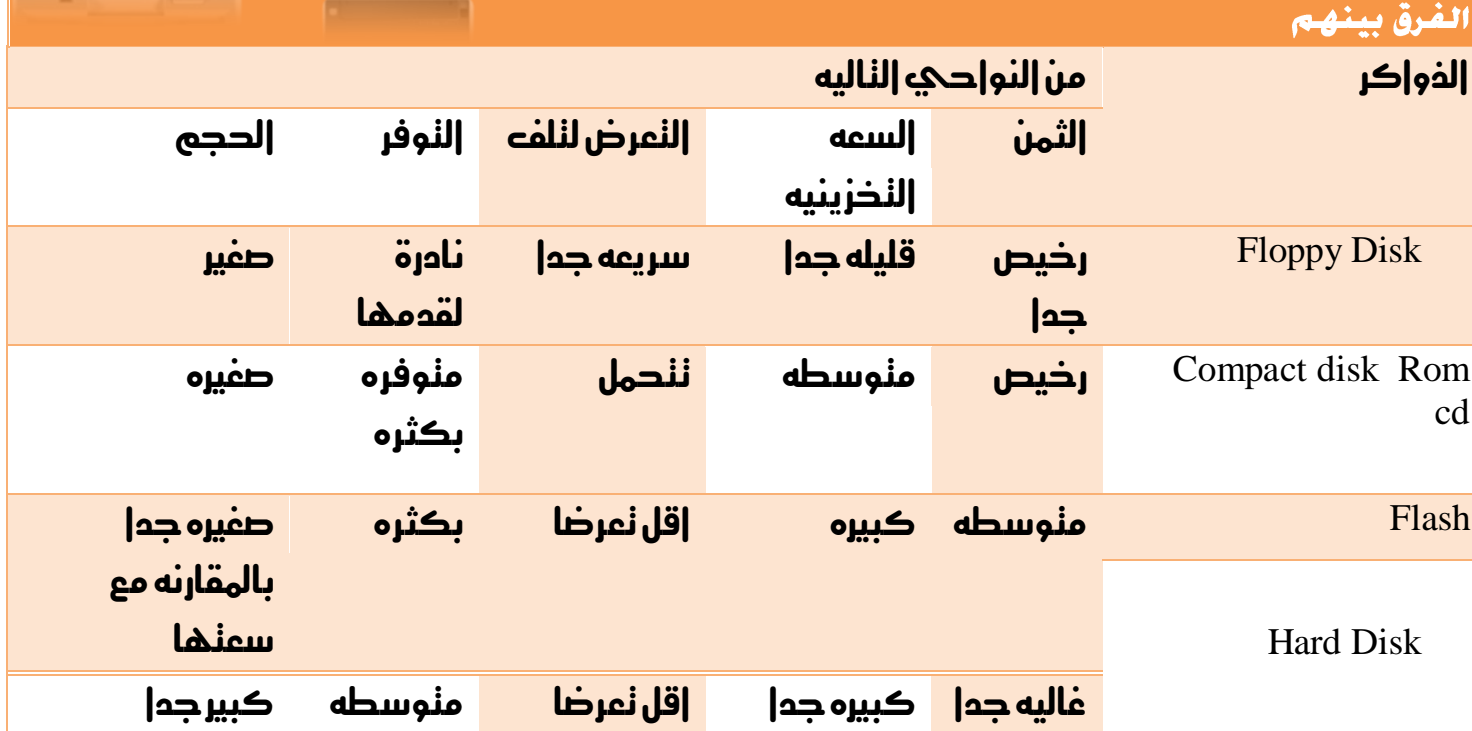

إعداد /الاستاذ:...

 $a7$ zaan\_com  $39\textcircled{a}$ yahoo.com \_0128699311 مصد ابراهيم محمد إبراهيم محمد h\_fawzi\_89@hotmail.com\_0912111496 a.ea. alia ajoja ajoja

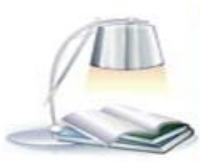

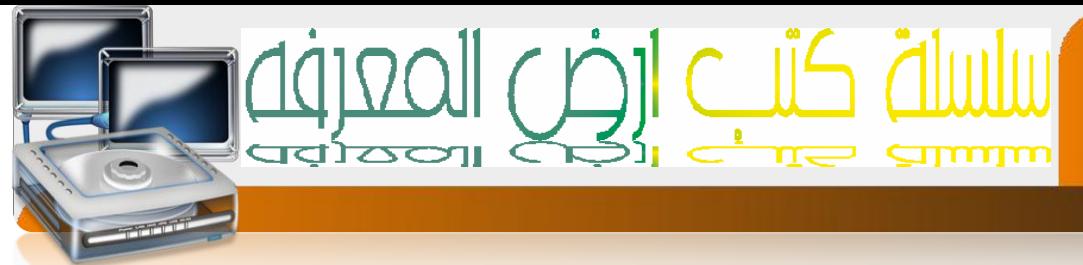

**املكونات معنوية)الربجمية( ware soft.**

 $\frac{1}{2}$ 

وهيء عبارة عن مكونات غير محسوسة نعمل داخل الأجزاء الصلبة وننقسم الحه

- -0 برجميات خاصةبالنظام
- -0 برجميات خاصةباملستخدم

#### **برجميات خاصة بالنظام**

/0 نظام التشغيل -: وهو برنامج وسيط بني املستخدم والعتاد يقدم لكل من العتاد واملستخدم اللغه اليت يفهمها فالعتاد مثله مثل االجهزه الكهربائيةتفهم وجود تيار او عدم وجوده-اما نحن البشر نفهم كل ماهو معبر من أصوات ورموز وكنابه وصور وغيرها من ما ندعوه بالبيانات.

)windows –Dos – Unix – lunix (التشغيل لنظام أمثله

#### **برجميات خاصة باملستخدم**

برامج مصممه بلغات الربجمة-:

 $IC++$  , SQL , V.B, Pascal, ويقوم المبرمج بنصميمها حسب حوجه شركه معينه

#### **برامج تطبيقية جاهزة**

وهيء عبارة عن برامج جاهزة نقوم الشركات بنصميمها حسب الدوجه العامة للمسنخدمين وتعرض يف السوق ومن أمثلتها أمثلهجمموعه office Microsoft – ( Access – Excel – Word **[Power Point** 

> اعدام /الاستاذت a7zaan\_com 89@yahoo.com 0128699311 and pulled page 2021 h\_fawzi\_89@hotmail.com\_0912111496 هجمد

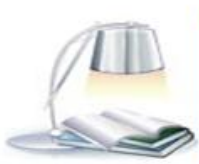

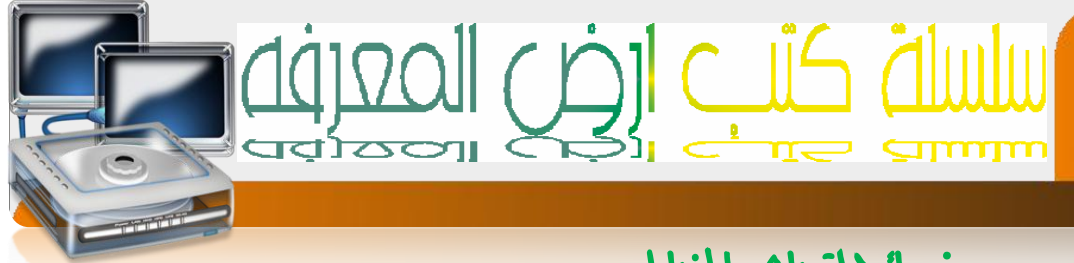

# نصائح لتحاشي املخاطر

المقصود ب نحاشي المخاطر أي نداشي المخاطر بكافه أنواعها الني نؤثر على المسنخدم او على الحاسب

# **من ناحية املستخدم**

- اجللوس بوضعيه صحيحة
- عدم اجللوس على مسافةقريبه من احلاسب
	- ∔ |لعمل في مديط ذو أضاه جيده
- عدم وضع الشاشةمباشره أمامنافذةمضيئة
	- <mark>∔ |</mark>لندرك من فتره |إخر ع

## **من ناحية مكونات احلاسب**

- فتح احلاسب و إغالقهبطريقه سليمة
- إغالقاحلاسب يف حاله الضعف التيار الكهربائي أو تذبذبه
	- وضع احلاسب يف مكان جيد تهويه
	- تغطيه احلاسب بعد االنتهاء من العمل
	- التأكد من وجود برامج مضاد الفريوسات وتأكدمن فعاليته
		- احلذر يف تبادل امللفات بوسائط التخزين املختلفة
			- حفظ امللفات بعيدا عن نظام التشغيل
			- احلزر من الرسائل املنبثقةيف صفحات االنرتنت

ملحوظــــة

يرجـم اللهنمام بـهذه النصائح وعدم نجاهلها لان نجاهلها قد يسبب الأذعه الجسيم لكل من واحلاسب

اعداد/الاستاذب

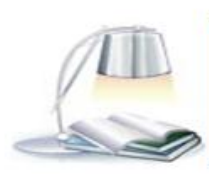

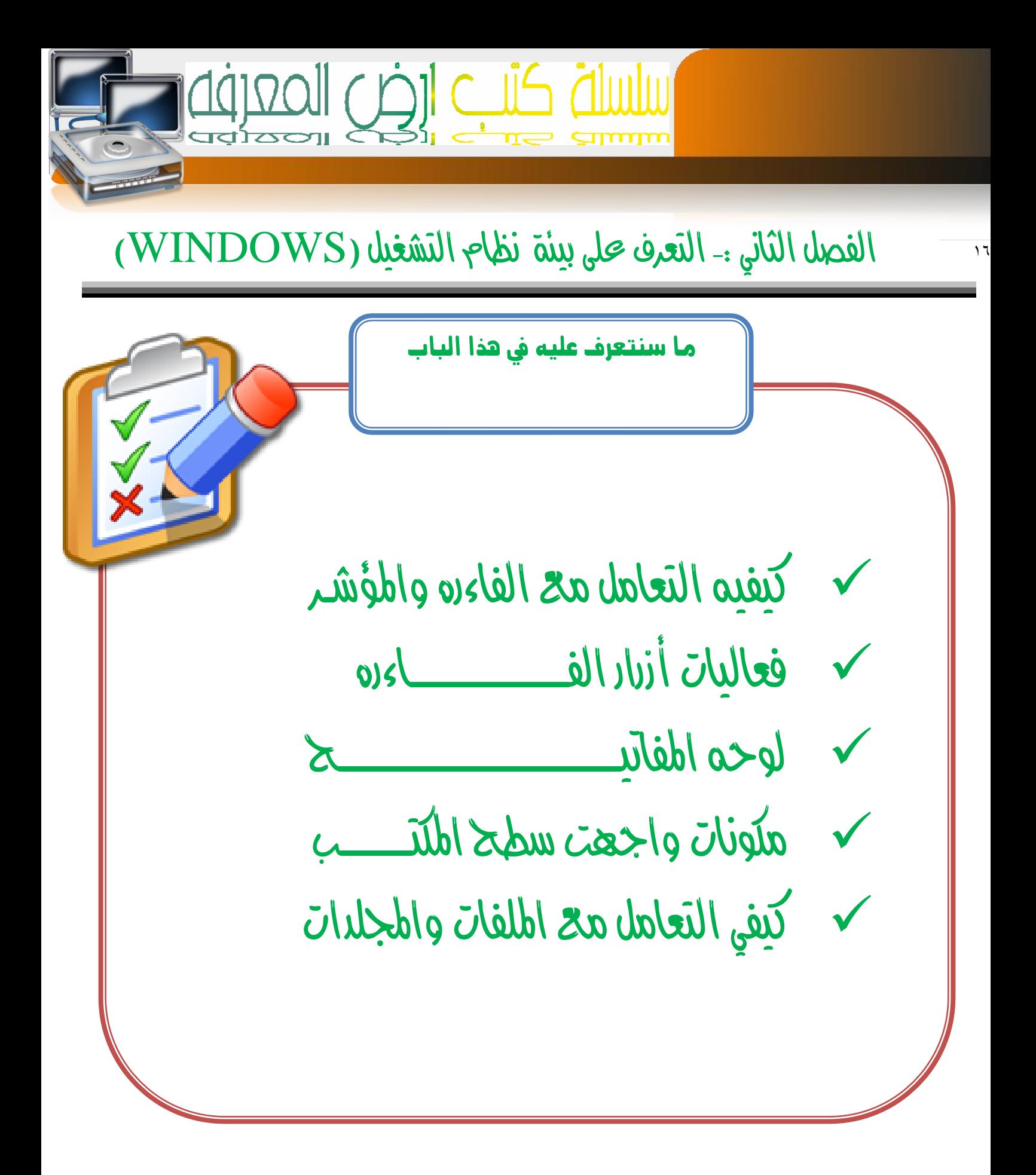

اعداد /الاستاذت <mark>a7zaan\_com 39@yahoo.com \_0128699311 محمد</mark>

برا**عيم فوزي عبد الله مده** 1496<u>1111496 h\_fawzi\_89@hotmail.com</u>

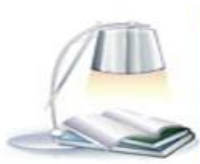

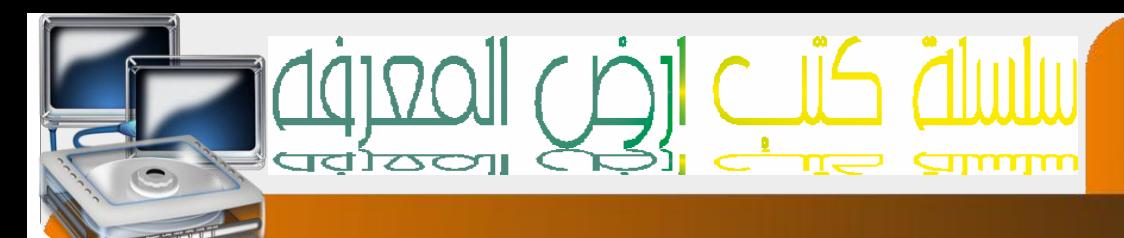

# كيفيه التعامل مع الفار ه

#### **قبل البدا**

 $\mathcal{L}$ 

بالتعرف على واجهة نظام التشغيل ويندوز جيب عليك أن تعرف كيفيه التعامل مع اهم أجهزه اإلدخال أوال النعامل مع الفارة من النواحي النالية .0 شكلها ومكوناتها .0 وظائفها .3 الوضعية الصحيحة **وظائفها**  الزر االيسر الزر االيمن الزر االوسط

الزر الأيسر : لننفيذ الأوامر المخللفة وله خيارين في النحكم الأول ضفطه واحده وعادنا مايكون لتحديد عنصر معني أو لتنفيذ أمر معني والثاني ضغطتني سريعتني وعاده ماتكون لتنفيذ أمر معني الزر الأوسط : الهدف منه النصفح أي إذا كانت البيانات الهمروضة اكبر من حجم الشاشة بإمكانك إسنمراضها بالننقل إلىه إعلى وإلى أسفل

الزر الأيمن :لعرض الخصائص لكل إحداثي أو منطقه معينه أو كل أيقونه

#### **الوضعية الصحيحة**

حبيث تتمكن من التحكم بكل األزرار وتكون اليد يف وضيعيه

اعداد /الاستاذت

مريحة

RIGHTI

a7zaan\_com 89@yahoo.com \_0128699311 مصد محمد h\_fawzi\_89@hotmail.com\_0912111496 هجمد

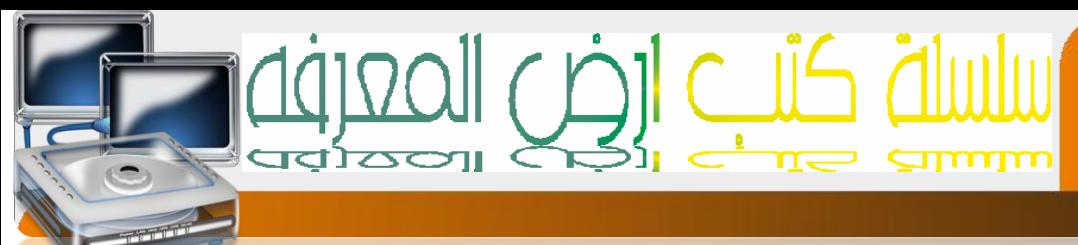

# فعاليات أزرار الفارة

# **التحرير أو التأثري**

 $\lambda$ 

وذلك بوضع مؤشر إلفارة علحه إيقونه ما وضفط إلزر إلايسر لها مره وإحده والحظ نفير لون إلا يقونه ومتيزها عن غريها

**السحب واآلفات** 

وذلك بوضح مؤشر إلفارة علك إحدى إلايقونانه وضفط إلزر إلايسر مع الاسنمرار بالضفط والسحب إىل مكان أخرثم افلت

## **الضغط املزدوج**

وذلك بوضع مؤشر الفارة علك إحدى الإيقونات ثم إضفط علىه الزر الايسر مرنين دون نحريك الفارة

## **ضغط الزر األمين**

ان الضفط علحه الزر الأيمن للفارة مرة واحده في أي مكان من الشاشة يظهر قائم نخنلف البنود الني حتويها باختالف مكان الضغط

**إشكال خمتلفة للمؤشر**

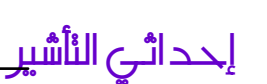

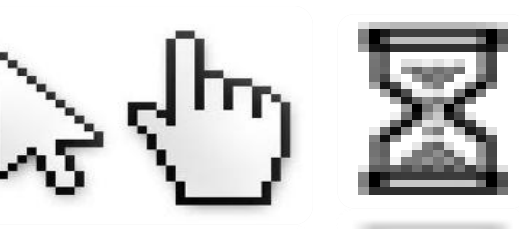

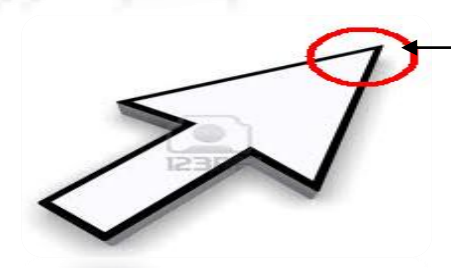

إعداد /الاستاذب a7zaan\_com 89@yahoo.com 0128699311 and pulled page 2021 h\_fawzi\_89@hotmail.com\_0912111496 هجمد

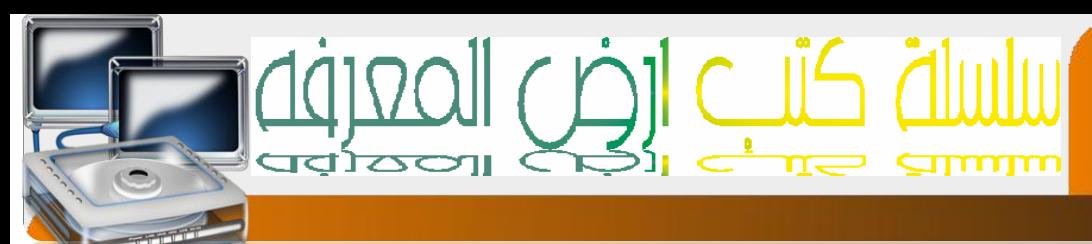

### لوحه املفاتيح ) **board key** )

هذه هي الوضعية الصحيحة لنعامل مع لوحه المفانيح بحيث ينم وضع الأصابع على الأحرف في السطر االوسط

الذي حيتوي على أكثر احلروف استخداما

ونسنعمل المفانيح بشكل مفرد او ثنائجه او ثلاثجه في بعض الأحيان لننوع في الخيار بين الأوامر المخنلفة

#### **بعض املفاتيح املهمة**

09

- -0 Enterوظيفته اإلدخال او التنفيذ وغالبا ما يؤدي وظيفة الزر األيسر للفارة
	- -0 lock Capsلتبديل بني األحرف الكبرية والصغرية يف اللغة االجنليزية
		- -3 alt + Shift لتغري اللغة من عربي اىل اجنليزي والعكس

اعداد/الاستاذب

-8 Space للفصل بني الكلمات

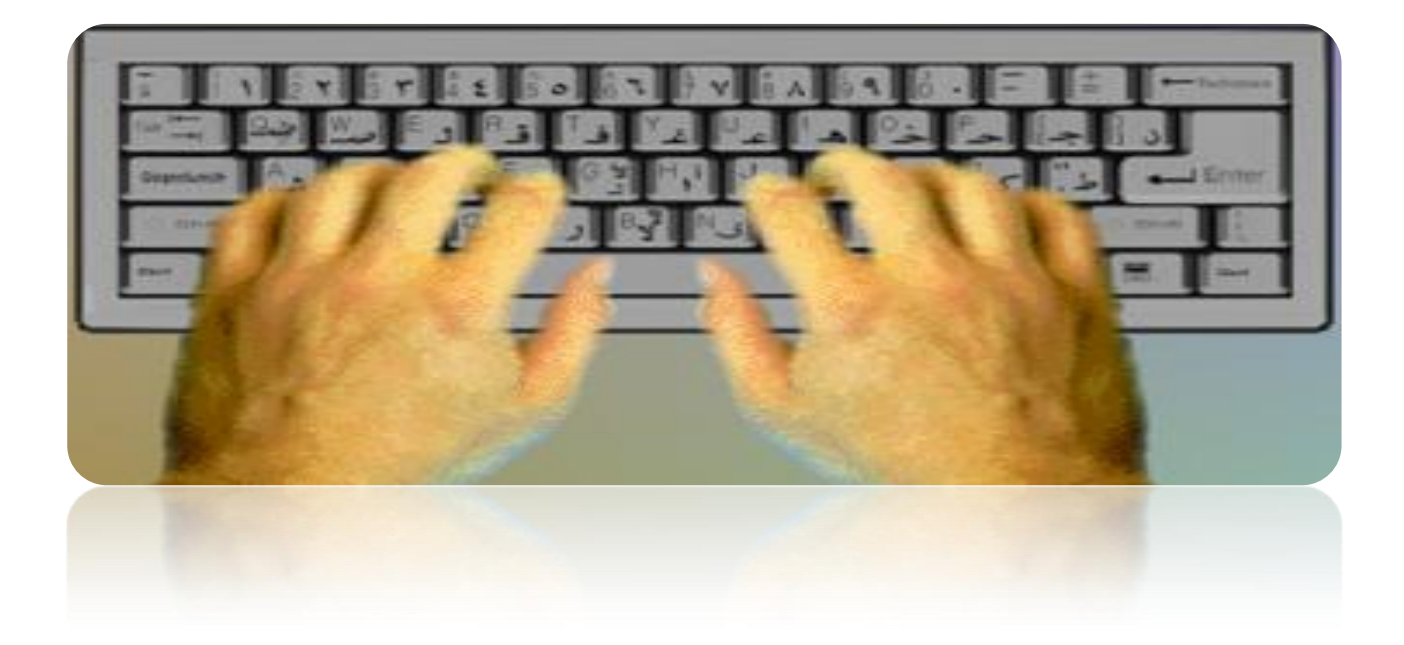

a7zaan\_com 89@yahoo.com 0128699311 and pulled page 2021 h\_fawzi\_89@hotmail.com\_0912111496 محمد الله محمد

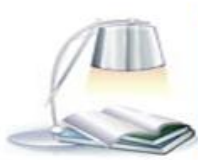

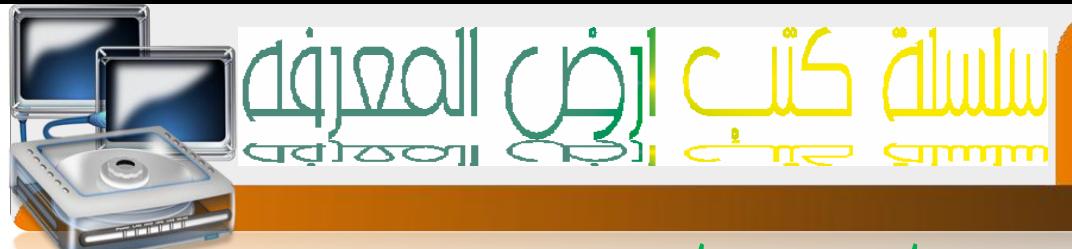

# مكونات سطح املكتب

# **أوال ما املقصود ب سطح املكتب**

هو عبارة عن الواجهة الرئيسية لنظام النشفيل ويندوز وهو يهثل الجزر لشجره الملفات ويحنوي على القونان

**ما املقصود ب اإليقونات أو ألرموز icons and semiotics**

اعداد /الاستاذت

إعطاء الكائن معنى بدالله- رمز معني والرمز هو عباره عن شكل مبسط يدل على شيء موجود والغرض منه تشبيه كائن جدي بكائن موجود ميتلك نفس الصفات او بعضها

#### **االنفعال**

 $\mathbf{y}$ .

هو عبارة عن حركه | ونفير في اللون |و صوت |و أي نمبير أخر إإيصال إيحاء معينها لهدف منها ننبيهك علك إنك في مجال او حيز أيقونه أو رمز معين إو إنك سنقوم بفعل ما

#### **شجره امللفات**

امللفات يف مجيع إالجهزه سواء كانت هواتف ا و كمبيوترات أوغريها توجد بشكل متداخل مثال علكه ذالك إذا أردنا إن نصل إلحه ملف الصور فحه الهانفه فإإبد إن ننبع المسار النالجه أوا! من خلفيه الجوال ندخل إلحه القائمة من ثم ندخل إلحه الأسنوديو من ثم ندخل إلحه ملف الصور

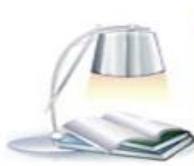

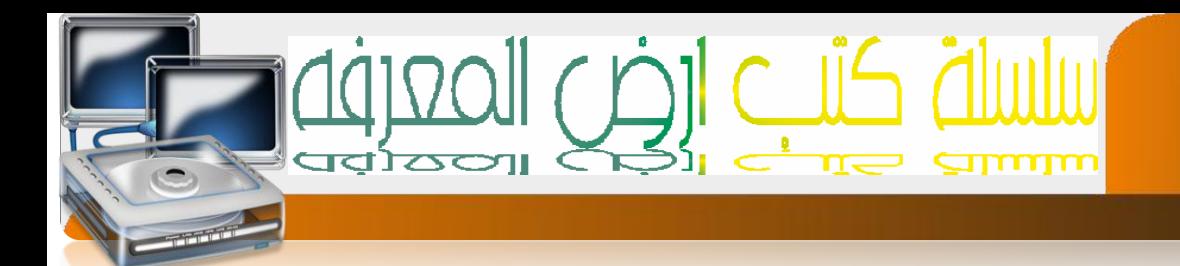

#### **املستوى**

۱ ۲

كل واجهه نعنبر مسنوعه مثال اذا كنت في سطح المكنب فجميع الملمات والايقونات في سطح المكنب نعنبر في مسنوع واحد والذي يدعك ب سطح المكنب

# **أنواع امللفات**

هناك جمموعه من انواع امللفات مثل ملفات الصوت وملفات الصور وملفات الفيديو وملفات النصوص وغريها

# **اجمللدات**

هي عبارة عن الحافظات الني ينم فيها نخزين الملفات والهدف من إنشائها ننظيم الملفات وفرزها وتصنيفهالتسهيل الوصول إليها

#### **مفهوم النافذة**

نظام النشغيل ويندوز ينعامل مع البرامج والنطبيقات المخنلفة في شكل نوافذ وني نسمينها بالنوافذ النها شبيهه بالنافذه في المنزل من ناحية الخصائص ف بإمكاننا فنح أكثر من نافذة وننقل من نافذة إلحه إخرعه وإغلاق النافذة ونحكم في حجم النافذة

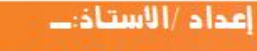

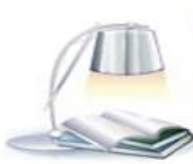

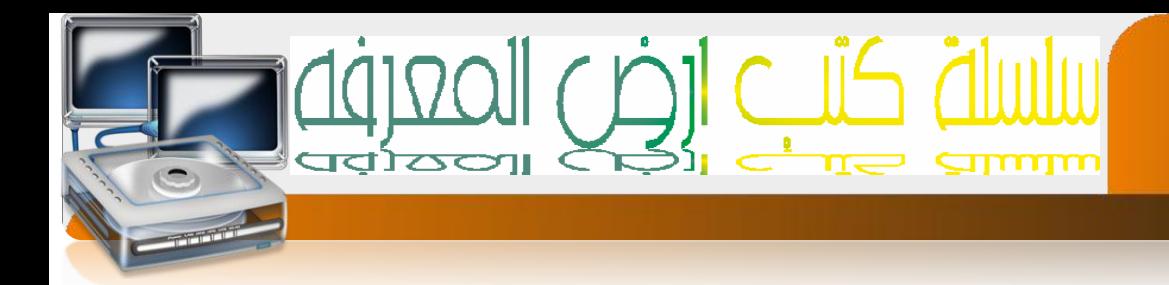

#### **النماذج**

۲۲

إنـم مفهوم النماذج في عهد نظام النشفيل ويندوز بحيث كان في السابق ينم النمامل مع نظام النشغيل المسمحه ب الدوز عن طريق الأوامر في شكل نصي لكن نظام النشغيل ويندوز اظاف الكثري من اإلمكانيات

منها النوافذ بحيث يمكنك العمل علك أكثر من برنامج في وقت واحد دون الدوجه الحه إغلاق البرنامج للاننقال إلحه إلعمل فجه برنامج إخر والنماذج إلنجه نقله النعامل مع نظام النشغيل من خلال الكودات الهملة والمرهقة إلحه اخنيار الأوامر وذالك بالضفط علحه إشكال مخنلفة

# **من أشكال النماذج**

- .0 إلدخالنص
- ٢. [إخنيار خيار واحد فقط مثل إن نكونا إما ذكرا او أنثىء
	- .3 الختيار عده خيارات مثل اهلوايات املتعددة
		- .8 الختيار خيار من قائمه مثل قائمه الدول
			- .6 الزر لتنفيذ أمرما

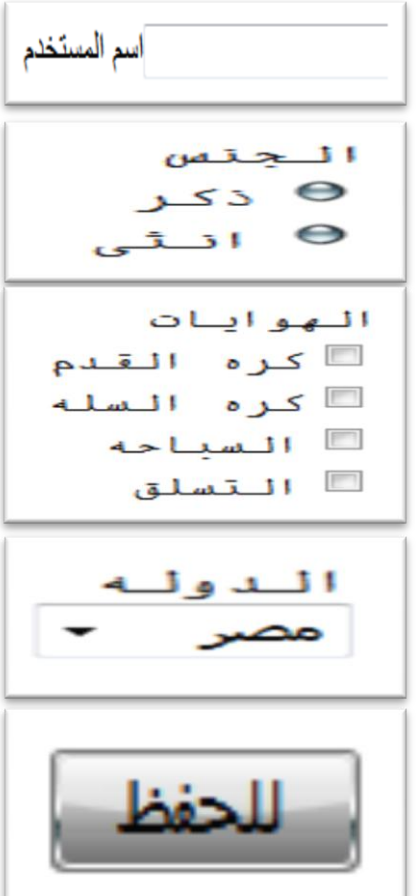

إعداد /الاستاذت a7zaan\_com 89@yahoo.com 0128699311 and pulled page 2021

h\_fawzi\_89@hotmail.com\_0912111496 هجمد

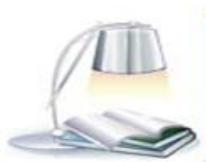

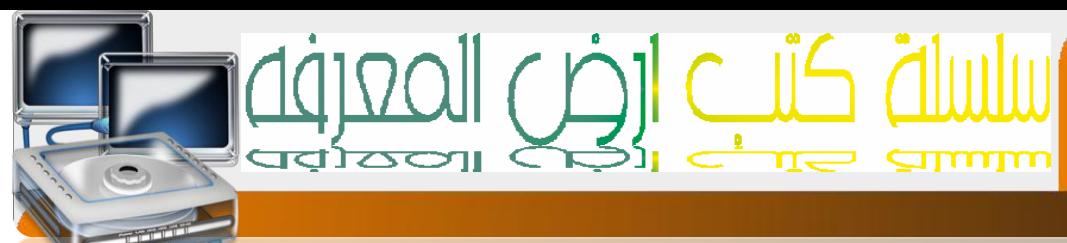

# مكونات سطح املكتب)**top desk**)

**اخللفية** 

 $\mathbf{y}$ 

عبارة عن الصورة اليت تراها خلف اإليقونات الرئيسية

**اإليقونات الرئيسية**

ننكون الايقونات من شقين الأول الرمز الهعبر والثاني الاسم والايقونات الرئيسية هي

**املستندات My Documents -1**

تستطيع ختزين ماتريده من جملدات او ملفات مثل ملفات الصوت والصور والفيديو وامللفات النصية

**-2 Computer Myجهاز الكمبيوتر**

نسنطيع من خالله الوصول الحه الذواكر الثانوية واللجهزه المرنبطة بالحاسب

**الشبكهMy Network Places -3**

من خالله تستطيع ضبط إعدادات ألشبكه

**-4Ben recycleسله املهمالت**

عند حذف أي بيانات او معلومات يهكن إيجاده في سله المحذوفات

**-5Explorer Internetمتصفح االنرتنت**

بمكن من خالله الوصول الحه شبكه الانترنت

أعدام /الاستاذب

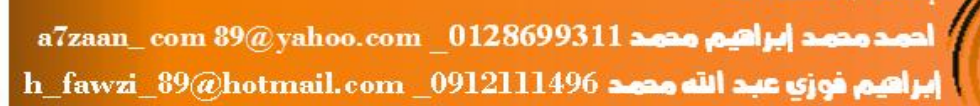

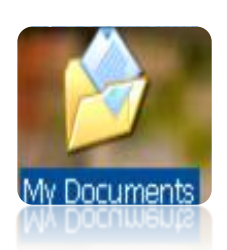

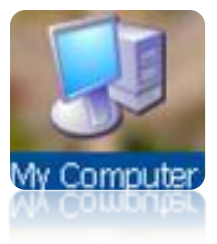

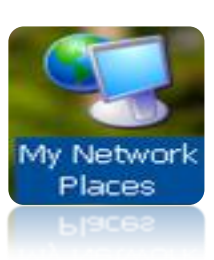

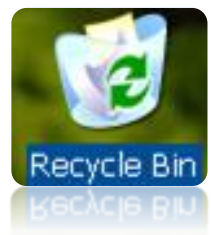

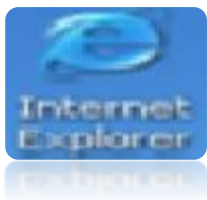

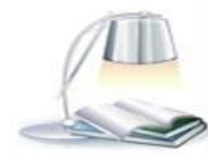

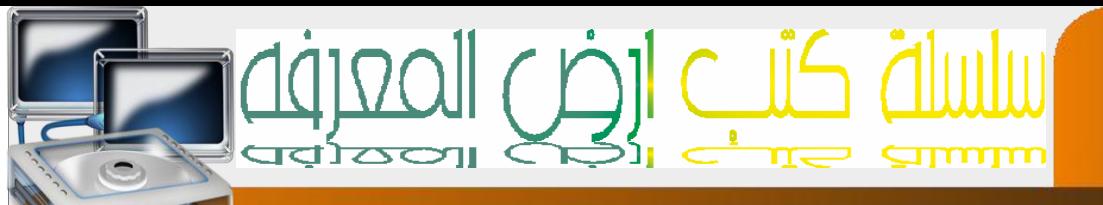

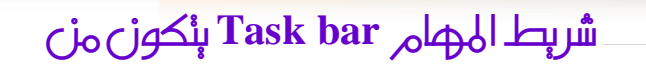

<u>م ۲</u>

- -0 قائمه ابداmenu Start-:حتتوي على مجيع الربامج
- -0 اللغه املستخدمة -:لتغريير لغة الكتابة ودالله على ألغه املستخدمة حاليا language
- -0 ضبط الصوت -: التحكم يف الصوت وذلك عن طريق تعليه وختفيض الصوت sound
	- -3 ضبط التاريخ والوقت-:ضبط الوقت والتاريخ ورئيه الوقت والتاريخ Time And Date

- -8 التطبيقات النشطه -:التطبيقات اليت تعمل االن مثل االنت فايرس افاست
- - -6 النوافذ النشطه -:النوافذ املفتوحه وئمكانيه التحكم فيها مثل التنقل بينها

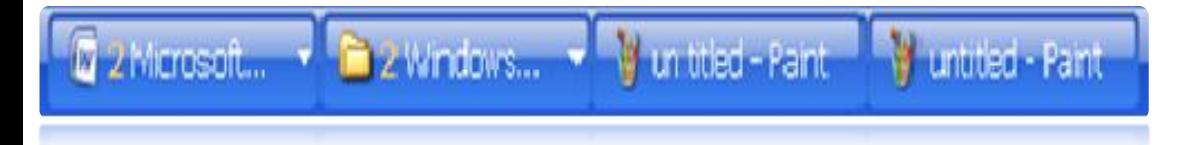

شريط املهام بشكله الكامل

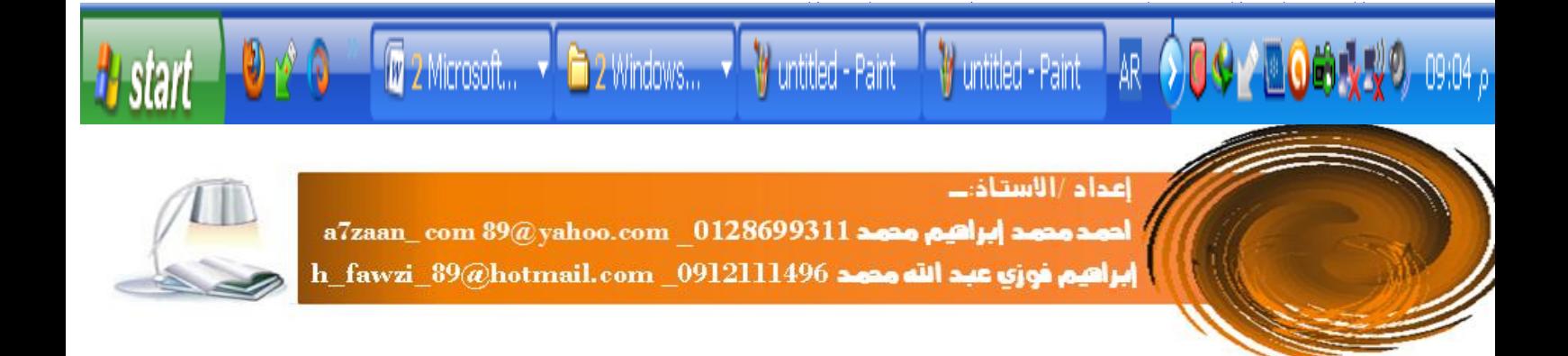

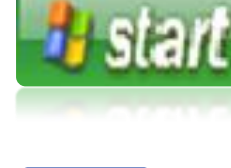

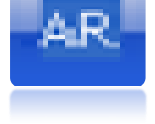

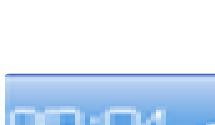

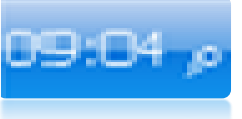

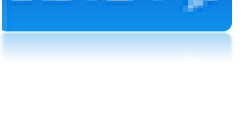

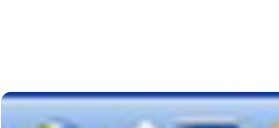

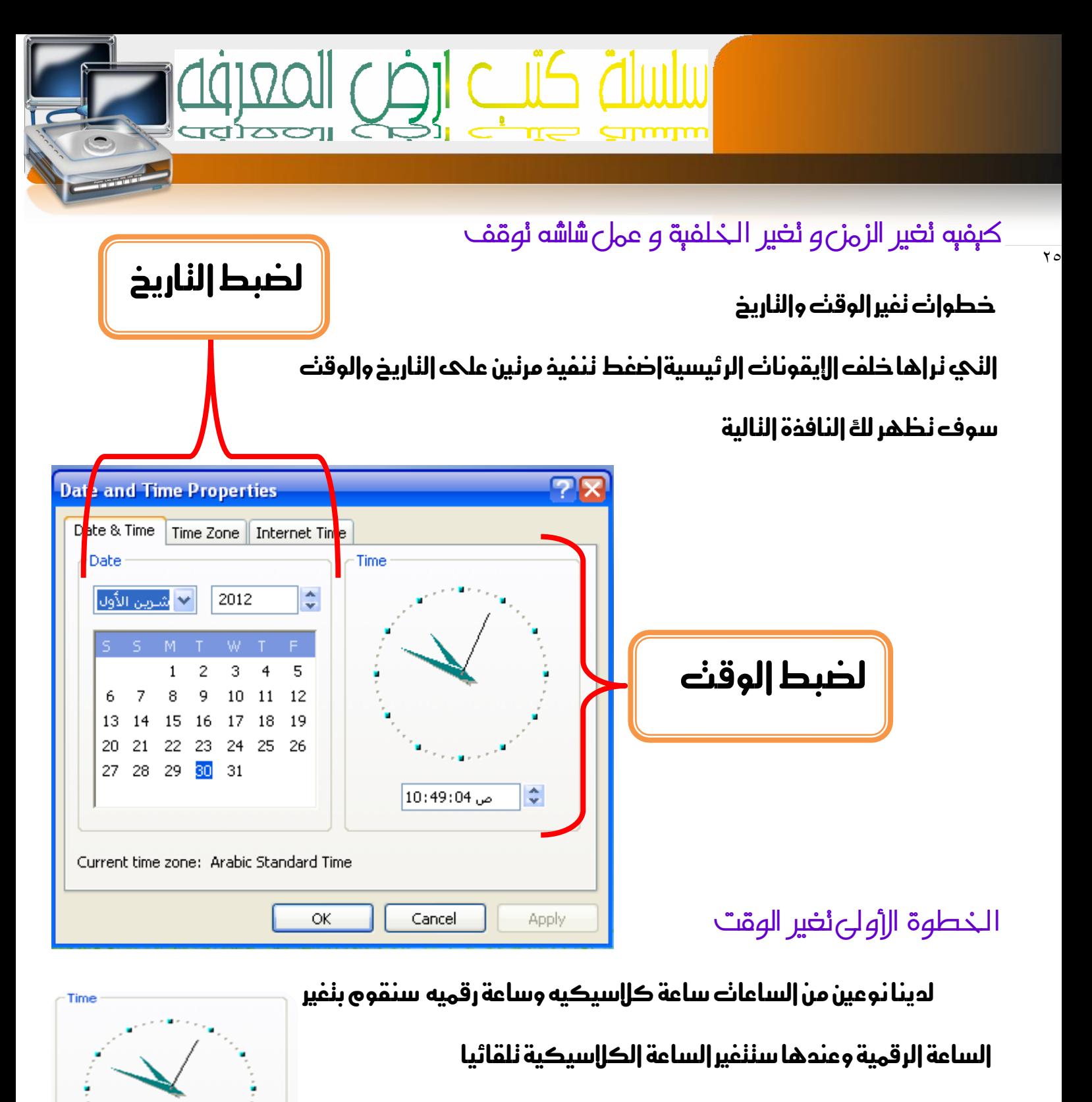

خطوات التغري أوال نغري- الساعة:ثم الدقيقة:ثم الثانية :ثم صباحا او مساءا

كيفيه النفير اضفط بالهؤشر علىه خانت الساعات ثم غير قيم الساعة

أعدام /الاستاذب

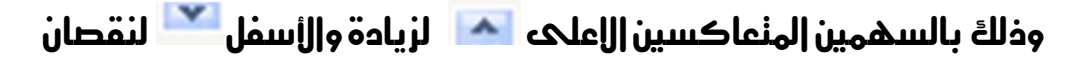

من ثم إننقل لخانت المقائق بالضفط عليها وقم بنكرار هذه الخطوات مجددا

a7zaan\_com 89@yahoo.com 0128699311 and all page areas h\_fawzi\_89@hotmail.com \_0912111496 هجمد

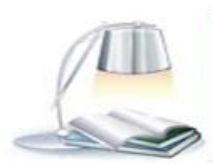

 $\div$ 

1es

ص 04: 10: 10

10:49:04 0

كتب ارض المعرف ااااااا ן<br>ווססינה <u>commo</u>

**خطوات تغري التاريخ** 

۲٦

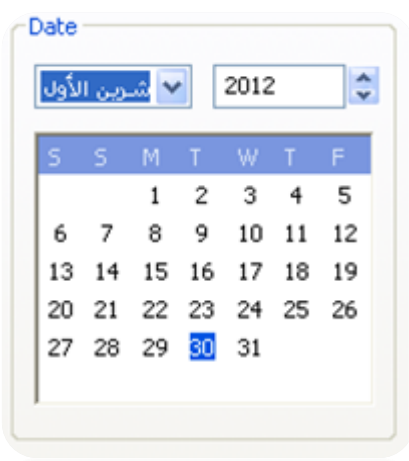

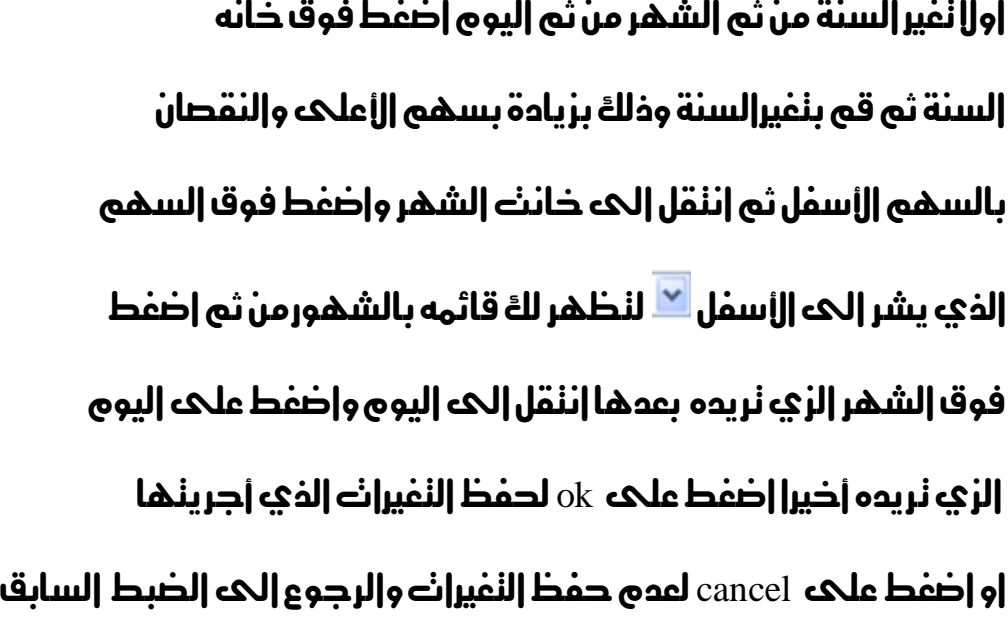

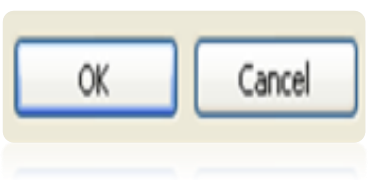

إعداد /الاستاذ:...

a7zaan\_com 89@yahoo.com \_0128699311 a2<mark>aan\_com 89</mark>@yahoo.com \_0128699311 أحوت h\_fawzi\_89@hotmail.com\_0912111496 عبد الله مدم د

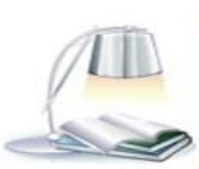

# **Summ**

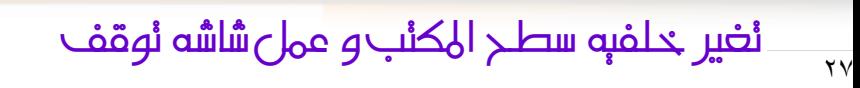

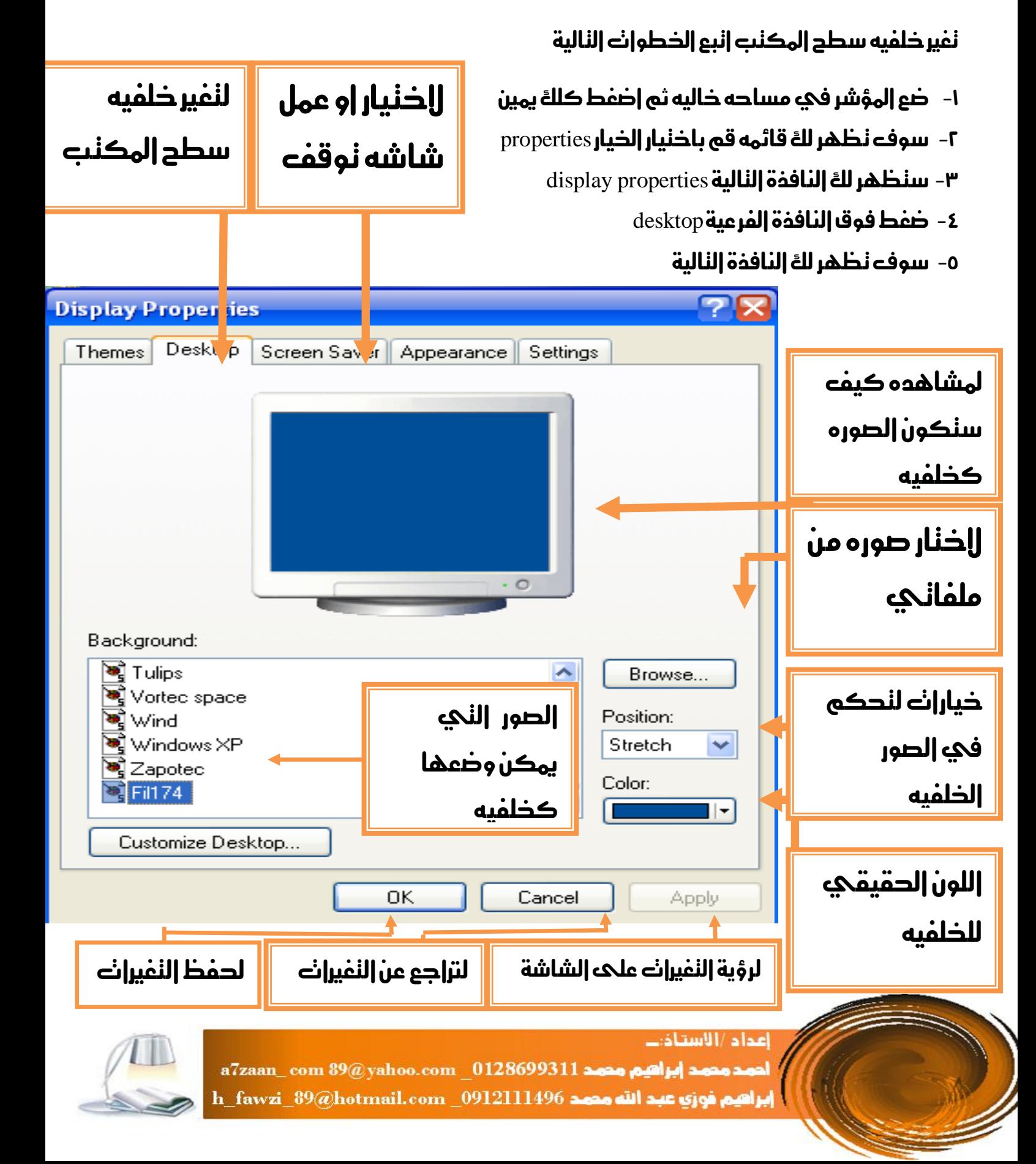

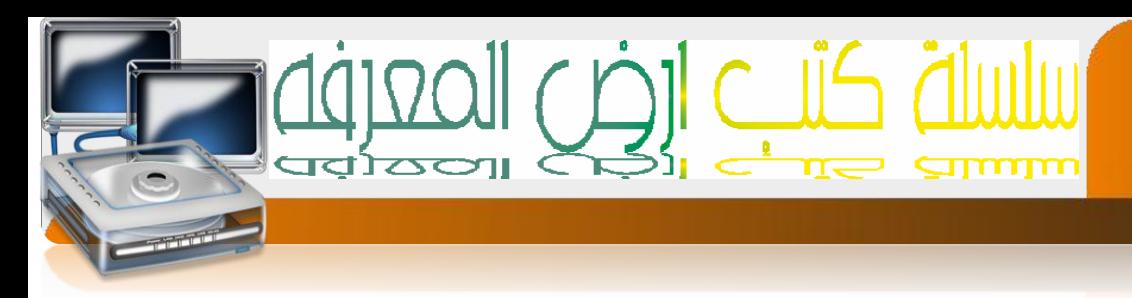

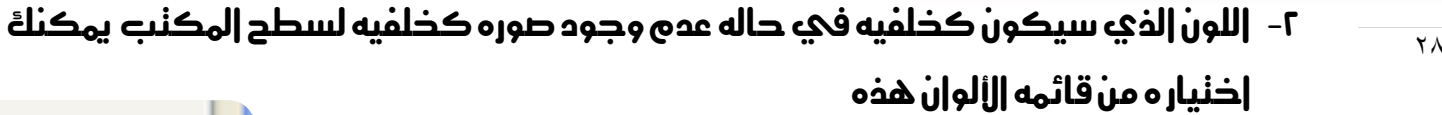

- ٣- خيارات النحكم في حجم الصورة وعادنا مايكون مع الصور الني حجمها ليس مطابقا لحجم سطح المكنب عندها يمكنك اخنيارات احدى اخليارات التالية
- ا- الاكنفاء بوضع الصورة بحجمها الحقيقي في وسط الشاشة مع ظهور لون الخلفية احلقيقي
	- -0 تكرار الصورة مللء مساحه سطح املكتب
	- -3 او شد الصورة مللء مساحه سطح املكتب

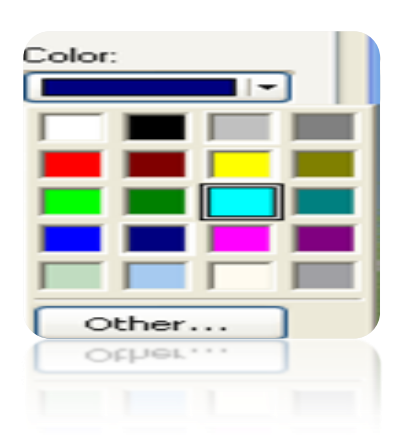

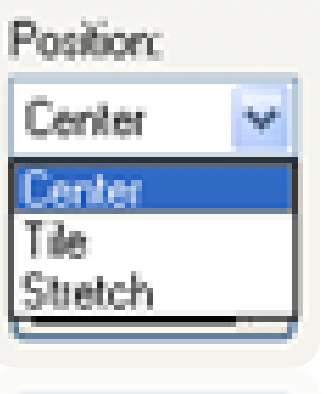

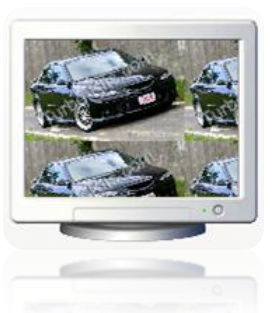

**stretch** center tile

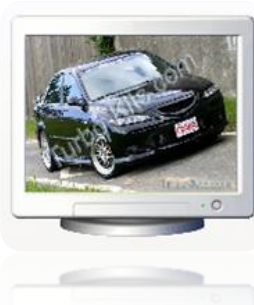

إعداد /الاستاذت a7zaan\_com 89@yahoo.com \_0128699311 محمد أبراهيم محمد 1128699311 h\_fawzi\_89@hotmail.com\_0912111496 محمد الله محمد

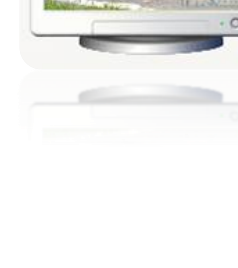

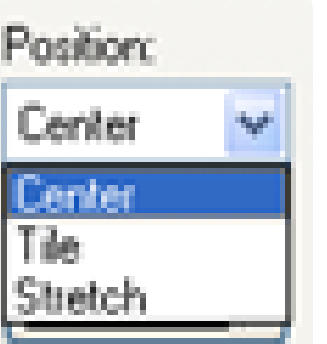

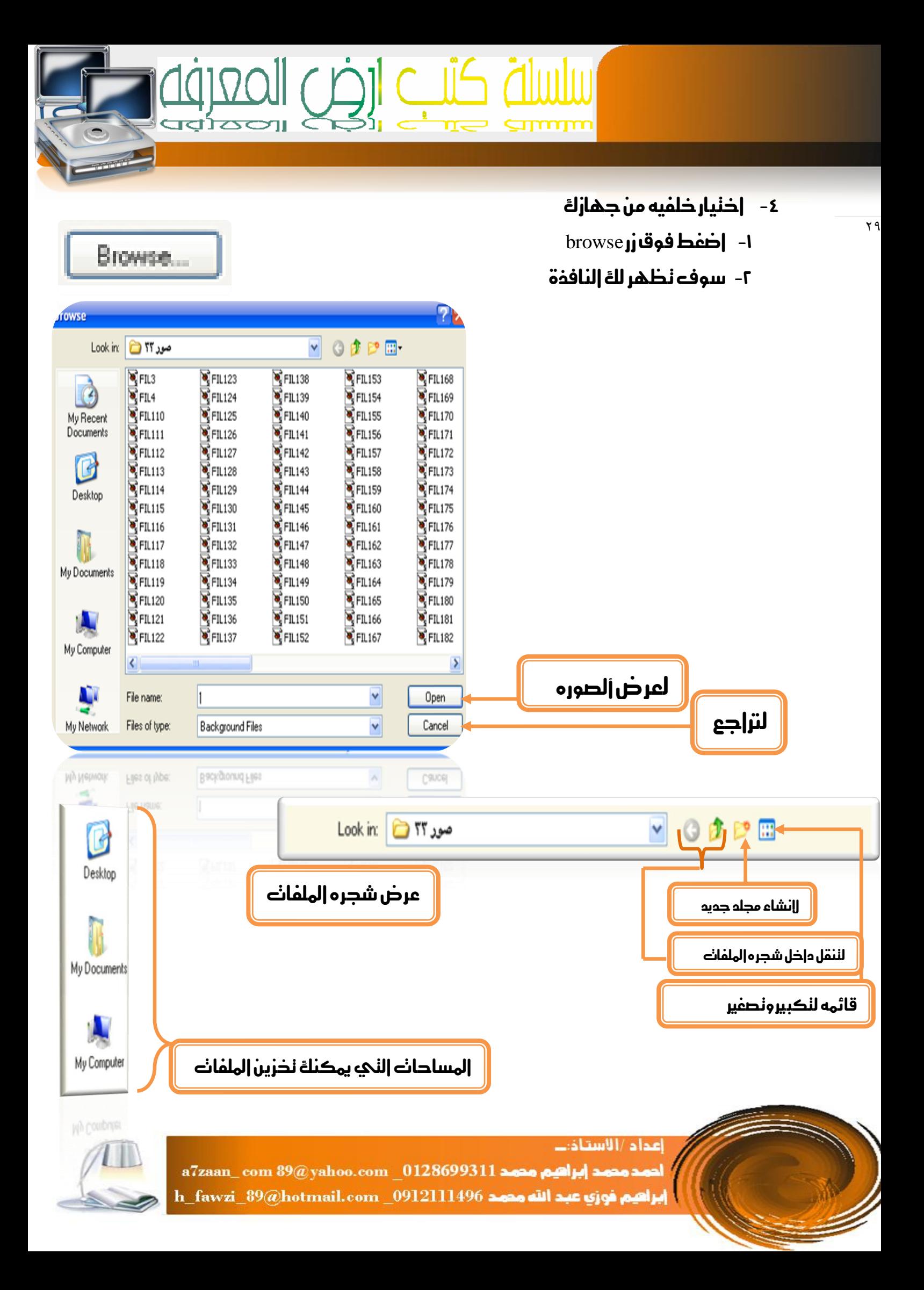

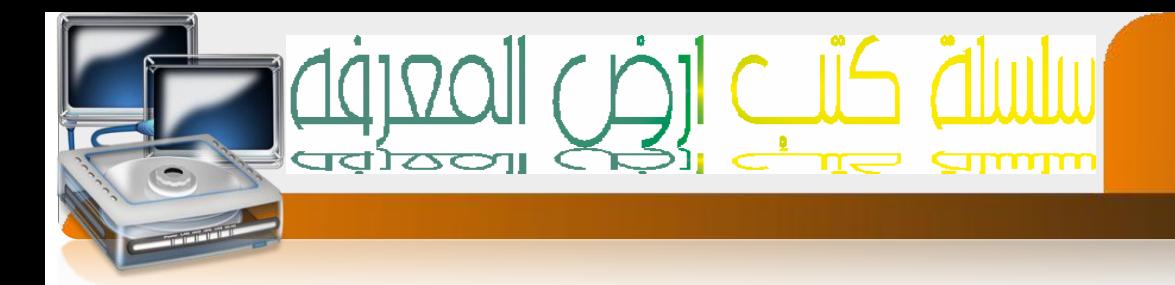

#### **ضبط شاشة التوقف**

هيه شاشة نظهر عندما يكون الجهاز ساكن 1 في وضع خهول ] نظهر بعد زمن معين يحدده المسنخدم .

اخلطوات -:

٣.

- ا- خوع المؤشر في مساحه خاليه ثم اضغط كلك يمين
- -0 سوف تظهر لك قائمه قم باختيار اخليار properties
	- -3 ستظهر لك النافذة التالية properties display

ضغط فوق النافذة الفرعية saver screen

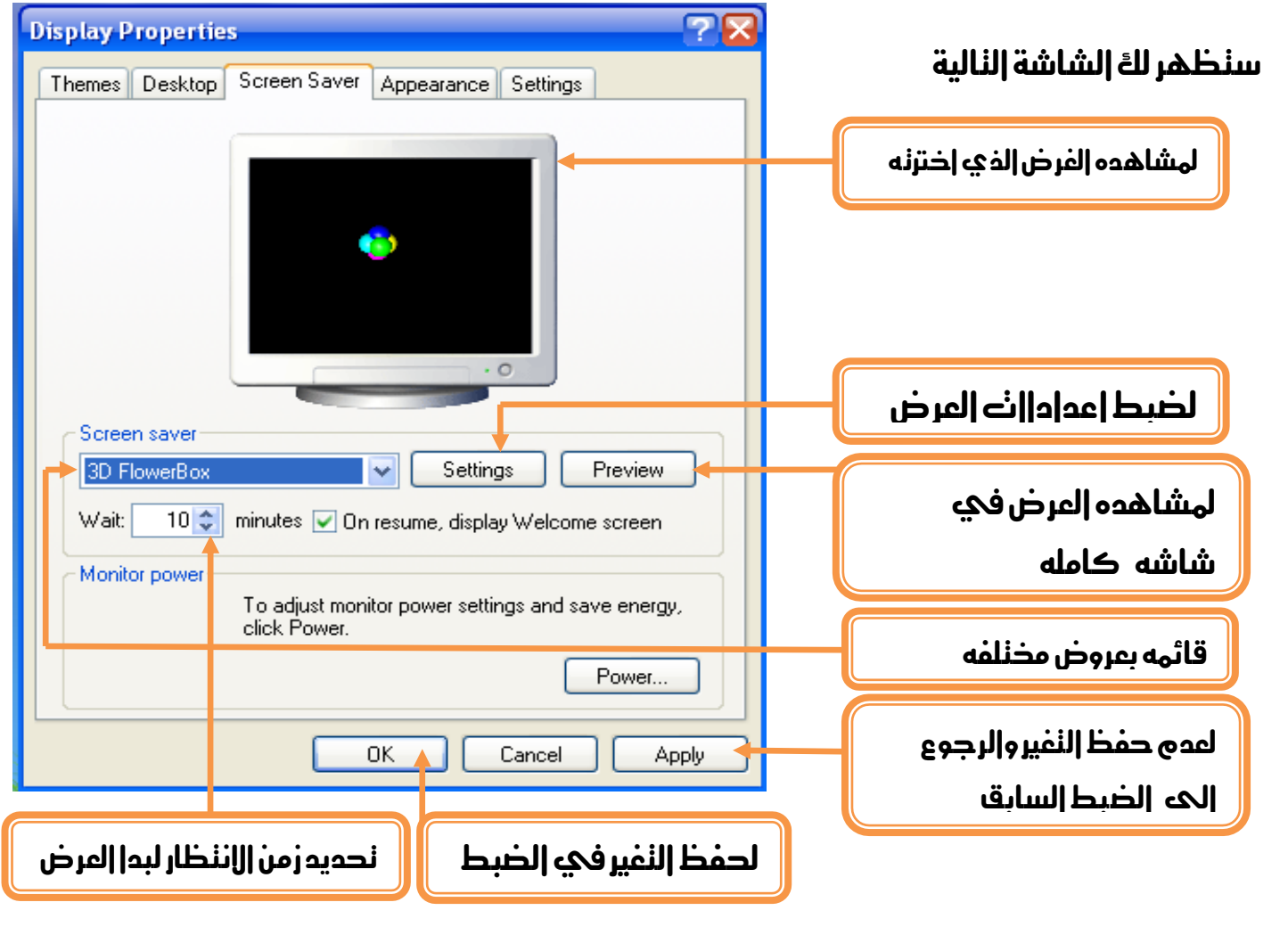

إعداد /الاستاذب

a7zaan\_com 89@yahoo.com \_0128699311 مصد مصد 1128699311 h\_fawzi\_89@hotmail.com \_0912111496 هجمد

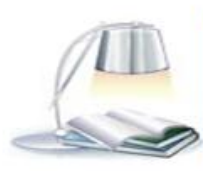

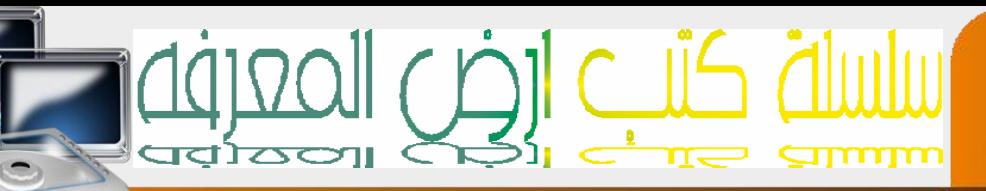

# **توضيح أكثر**

۳۱

Screen saver World clock  $\overline{\phantom{a}}$ (None) 3D FlowerBox 3D Flying Objects 3D Pipes 3D Text 3DWINDOWSXP avast! antivirus Beziers Blank Clock\_Tower\_3D\_Screensaver Hypnogenic rain Lattice (OpenGL) Marquee<br>Mayan\_Waterfall\_3D\_Screensaver My Pictures Slideshow Mystify Nature 3D Screensaver Solarwinds Starfield The Lost Watch 3D Screensaver Vista\_bubbles Vista\_ribbons Windows Vista Beta 2 Windows XP /orld clock

Vindows Vista Beta 2

Suoggi uppous

#### قائمه خبيارات العروض املختلفة لشاشه التوقف

#### اهم اخليارات

- -0 بدون شاشه توقف none
- نص ثالثي األبعاد text d3بإمكانك كتابه امسك او بريدك او غريها الالكتروني وعرضه فئ شكل نص ثلاثي الأبعاد
	- -3 باقي اخليارات عبارة عن عروض جاهزة

### **كيفيه عمل نص ثالثي األبعاد**

- 1 **اخترالذيار 3d text**
- ثم اضغط فوق زر settings
- -3 سوف تظهر لك الشاشة التالية
- جعل الزمن احلالي كشاشة توقف

اخرت اخليار time

-0 اذا أردت كتابة نص ليكون شاشه توقف

قم باختيار الخيار custom text

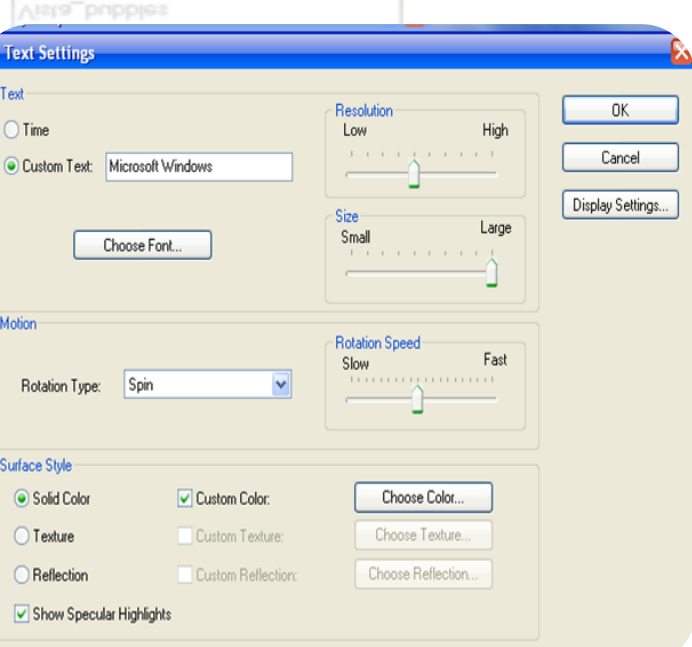

ثم اكنب النص في صندوق الإدخال الذي يليه بعد مسح النص السابق

اعداد/الاستاذب احمدمده

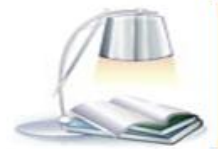

у эпом эресиаг нідпідпі

a7zaan\_com 89@yahoo.com 0128699311 a2<mark>caa</mark>n\_com 89 h\_fawzi\_89@hotmail.com\_0912111496 هجمد

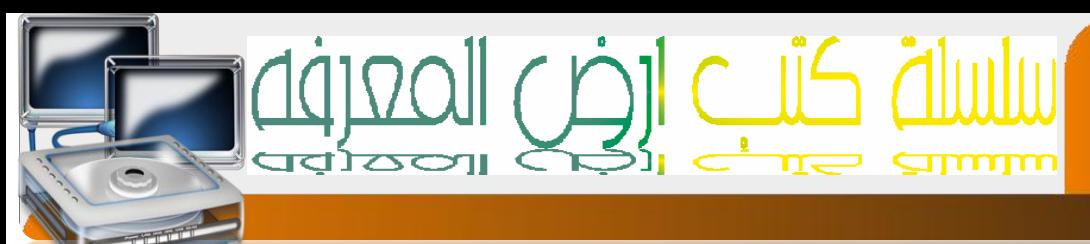

#### الختيار خط لكل مناسب

 $\mathbf{r}$ choose font **اضغط فوق الزر** 

ستظهر لك النافذة التالية لضبط اخلط

#### **Font style**

- Regular -I
	- -0 Italicمائل
	- -3 Boldعريض
- -8 italic Boldعريض ومائل

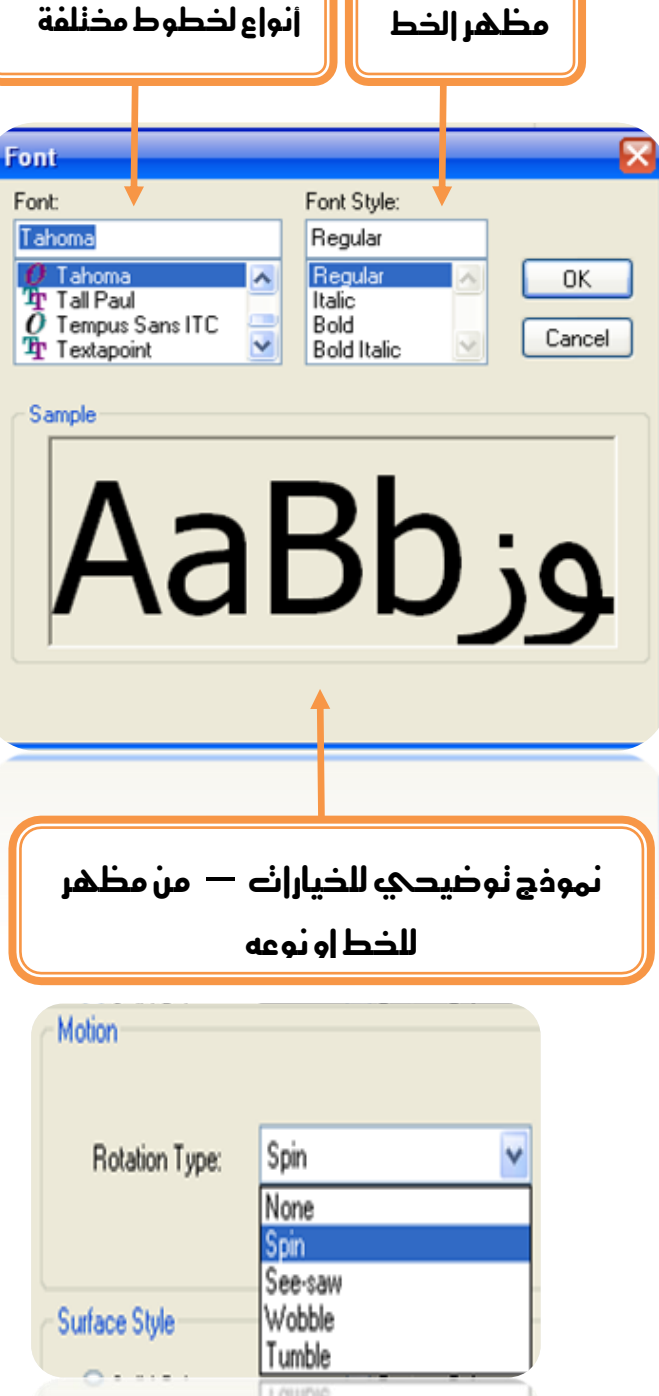

ضبط الحركة

#### قم باخنيار إحد الذيارات من قائمه rotation type

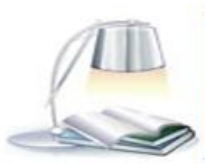

a7zaan\_com 89@yahoo.com 0128699311 أحوت h\_fawzi\_89@hotmail.com\_0912111496 هجد الله مدمد

إعداد /الاستاذب

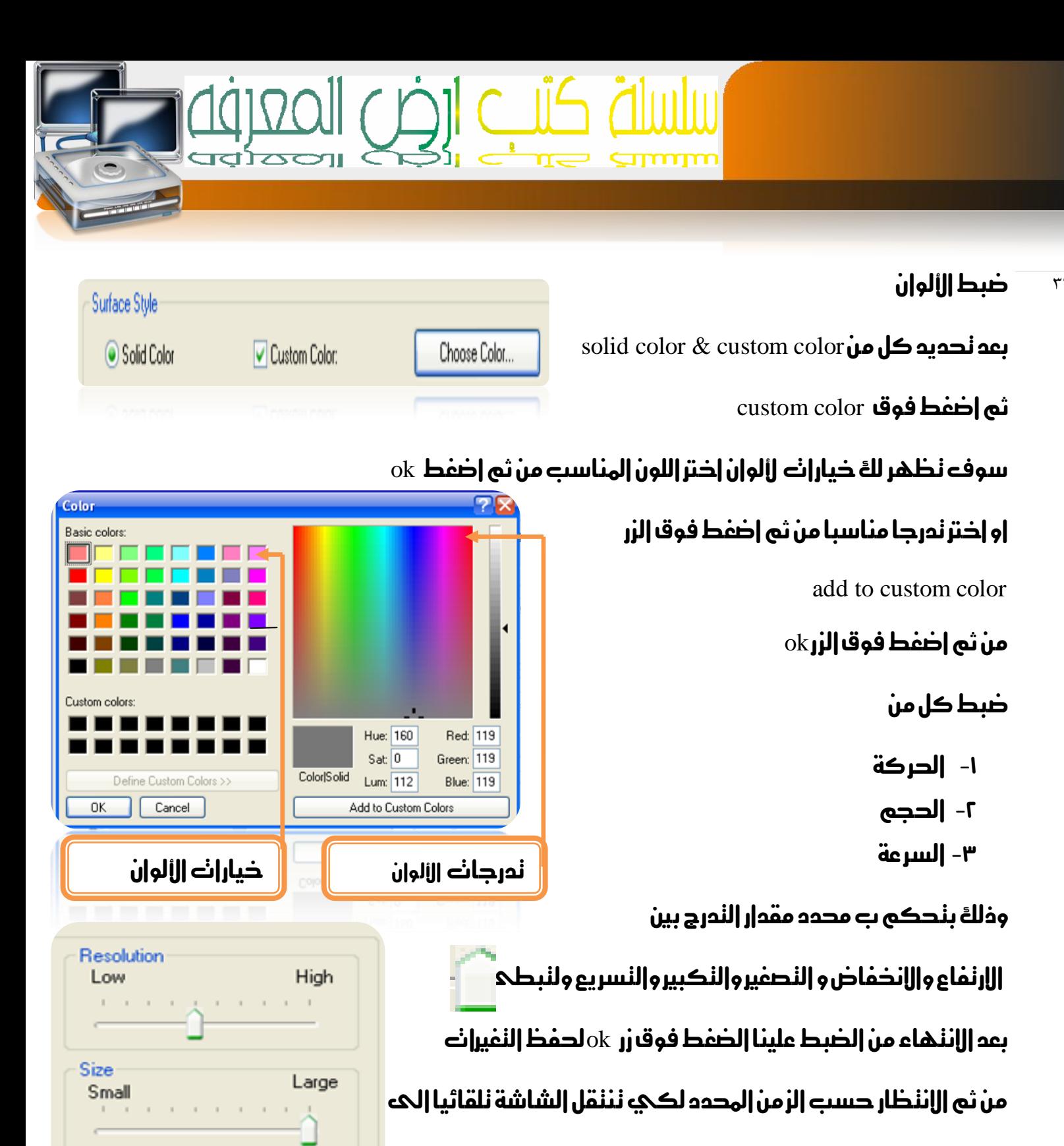

وضع شاشه التوقف

إعداد /الاستاذب

 $a7$ zaan\_com  $39@$ yahoo.com \_0128699311 مصد إبراهيم مصد h\_fawzi\_89@hotmail.com\_0912111496 هجم محمد

**Rotation Speed** 

. . . . . . . . . . . . . . . . . . .

Slow

Fast

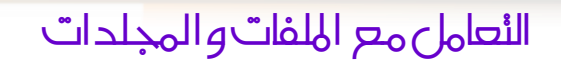

أوال

ماهو المجلد[الدافظة]

عبارة عن حافظه يمكنك إن نخزن بداخلها إنواع مخنلفة من الملفات [المسنند] والهدف منها تنظيم امللفات وفرزها ويتكون من قسمني االسم و االيقونه

امللف )املستند(

الملف هو عبارة عن بيانات او معلومات مخزنه في شكل نمبيري اما في شكل نصي او صوني او صوري اوفيديوي وغريها من أنواع امللفات ويتكون كل ملف من قسمني االيقونه واالسم

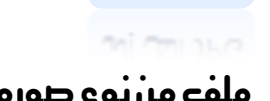

ملف من نوع صوره ملف من نوع فيديو ملف من نوع صوت ملف من نوع نص

اعداد /الاستاذت

**OUCH AN\*\*\*** 

Big Bang -

Until W...

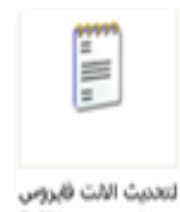

ما سنتعلمه

JPG الكل إلى

كيفيه إنشاء جملد وتسميته وأعاده التسمية ونقله ونسخه -0 كيفيه نقل امللف ونسخه وأعاده تسميته

anime amy

**AUID AUIUP** 

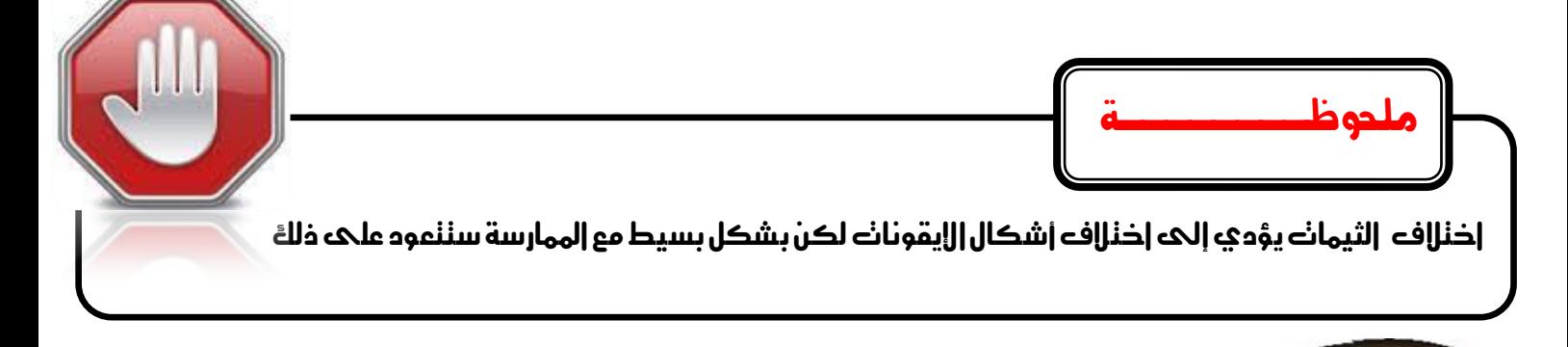

a7zaan\_com 89@yahoo.com 0128699311 and all h\_fawzi\_89@hotmail.com\_0912111496 محمد 401111496

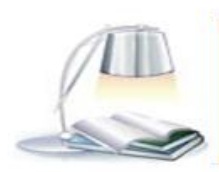

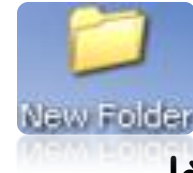

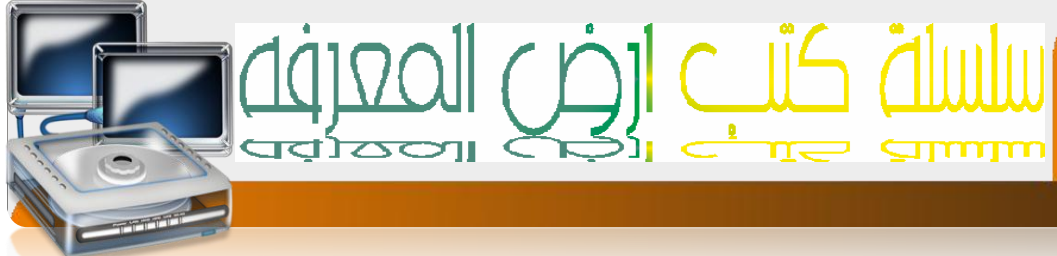

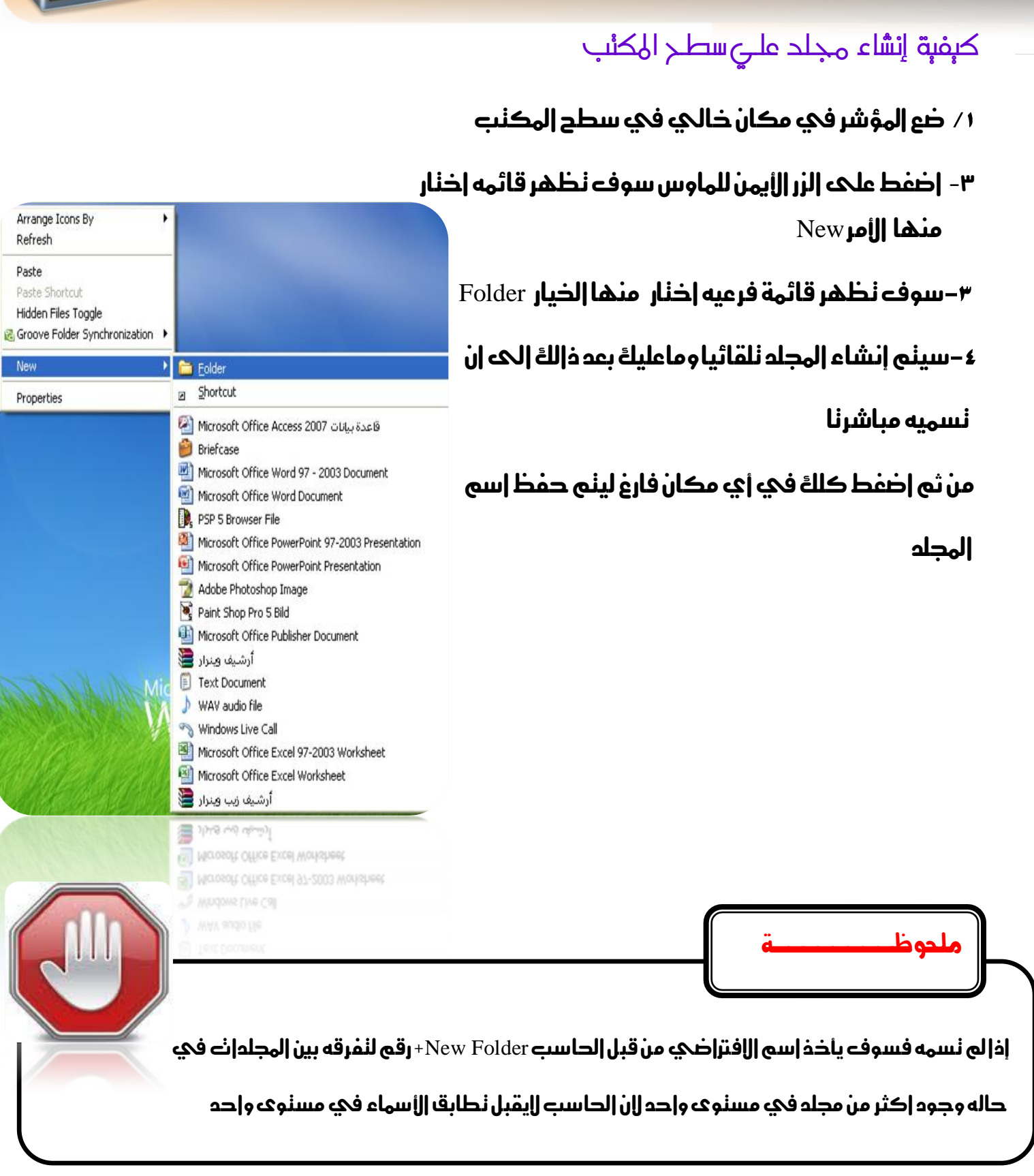

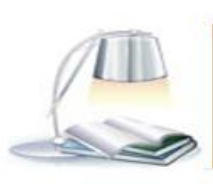

 $a7$ zaan\_com  $39\textcircled{g}$ yahoo.com \_0128699311 محمد إبراهيم محمد h\_fawzi\_89@hotmail.com\_0912111496 هجمد 1912.000 h\_fawzi

 $5c$ 

# 

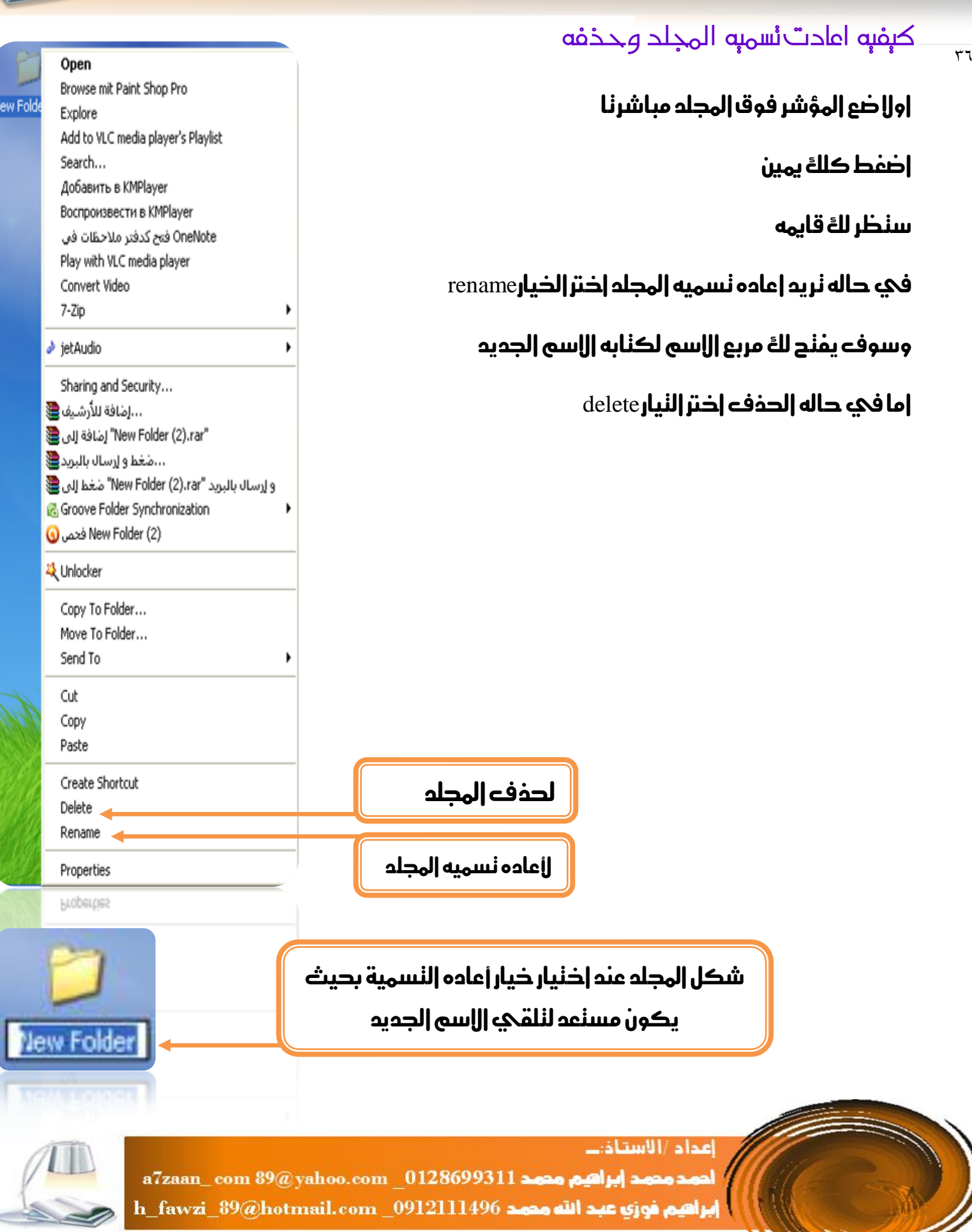
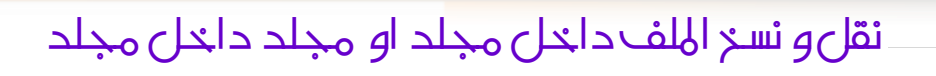

نقل نعني اخذ الشحة من موقعه الحالي الحه موقع جدي بحيث يخنفي من الموقع السابق ويظهر في موقعه الجديد

 $\cap$  11  $\cap$ 

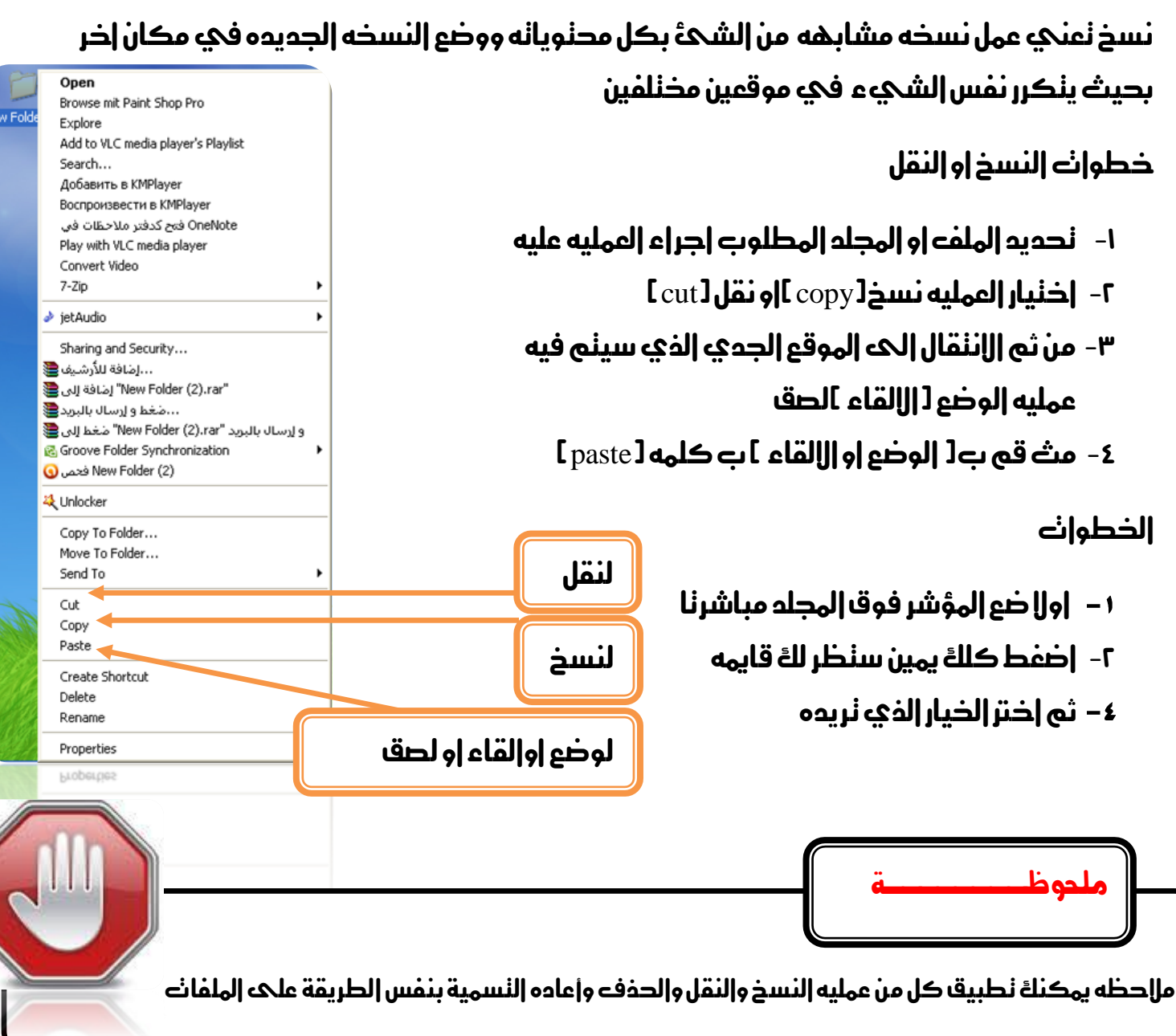

إعداد /الاستاذت  $\,$ a $7$ zaan\_com  $39$ @yahoo.com \_0128699311 مصد إبراهيم محمد إبراهيم محمد h\_fawzi\_89@hotmail.com \_0912111496 محمد 401111496

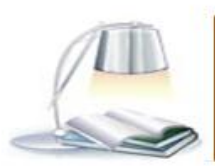

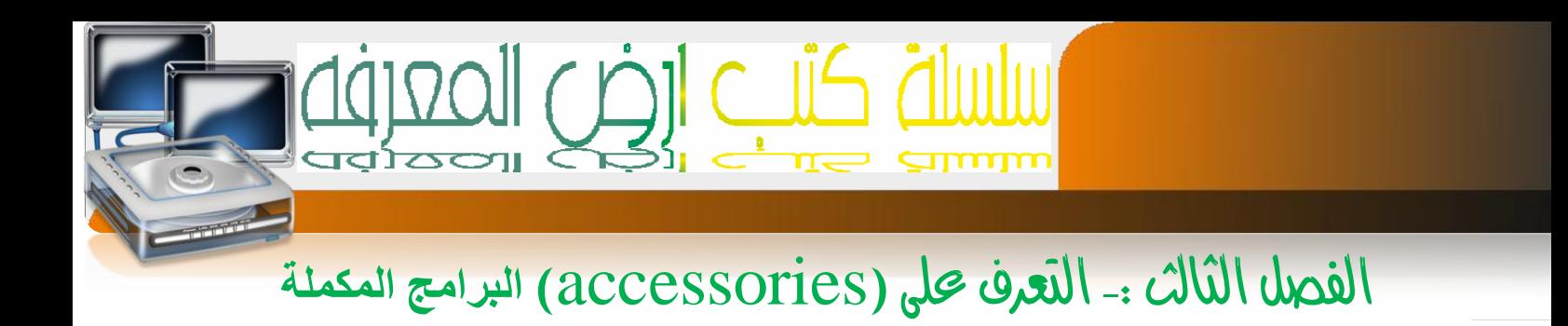

# **برنامج الرسام Paint**

هو برنامج ميكنك من الرسم والتلوين واضافه اشكال جاهزه وهو زو امكانيات حمدوده

لمُنْح البرامج ننبع الخطوات النالية :- من قائمه Start اننقل الحه قائمهةall Programs ثم الحه Accessoriesثم اىل Paintتظهر نافذة الربنامج كما يف الشكل

# **مكونات واجهت برامج الرسام**

7^

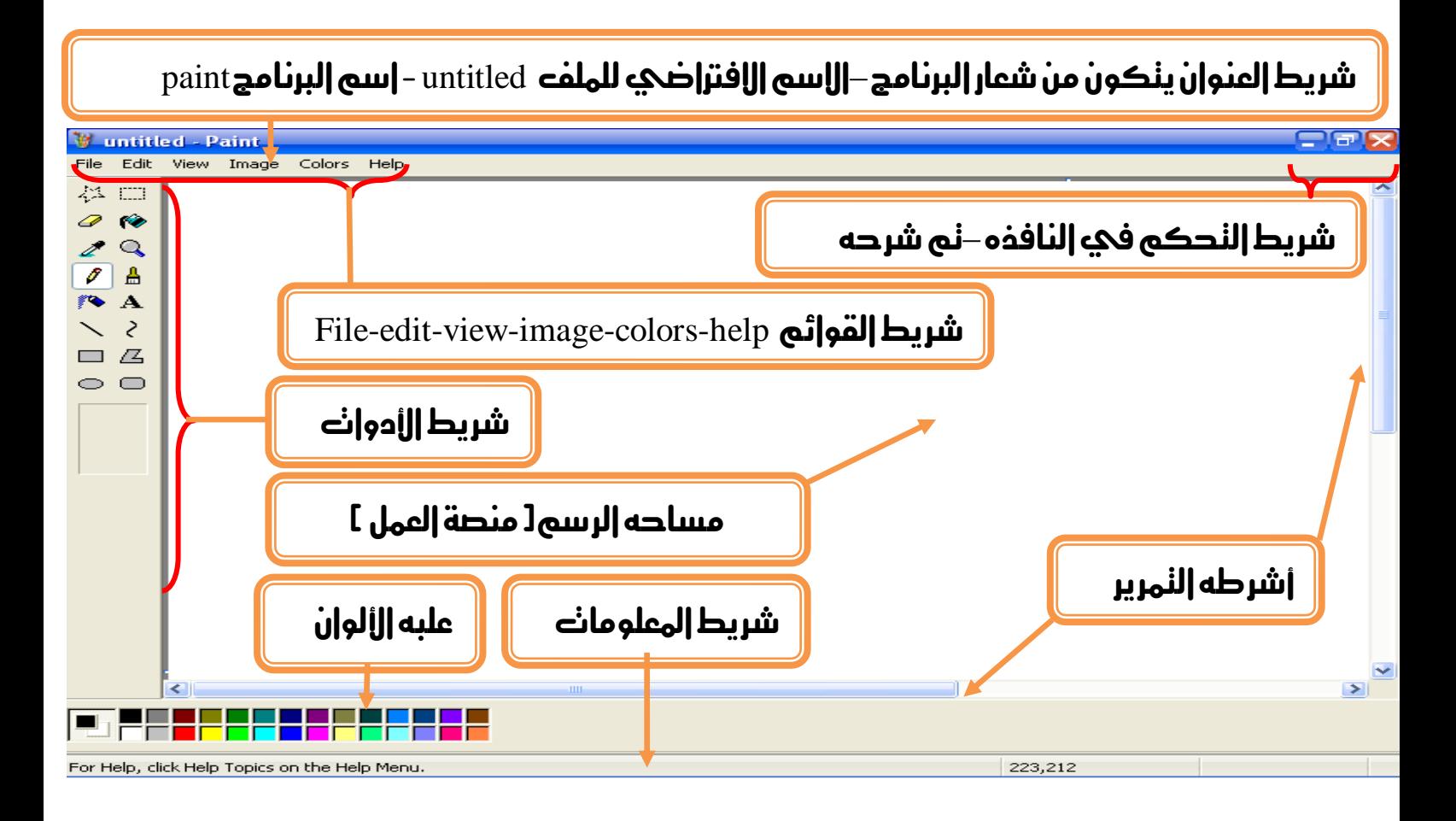

اعداد /الاستاذت a7zaan\_com 89@yahoo.com \_0128699311 مصدر ابراهيم مصد 128699311 h\_fawzi\_89@hotmail.com \_0912111496 هجمد

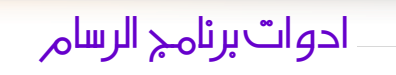

## **ادوات القص**

٣٩

- ٣- القص في شكل مربع
- القص يف شكل عشوائي

لديهم خاصينات القص الشفاف والقص غري الشفاف الذي ياخذ اخللفيه البيضاء معه اذا وجدت

## **أدوات التلوين**

- -0 لون التعبئةكلغاز ينتشر بني الفراغات
- -0 خباخ الون كبخاخ الرش الطبيعي ولديه احجام خمتلفه
	- -3 فرشاه التلوين لديها اشكال و احجام خمتلفه و

#### **ادوات رسم اخلطوط**

- .0 القلم
- ٢. |لخط المسنقيم لديه |سماك مخنلفه
- ٣. |لذط |لمندني لديه |سماك مذللفه

إعداد /الاستاذب

## **ادوات رسم االشكال**

- -8 املربع
- ا. |لمربع منحني |لحو|ف
	- البيضاوي
	- .3 الشكل العشوائي

لديهم خيارات مخنلفه الاول شفاف والثاني معبا بالون الابض والاخير معبا بلون الحواف

a7zaan\_com 89@yahoo.com 0128699311 and pulled page 2012 h\_fawzi\_89@hotmail.com\_0912111496 هجمد

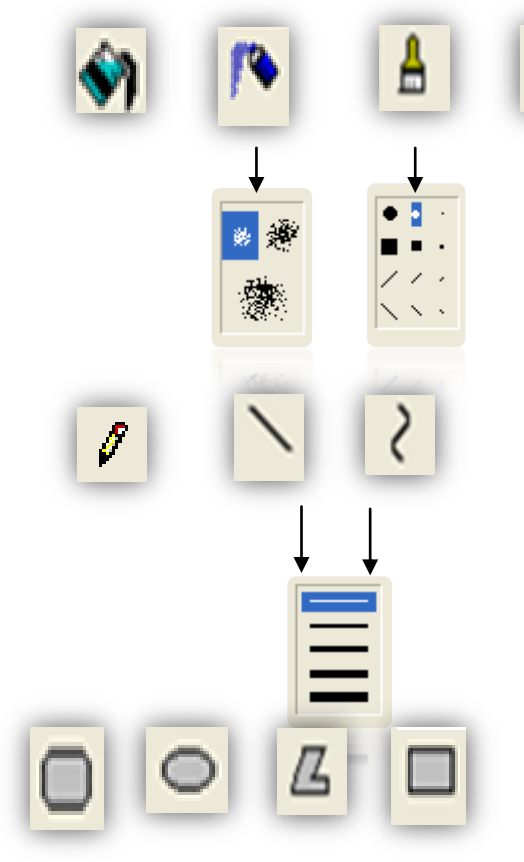

 $0<sub>d</sub>$ 

 $\mathbf{0}$ 

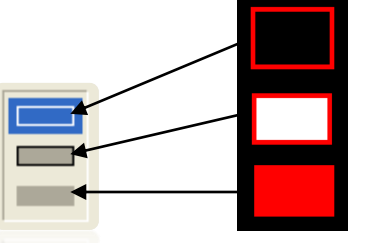

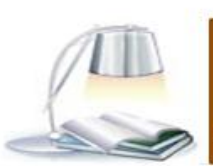

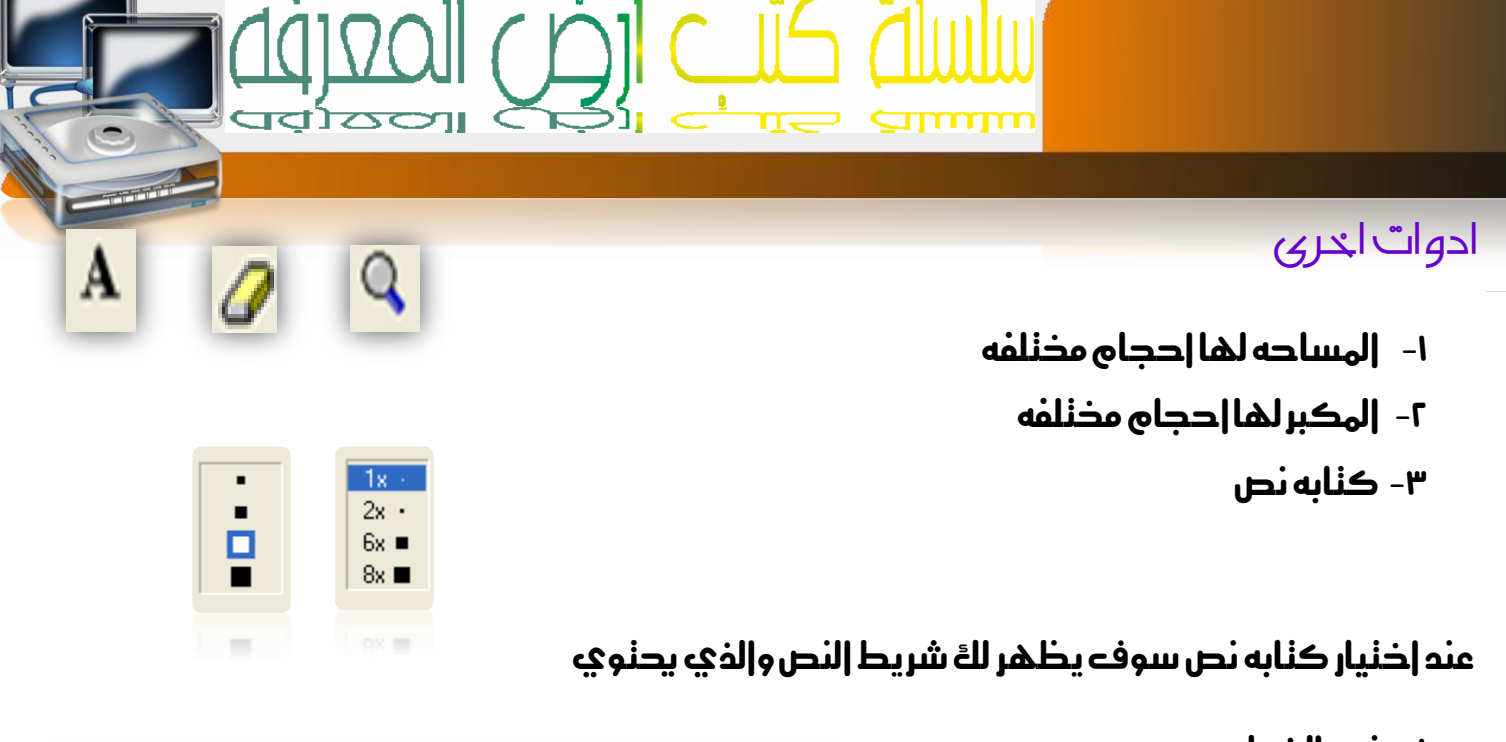

R

 $\mathbf{B} \quad I \quad \underline{\mathbf{U}} \quad \text{in}$ 

v

-0 نوع اخلط

 $\epsilon$ .

- -0 حجم اخلط
- -3 اللغه املستخدمه
	- -8 خط عريض
		- -6 خط مائل
	- 1- خط ندنه خط

# **علبه االلوان وتتكون من**

- االلوان
- -0 لون اخللفيه االساسي
- -3 الون املستخدم احلاليا

الاداه المفعله هي الاداء النيء نعمل بها حاليا ونكون مخنلفه عن بقيه الادوات لاختلاف خلفينها بالون االبيض

إعداد /الاستاذب

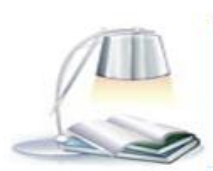

The Alchbar MT

 $\overline{\mathscr{I}}$ 

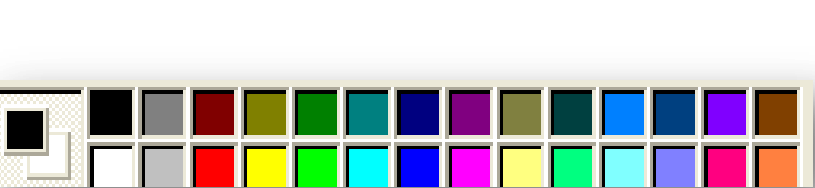

 $\vee$  Arabic

 $\vee$  20

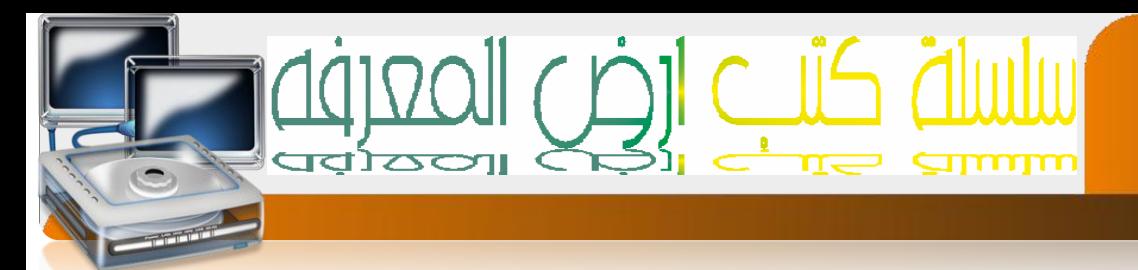

# **برنامج الويرد باد )WordPad)**

 $\frac{1}{2}$ 

هو عباره عن برنامج معاجله نصوص ذو امكانيات بسيطه جدا لكن سندرسه بهدف فهم اساسيات برامج ا\حمررات انصوص )معاجلات النصوص(

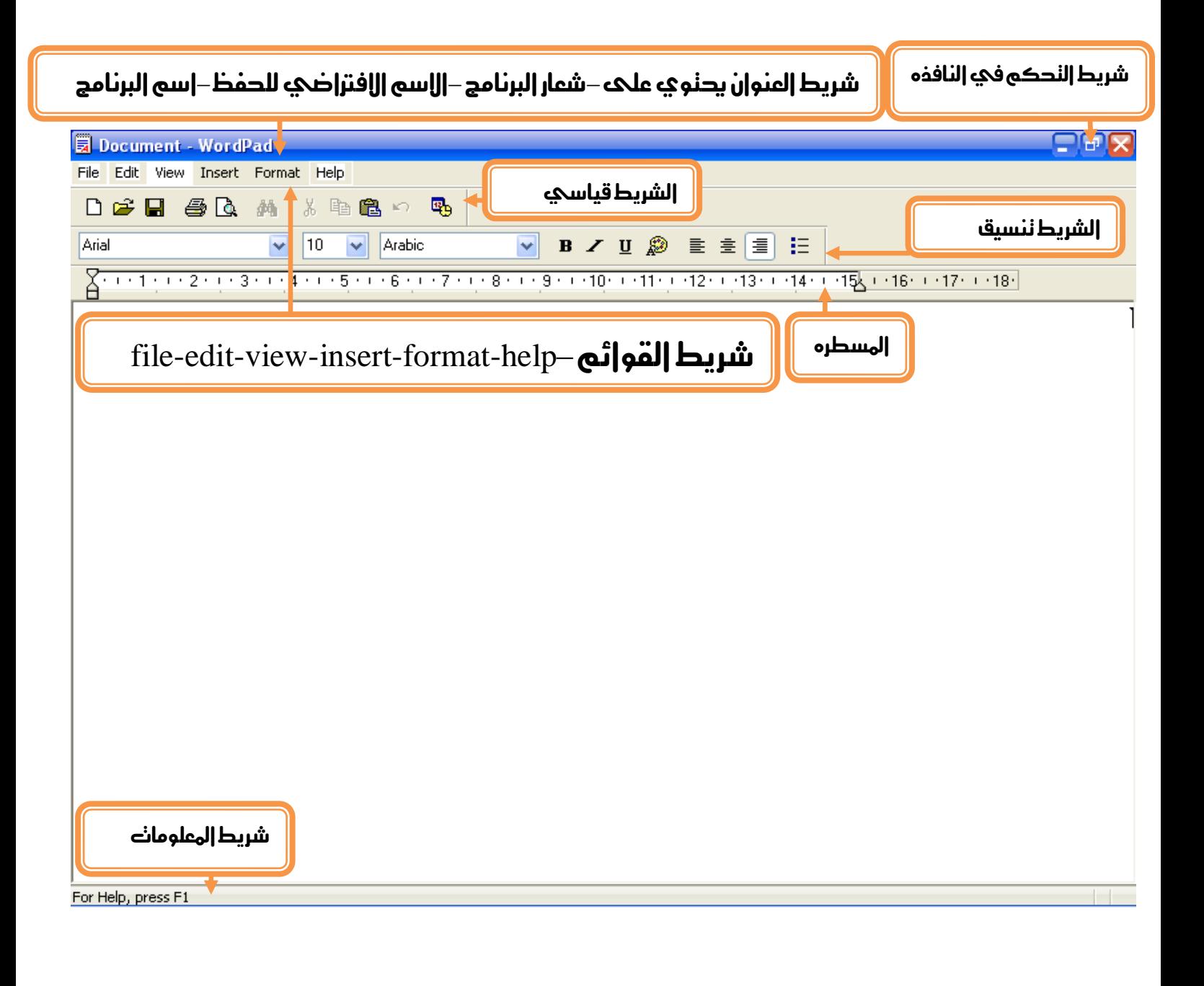

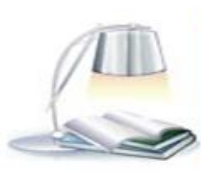

a7zaan\_com 89@yahoo.com 0128699311 and pulled page 2021 h\_fawzi\_89@hotmail.com\_0912111496 هجمد

اعداد/الاستاذب

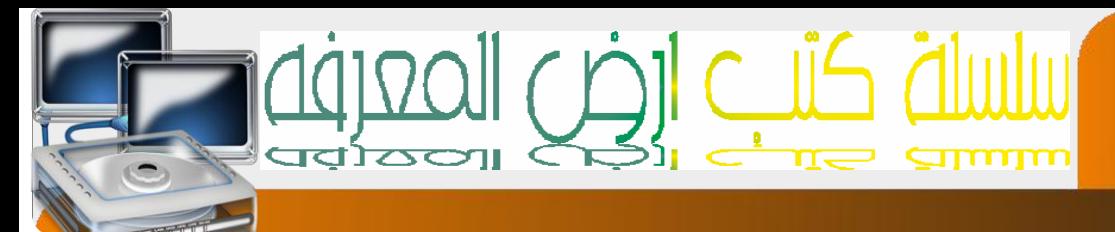

# **مكونات الشريط األدوات ووظائفها**

 $\overline{\epsilon}$ 

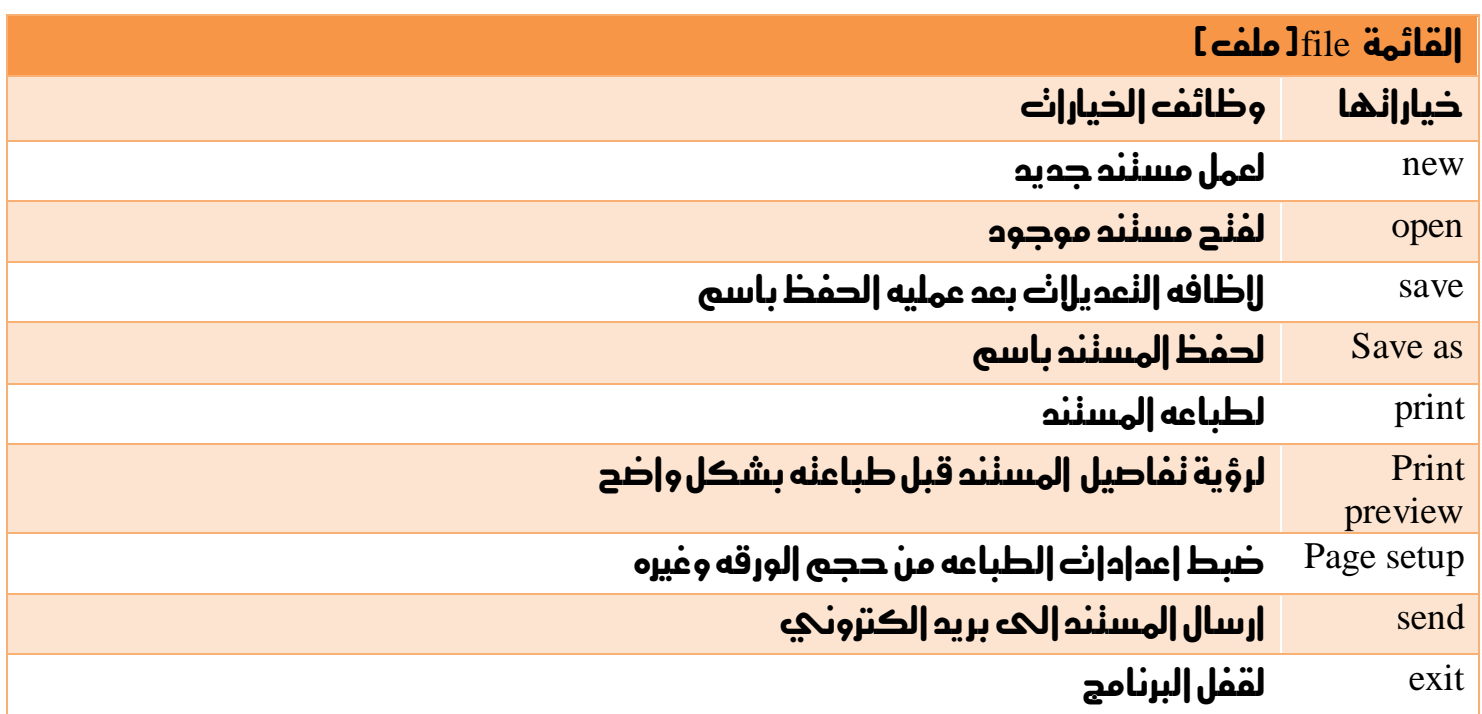

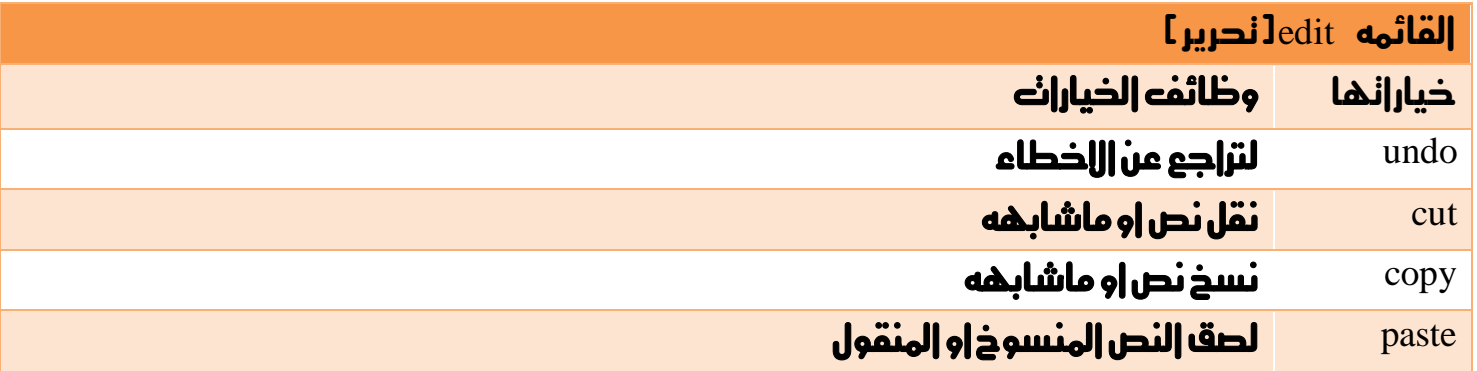

إعدام /الاستاذ:...

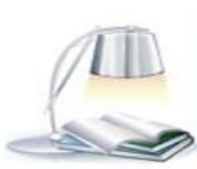

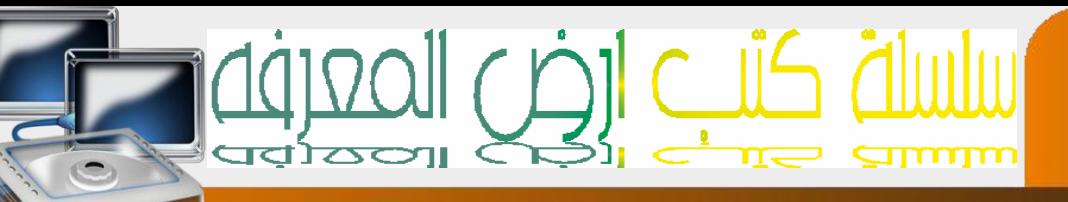

 $\overline{\epsilon}$ 

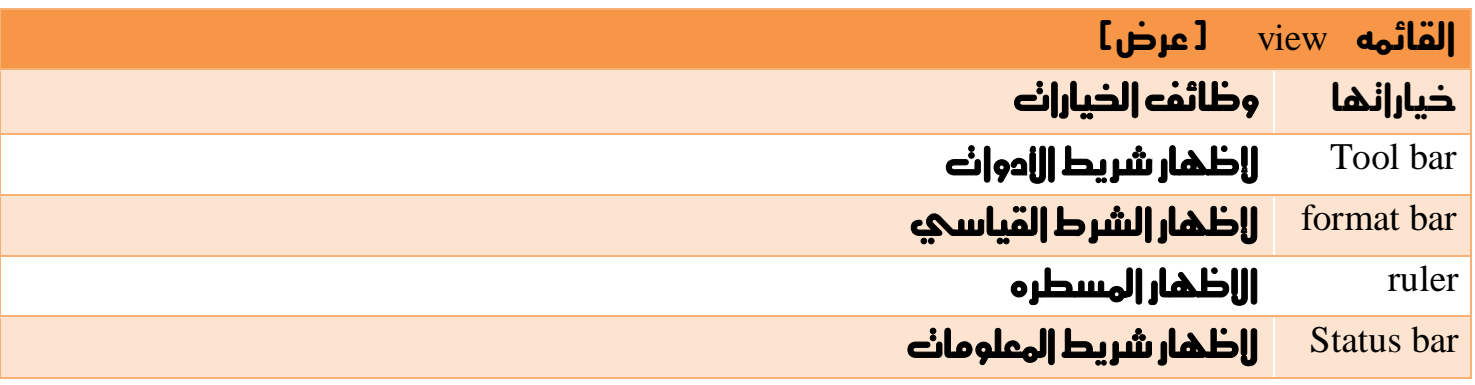

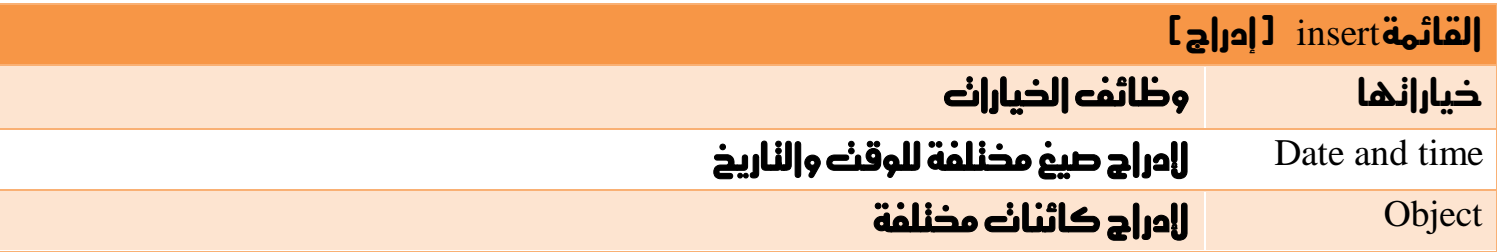

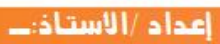

a7zaan\_com 89@yahoo.com \_0128699311 aaa h\_fawzi\_89@hotmail.com \_0912111496 a مصد الله مدمد

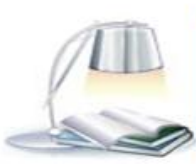

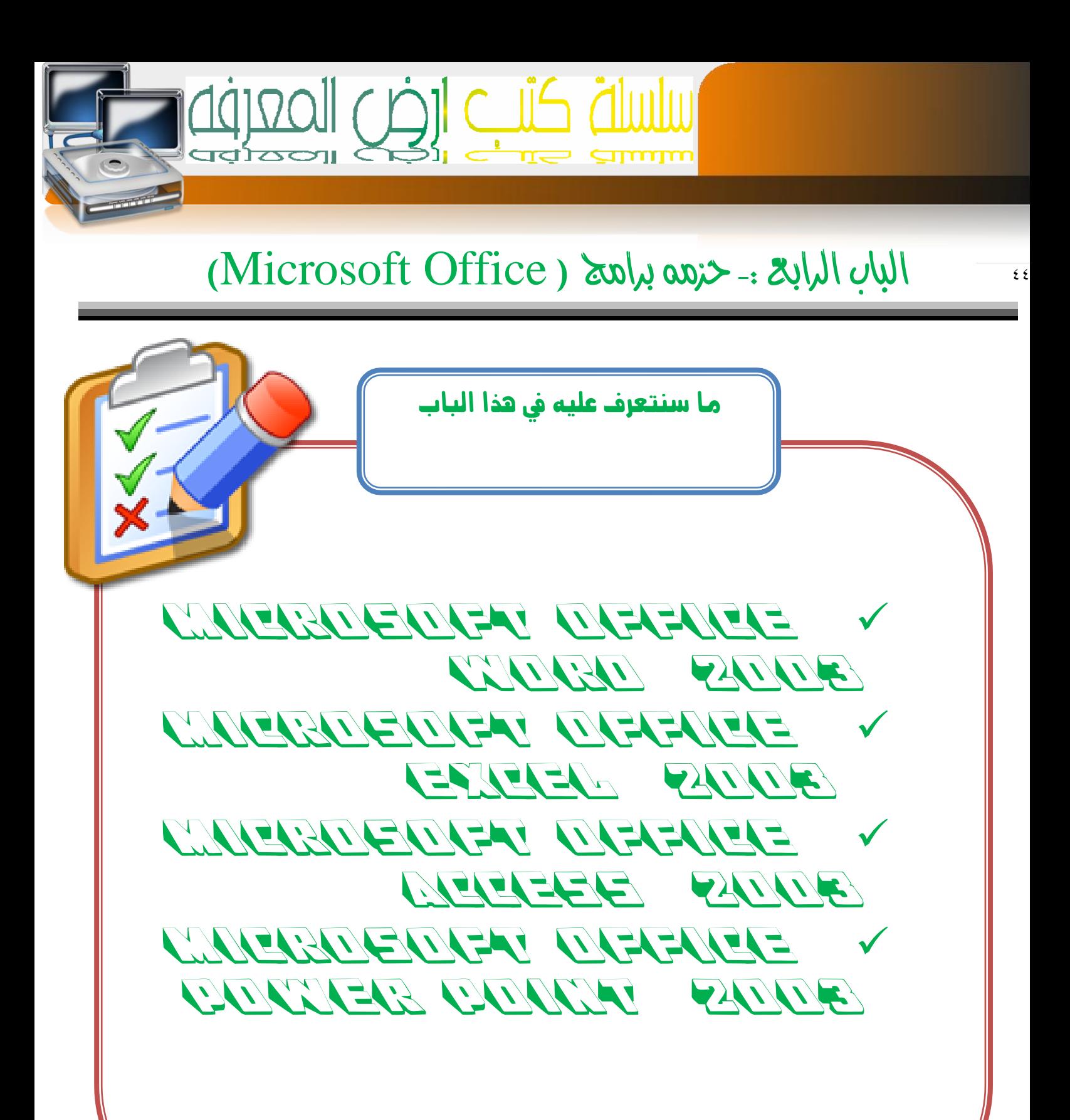

a7zaan\_com 39@yahoo.com 0128699311 مدومة إبراهيم وحود 128699311 h\_fawzi\_89@hotmail.com\_0912111496 هجمد

اعداد /الاستاذت

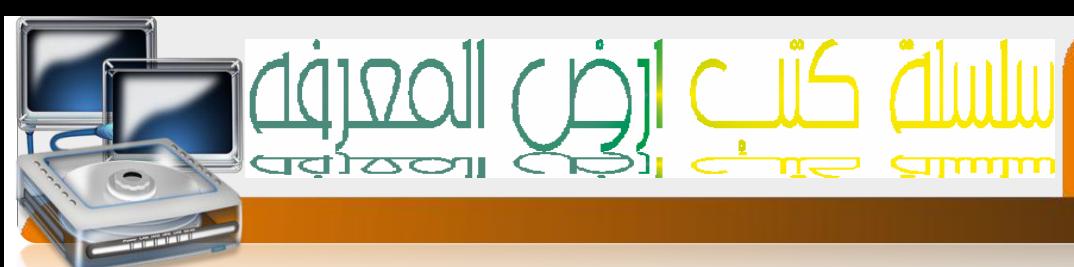

#### **Microsoft Office Word2003**

هو عباره عن إحد إلبرامج المخنصة بمعالجه النصوص والنحكم فيها ويسنخدم عادنا في كنابة التقارير واخلطابات وغريها وهو برنامج مهم لسكرتاريا

لفتح الربنامج نتبع اخلطوات التالية -:

**من شريط المهام اضغط علي القائمه Start اننقل الحه قائمهة** all Programs ثم **الحه Microsoft Microsoft Office Word2003** اىل ثم**Office** 

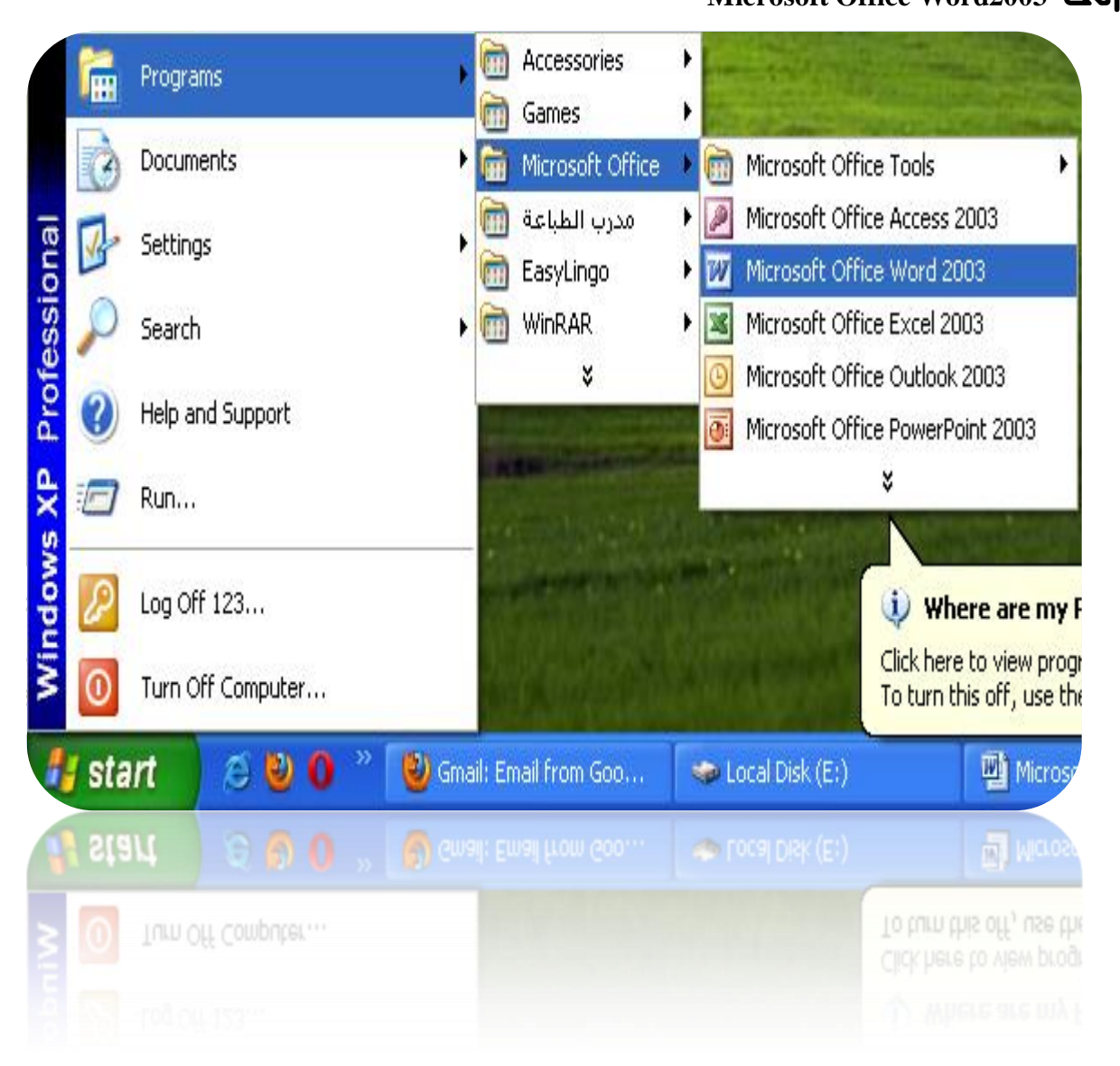

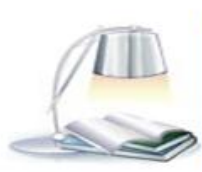

a7zaan\_com 89@yahoo.com \_0128699311 مصد h\_fawzi\_89@hotmail.com\_0912111496 هجمد

اعداد /الاستاذب

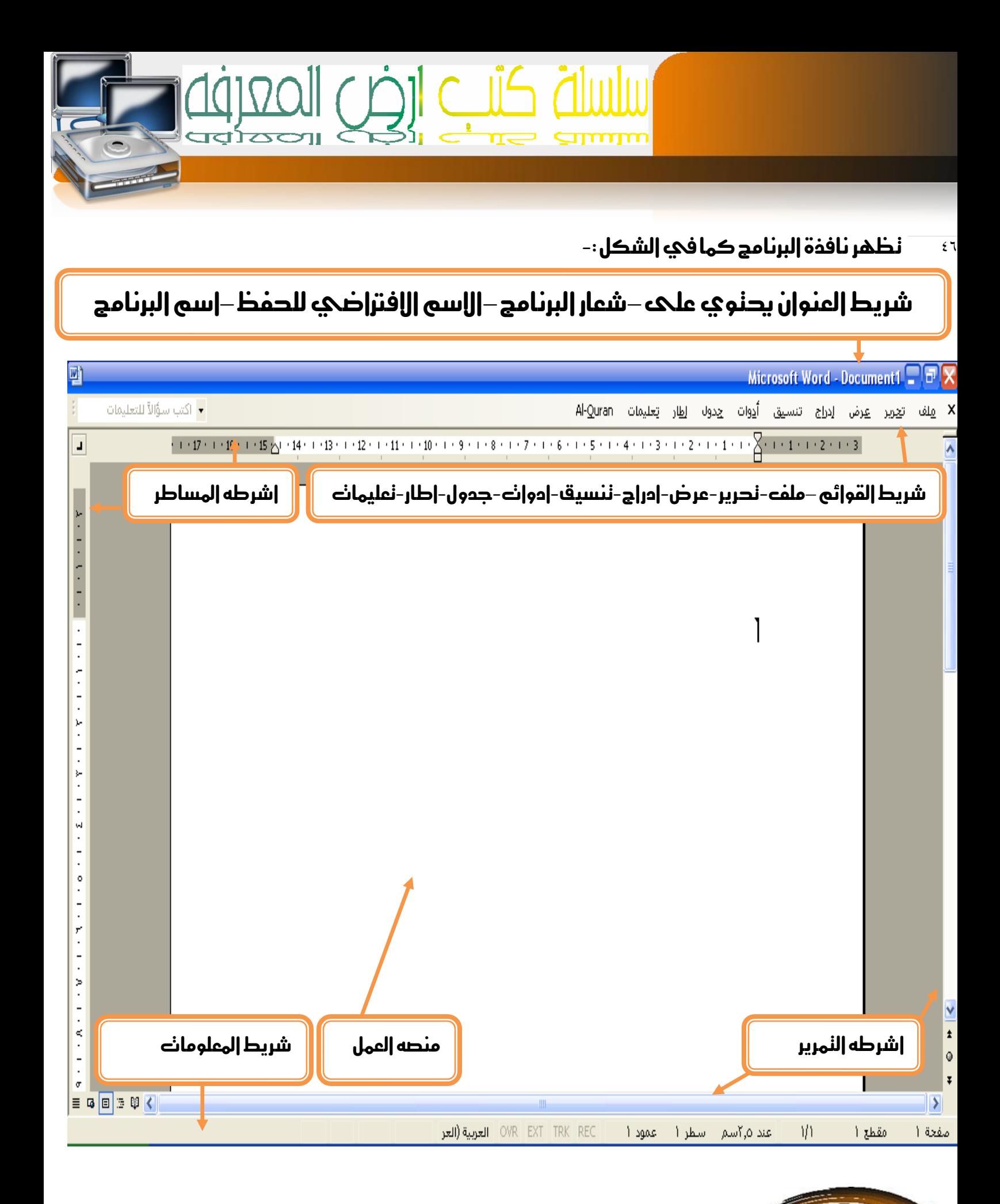

اعداد/الاستاذب

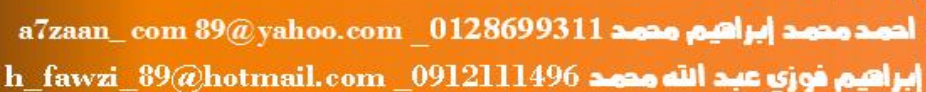

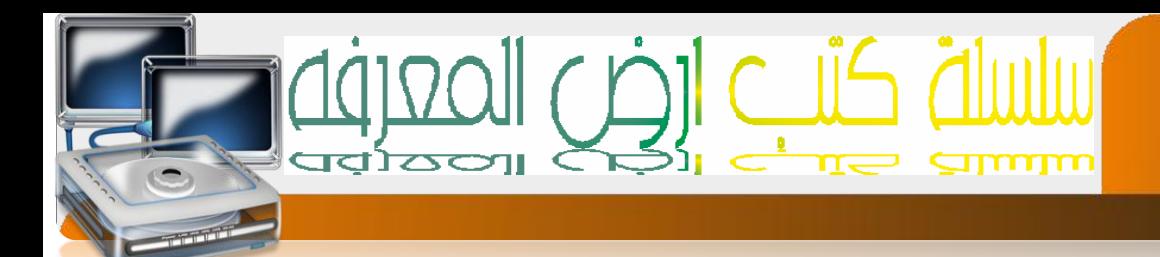

# **شرح اكثر لالشرطه**

 $\mathcal{L}$   $\mathcal{V}$ 

- ١. شريط العنوان / يحنوي على شريط النحكم في النافذه وشعار البرنامج واسم البرنامج واسم افتراضي للمسنند
- ٢. شريط القوائم / يحنوي على مجوعه من القوائم كل قائمه نحنوي على اوامر او خيارات
	- ٣. شريط المسطره/يدنوي على تقسيم لصفحه سنسنفيد منها في كثري من اللعمال مث رسم جدول
		- .8 اشرطه التمرير/تقوم بوظيفه التصفح بدال من استخدام املاوس
- 0. شريط الهعلومان / يحنوي علىه معلومات عن المسنند من عدد الصفحات وغيرها ويعرض رسائل تنبيه
	- 1. منصه العمل / هو الجزء الفارغ الذي ينم فيه عمليه كنابه ومعالجه النصوص
	- ٧. |شرطه |الدوانه/ عباره عن اخنصار للوظائف |لموجوده في شريط القوائم الفرض منها نسهيل الوصول الحه الإوامر او الخيارنة

a7zaan\_com 89@yahoo.com 0128699311 and pulled page 2012 h\_fawzi\_89@hotmail.com\_0912111496 هجم موزي عبد الله مدمد

اعداد/الاستاذب

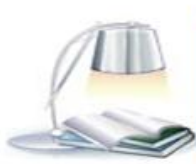

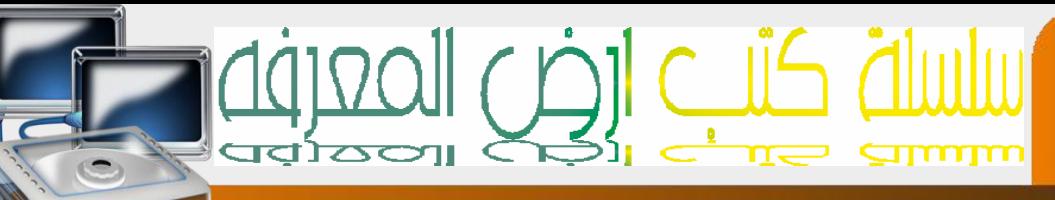

# **شرح اوفر للقوائم**

 $\overline{\mathfrak{z}}$   $\lambda$ 

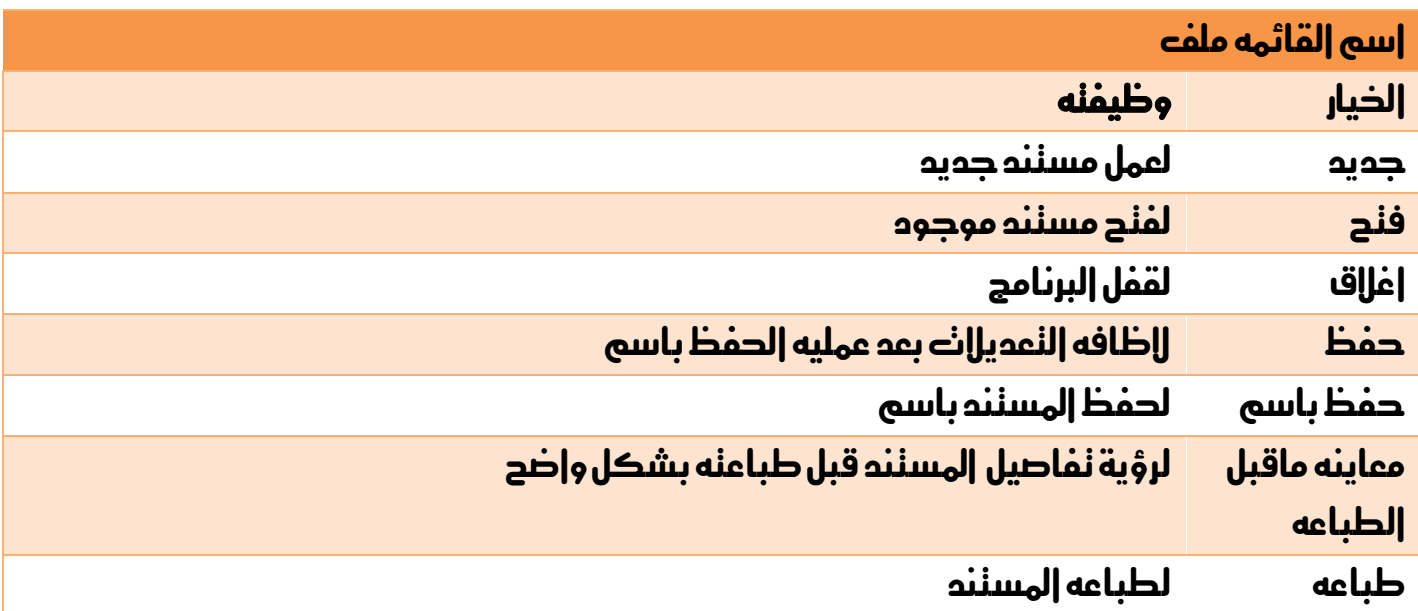

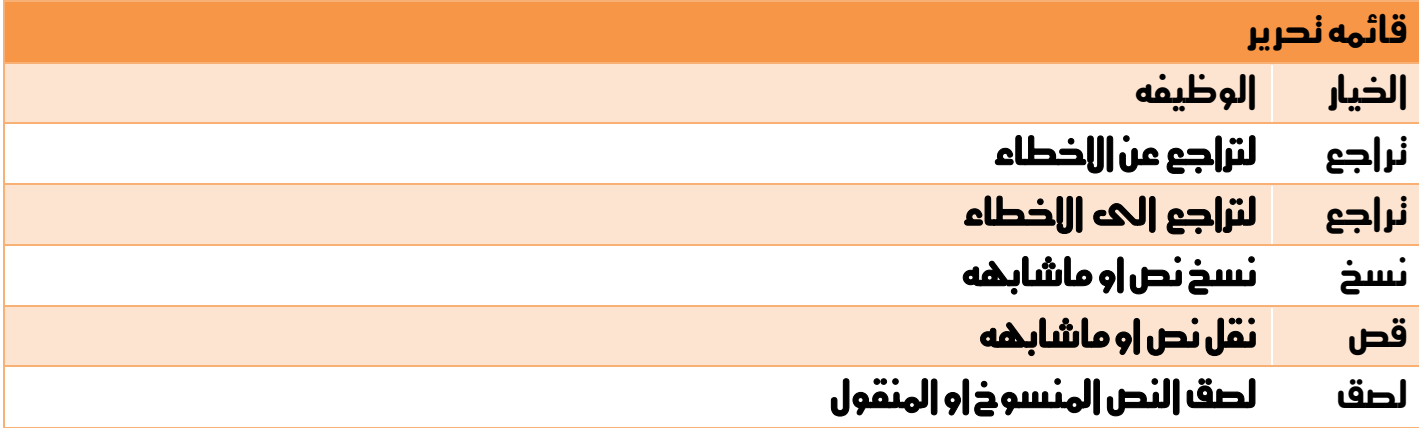

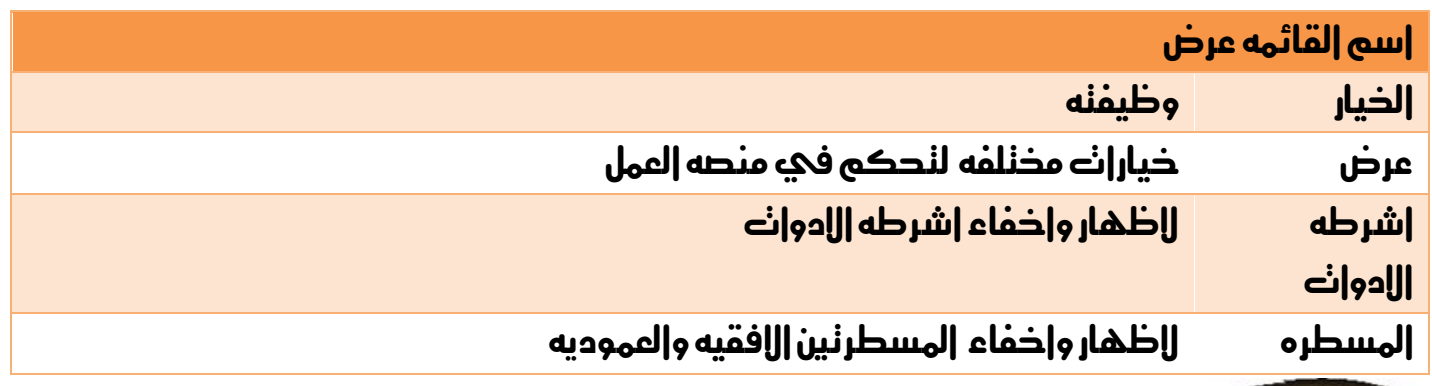

إعداد /الاستاذت a7zaan\_com 89@yahoo.com \_0128699311 acaa إبراهيم محمد إبراهيم محمد h\_fawzi\_89@hotmail.com\_0912111496 محمد الله محمد

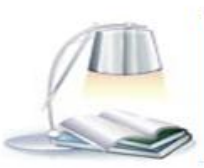

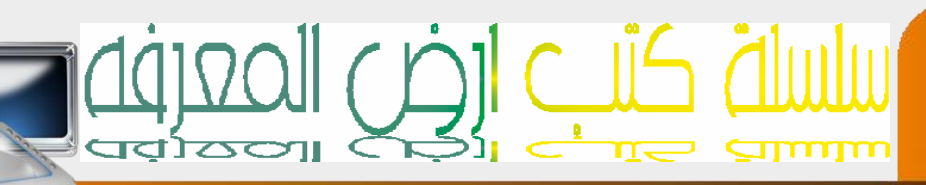

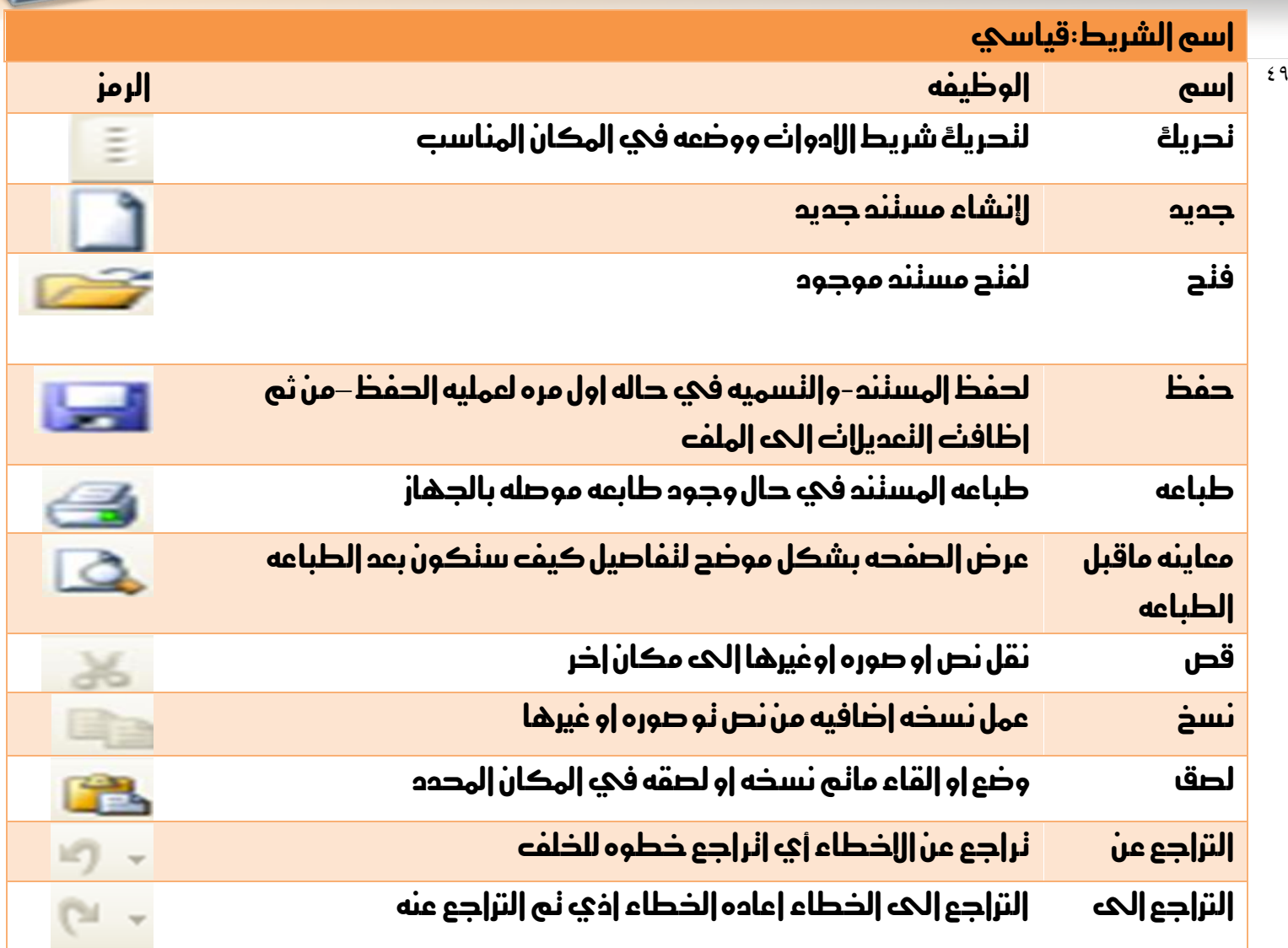

إعدام /الاستاذ:...

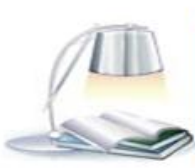

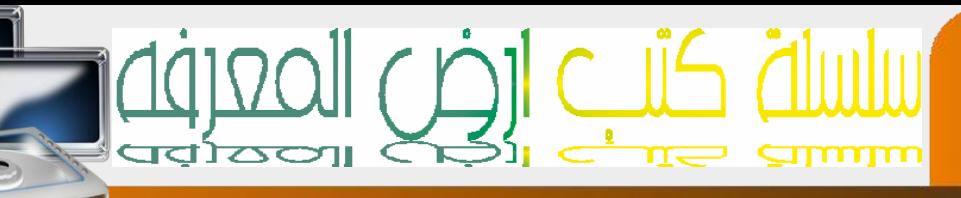

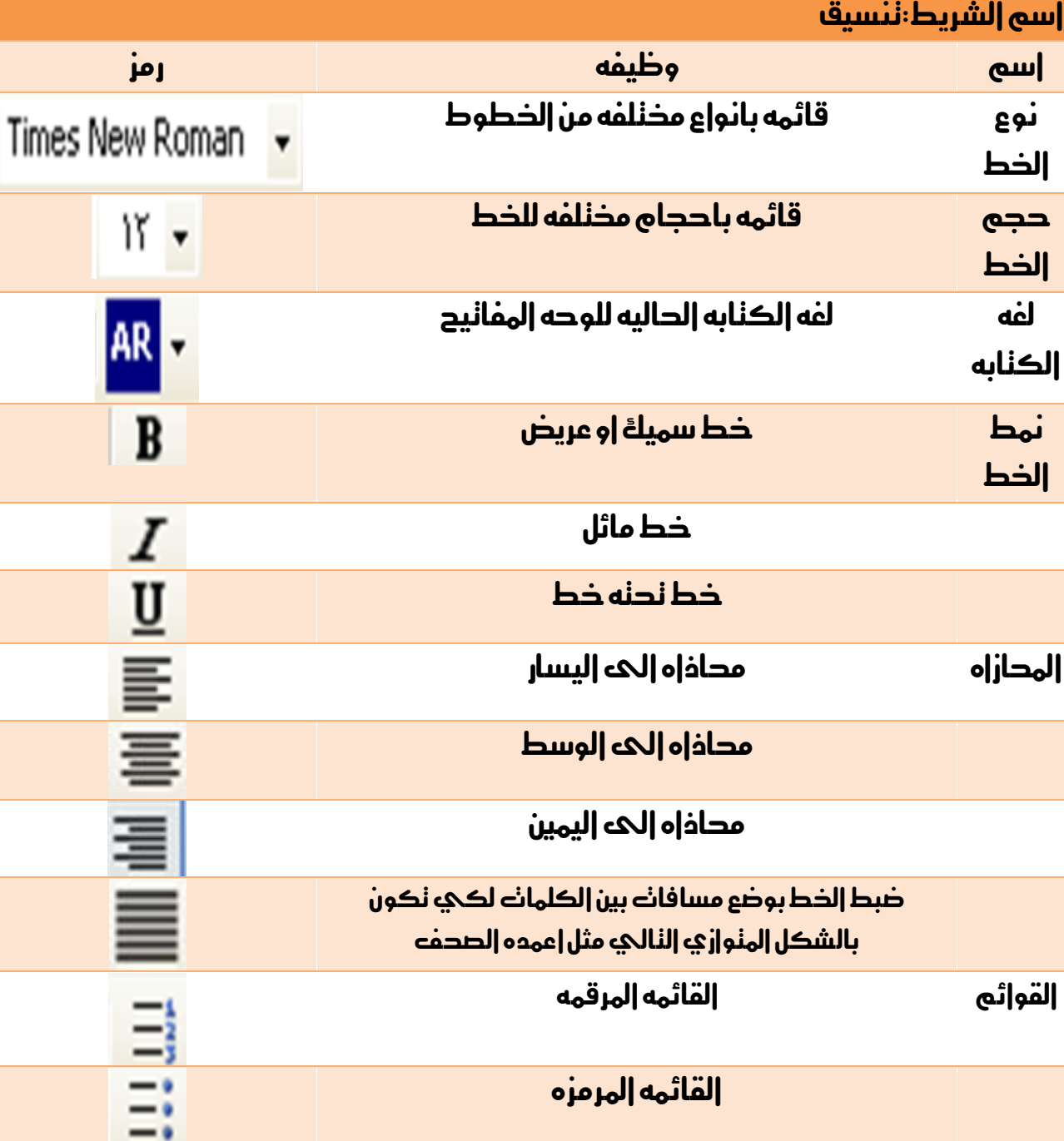

لون قائمه بالوان اخلطوط

إعدام /الاستاذ:...

 $\circ$ .

a7zaan\_com 89@yahoo.com \_0128699311 acaa إبراهيم محمد إبراهيم محمد h\_fawzi\_89@hotmail.com\_0912111496 عبد الله مدم د

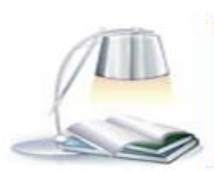

 $\mathbf{A}$  .

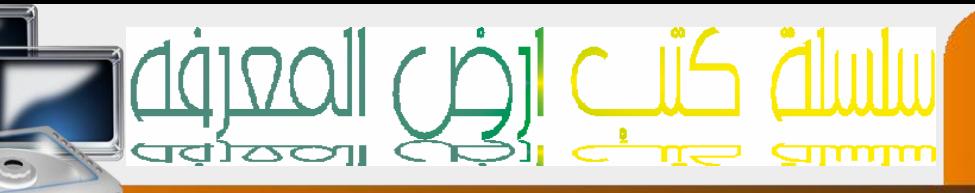

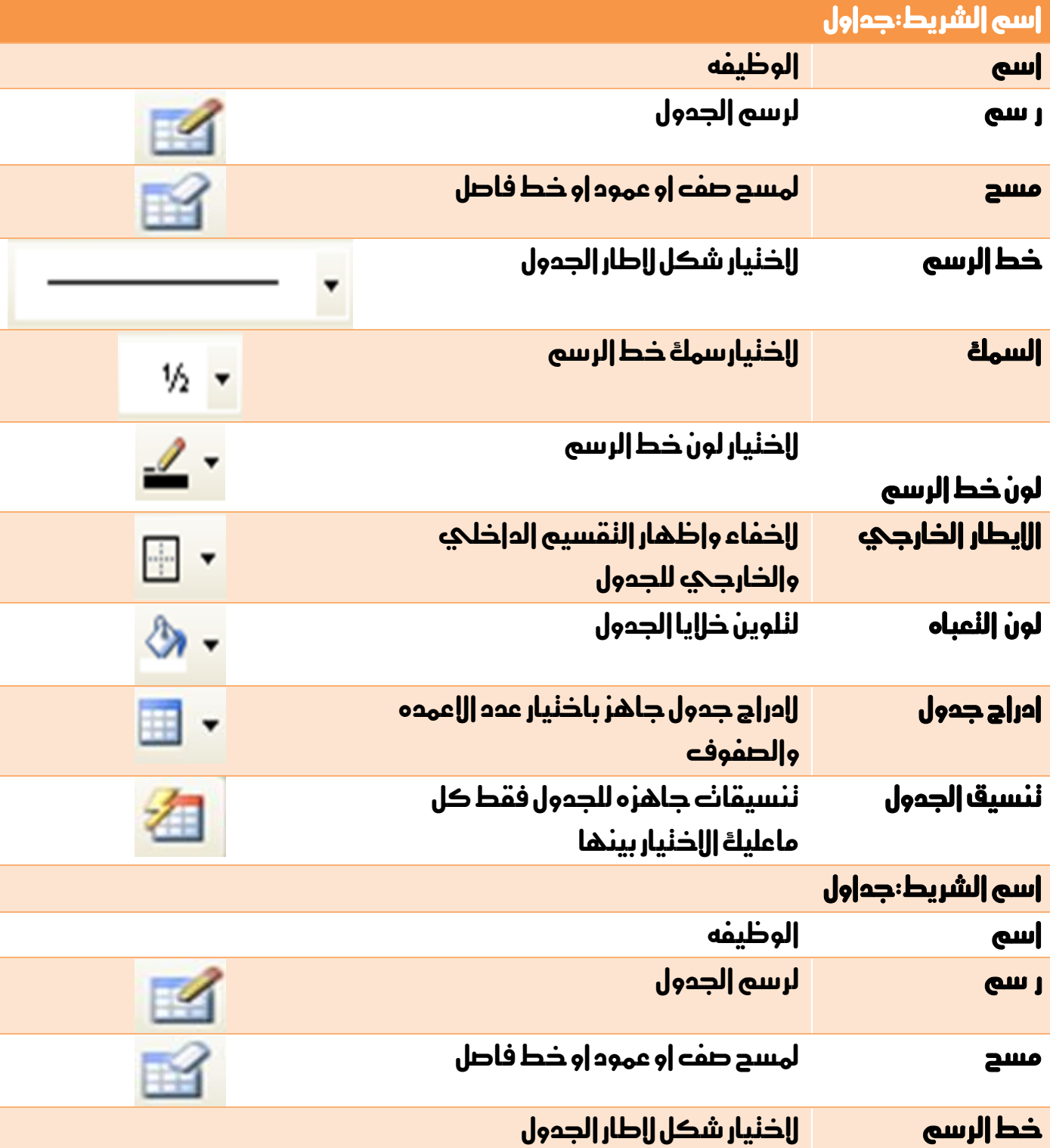

إعداد /الاستاذ:...

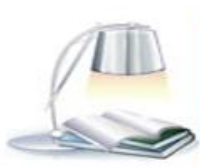

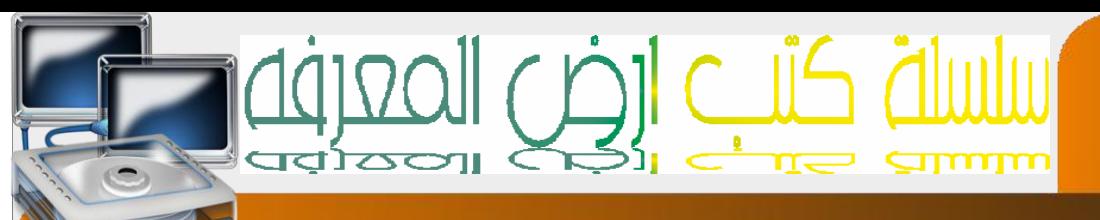

# 52 تكمله الشريط

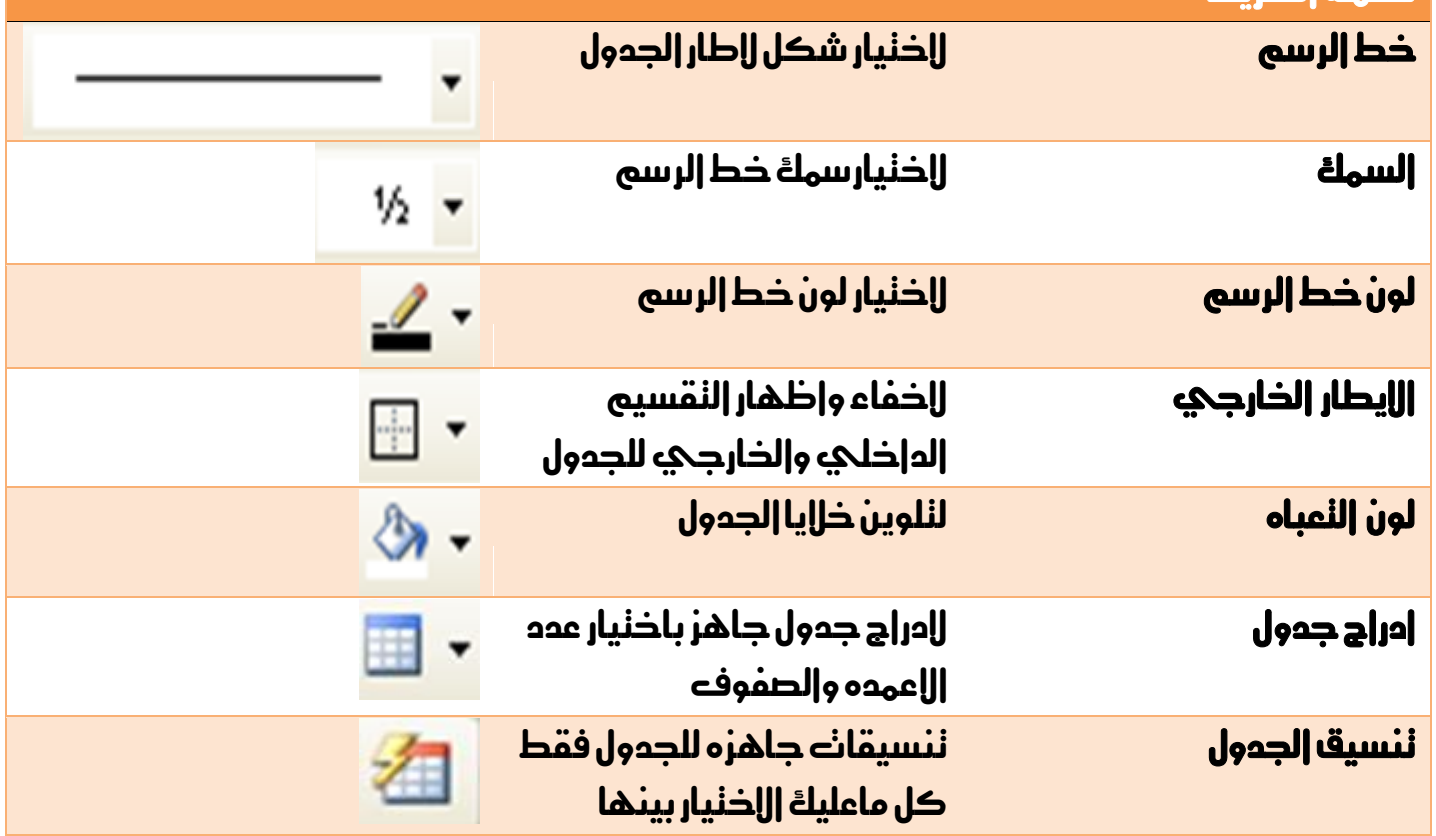

إعدام /الاستاذب

a7zaan\_com 89@yahoo.com \_0128699311 a2aa | براهيم مدمد | براهيم مدمد اله h\_fawzi\_89@hotmail.com\_0912111496 هجمد 1912.000 h\_fawzi

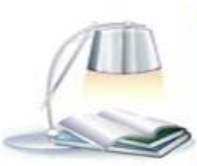

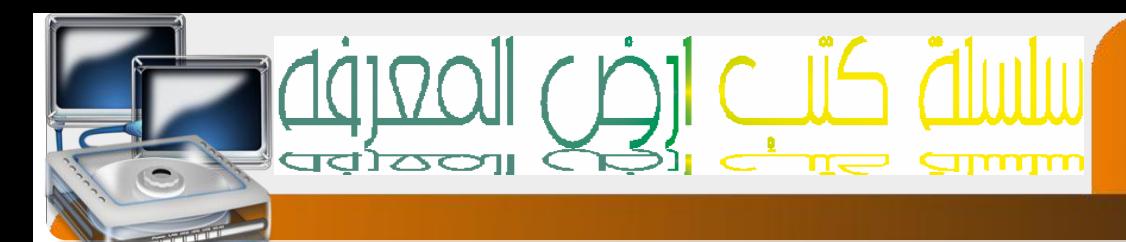

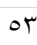

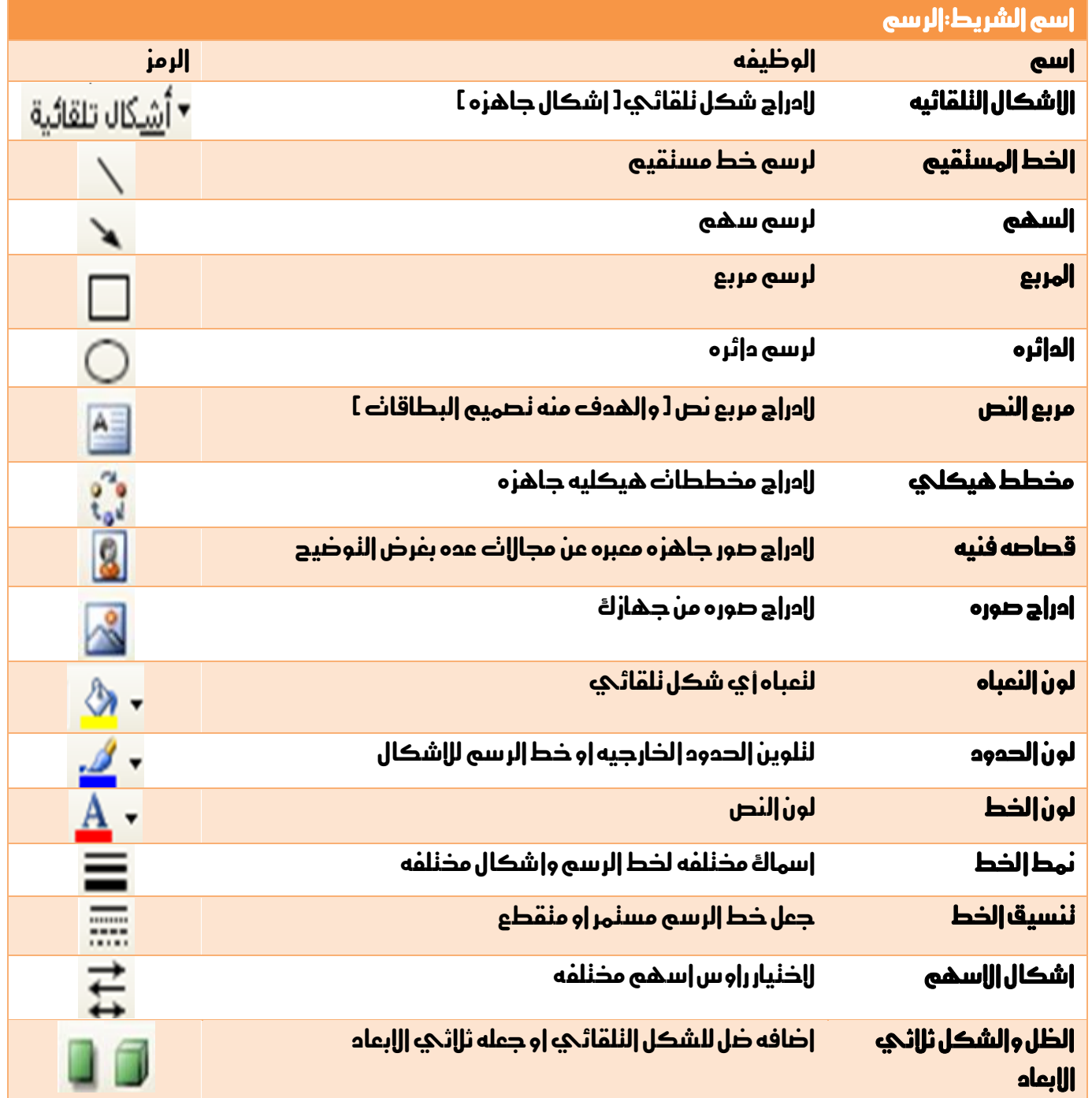

إعدام /الاستاذب

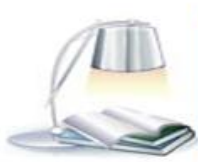

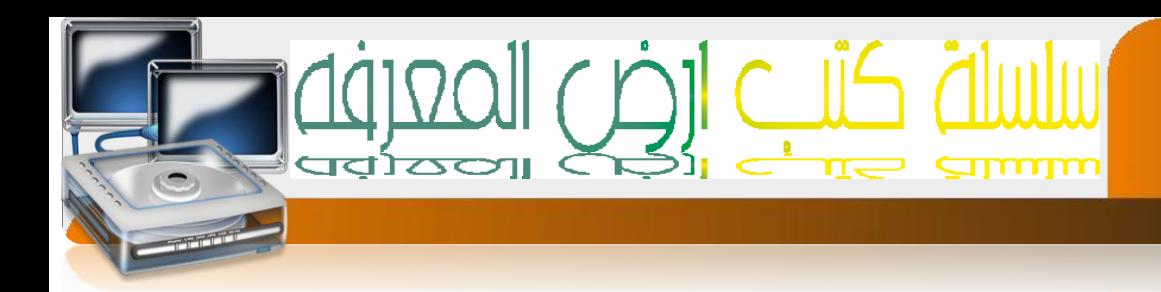

قائمة إدراج :نوجد بها العديد من الخبارات وهي

٢/ إرقام الصفحات: من هذا الخيار نسنطيع نرقيم الصفحات واخنيار موضع. الرقم اسفل اواعلي االصفحة ومحازة الرقم اواليسار اواليمين اوالوسط او داخل اوخارخ.

٣/تاريخ وقت: من هذا الخيار ادراج تاريخ او وقت في الورقة نستطيع اختيار لغة الناريخ ونوع النقويم ميل|دي |وهجري.

1/رمز· هناك عدة رموز يهكنك اخنيار واحد منها اواكثر وادراجها في الورقة·

# **كيفية إدراج رمز**

افتح قائمة ادراج واختار األمر رمز يظهر مربع حوار كما يف الشكل األتي -:

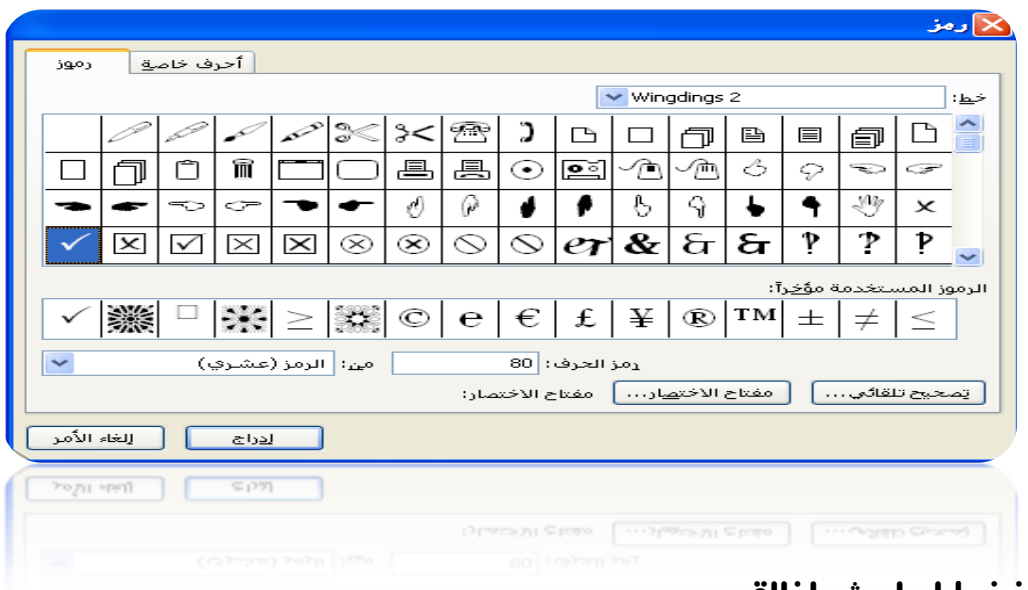

اختار الرمز املناسب ثم اضغط ادراج ثم اغالق

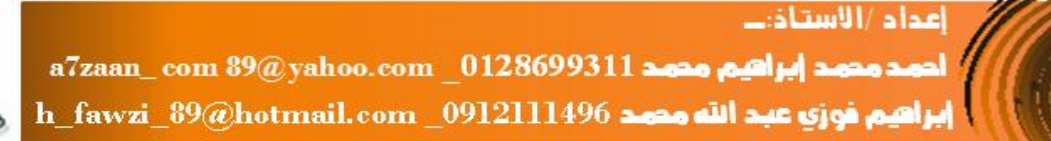

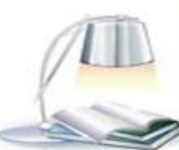

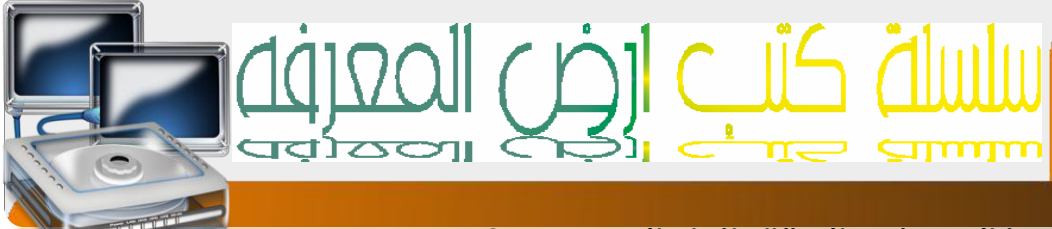

#### 0/صورة:نمكنك من ادراج انواع من الصور في الورقة وانواع الصور هي؟

ا/قصاصة فنية:وهي جمموعة من الصور موجودة يف برنامج الويرد

ب>/من ملف:وهي مجموعة صور محفوظة مسبقا يمكنك إدراجها في إلورقة

ج/اشكال نلقائية:هي مجموعة اشكال نخنار واحدة منها ونرسمها في الورقة علي حسب الحجم الذي ٺريده.

د/ختطيط هيكلي:هو عباره عن ختطيط هيكلي كهيكل الشركه الذي يتكون من املدير ومدراء الاقسام والموظفين والعمال ....مما ندعوه بالنسلسل الهرمي في الشركه

-5مربع نص : فى هذا اخليار ميكنك من كتابة نص داخل مربع ويستخدم فى تصميم البطاقات

### **كيفية إدراج قصاصه فنيه**

 $\circ$ 

افتح قائمة ادراج ثم اختار األمر صورة من القائمة اجلانبية اختار األمرقصاصه فنييه) Art Clip ) سوف يظهر علحه اليسارمربع حوار فعحخانة البحث عن اكنب اسم الفئه المراد البحث عنهامثلاً )منزل –عمل –سيارات حيوانات –كمبيوتر-زهور( ثم اختار االمر انتقال يظهر الشكل األتي-:

أختار الصورة املناسبة ثم اضغط عليها بالزر األيسر

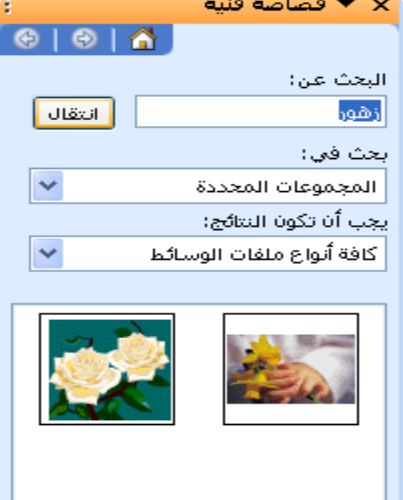

اعداد /الاستاذت

 $a7$ zaan\_com  $39\textcircled{g}$ yahoo.com \_0128699311 مصد ابراهيم مصد h\_fawzi\_89@hotmail.com\_0912111496 هجمد

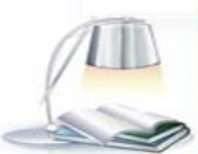

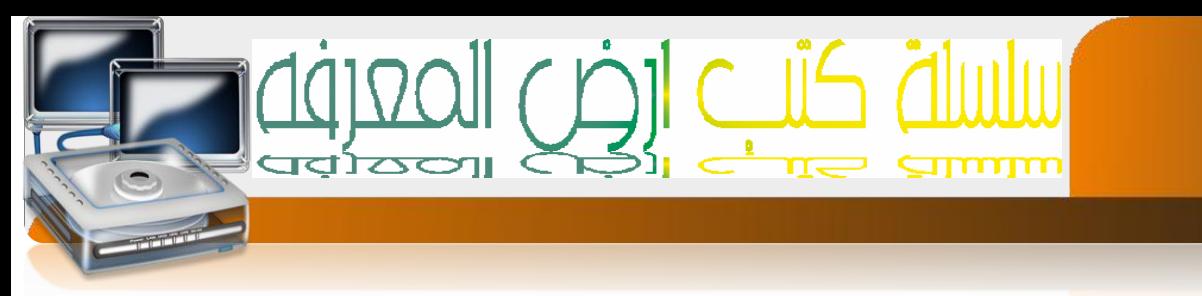

## **كيفية إدراج اشكال تلقائيه**

 $\overline{\circ}$ 

افتح قائمة ادراج ثم اختار األمر صورة من القائمة اجلانبية اختار اشكال تلقائيه. سوف تظهرلك جمموعه االشكال التاليه-:

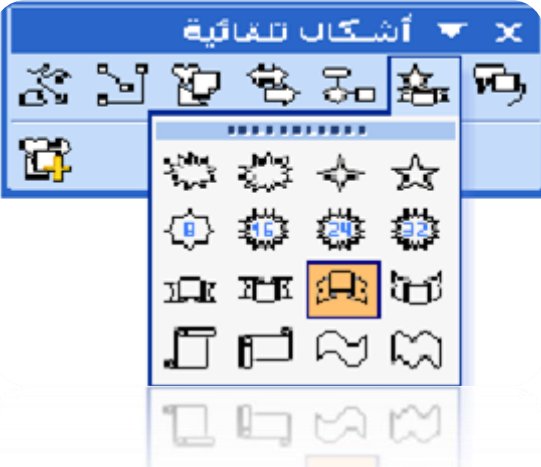

**كيفية كتابة نص Art Word**

افتح قائمة ادراج ثم اختار األمر صورة من القائمة اجلانبية اختار Art Wordيظهر مربع احلوار كما في الشكل الأني :-

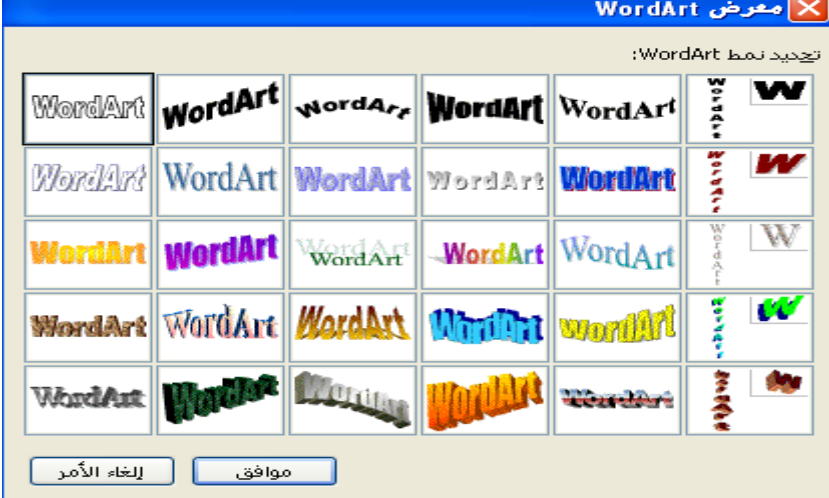

اختار القالب املناسب اضغط علي موافق النصثم اضغط موافق

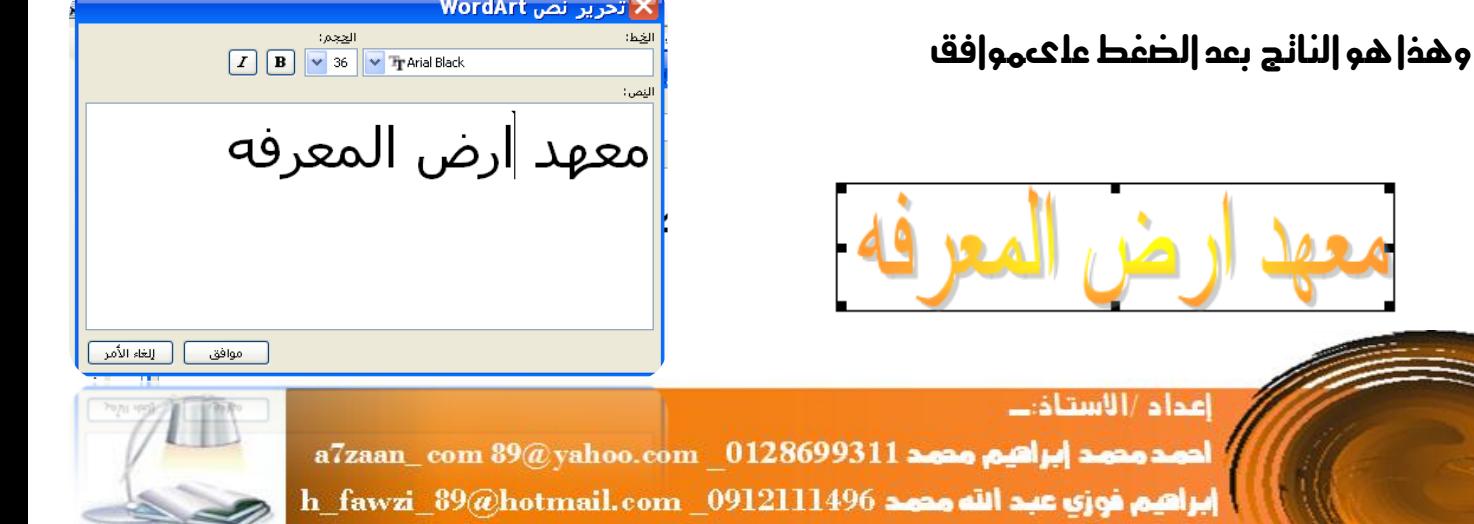

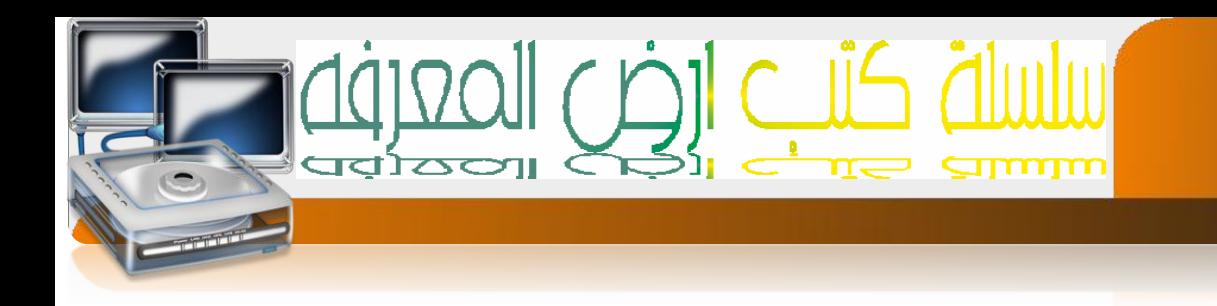

## افنح قائمة ملف |خنار الأمر طباعه يظهر مربع حو|ر كما في |لشكل |لنالي :-

 $\circ \vee$ 

**الطابعة** 

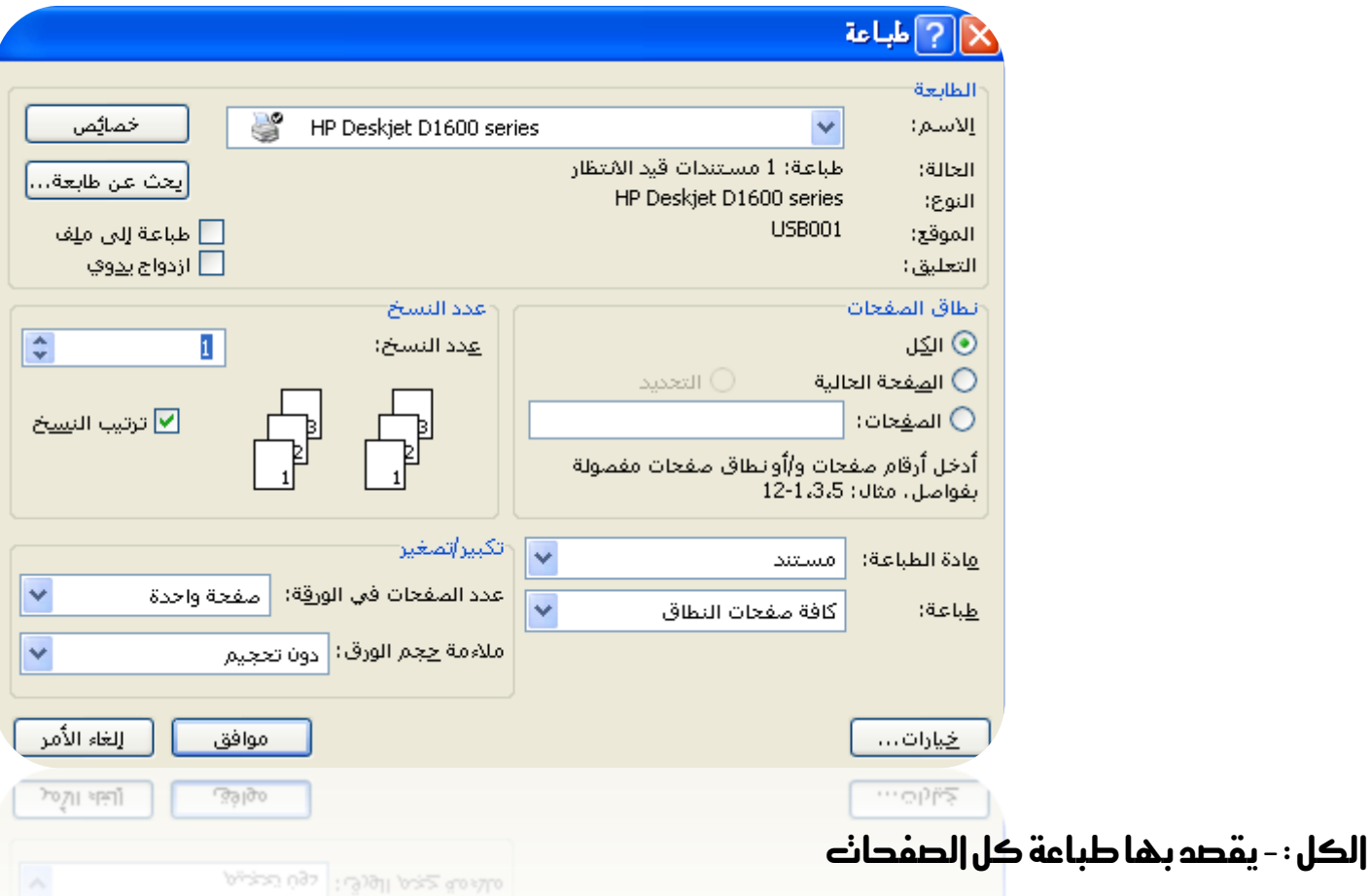

الصفحة احلالية -:يقصد بها طباعة الصفحة احلالية أيالصفحه اليت يوجد فيها مؤشر الكتابه

الصفحات : - يقصد بها طباعة صفحات حمددة من املستند ثم اختار موافق

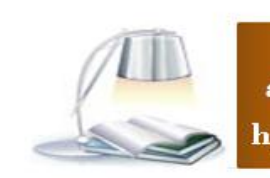

إعداد /الاستاذت

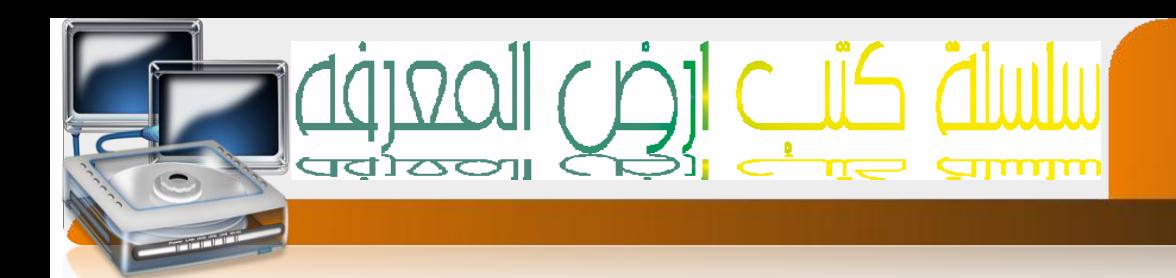

#### **MICROSOFT EXCEL**

هو احد برامج الجداول الحسابيه الالكترونيه الني نسنخدم لنعامل مع البيانات الرقميه واجراء العمليات الحسابيه عليها ولحديثها بشكل سريع جدا

تشغيل الربنامج -:من شريط املهام اضغط علي القائمه Startانتقل اىل قائمهةPrograms all

Microsoft Office Excelاىل ثم**Microsoft Office**اىل ثم

إعداد /الاستاذب

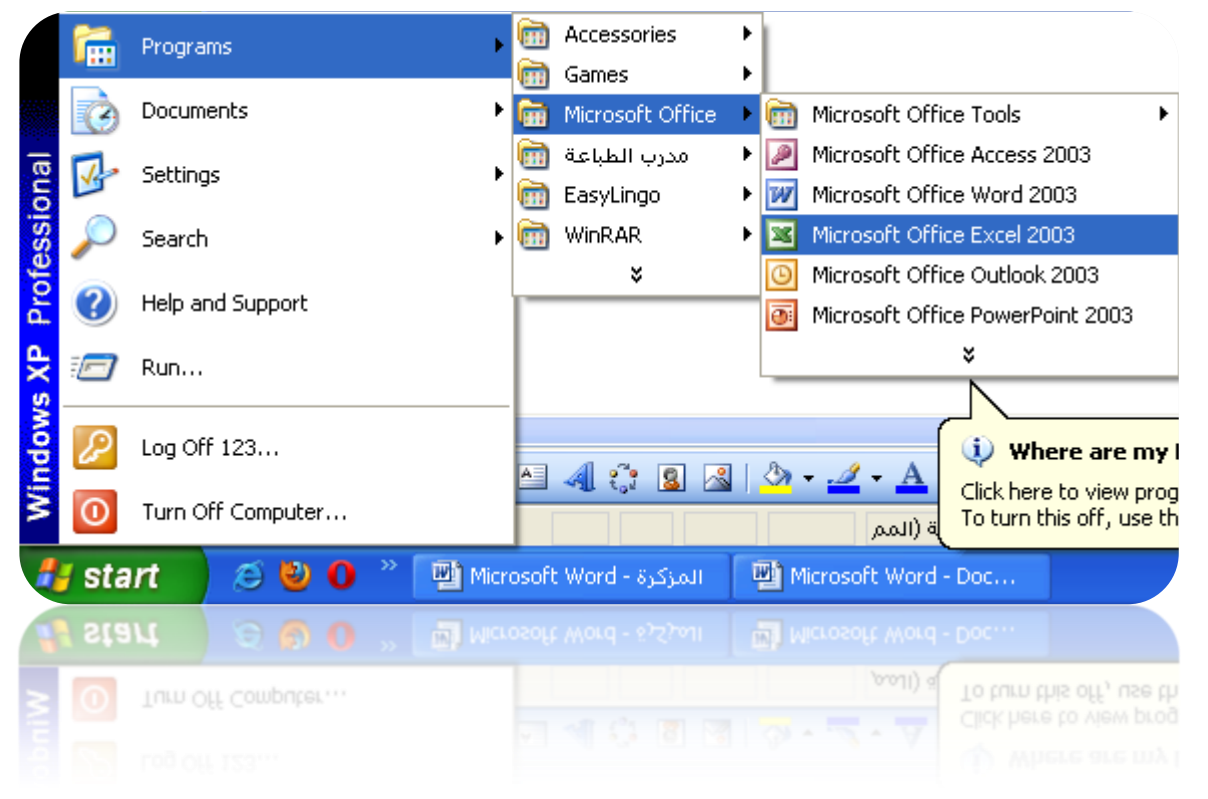

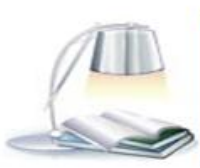

a7zaan\_com 89@yahoo.com \_0128699311 a7zaan\_com 89@yahoo.com \_0128699311 h\_fawzi\_89@hotmail.com\_0912111496 هجمد

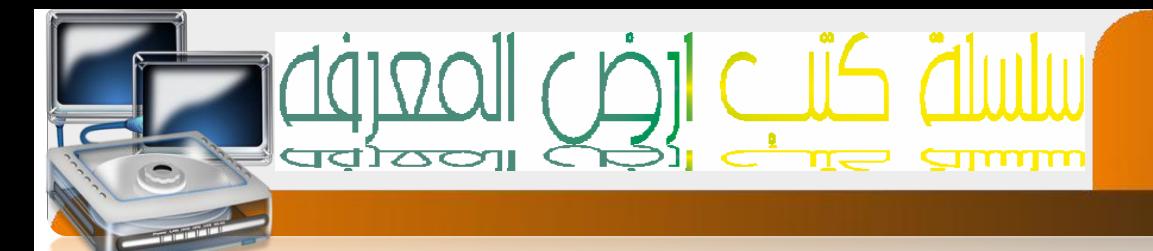

مكونات النافذة

 $\overline{59}$ 

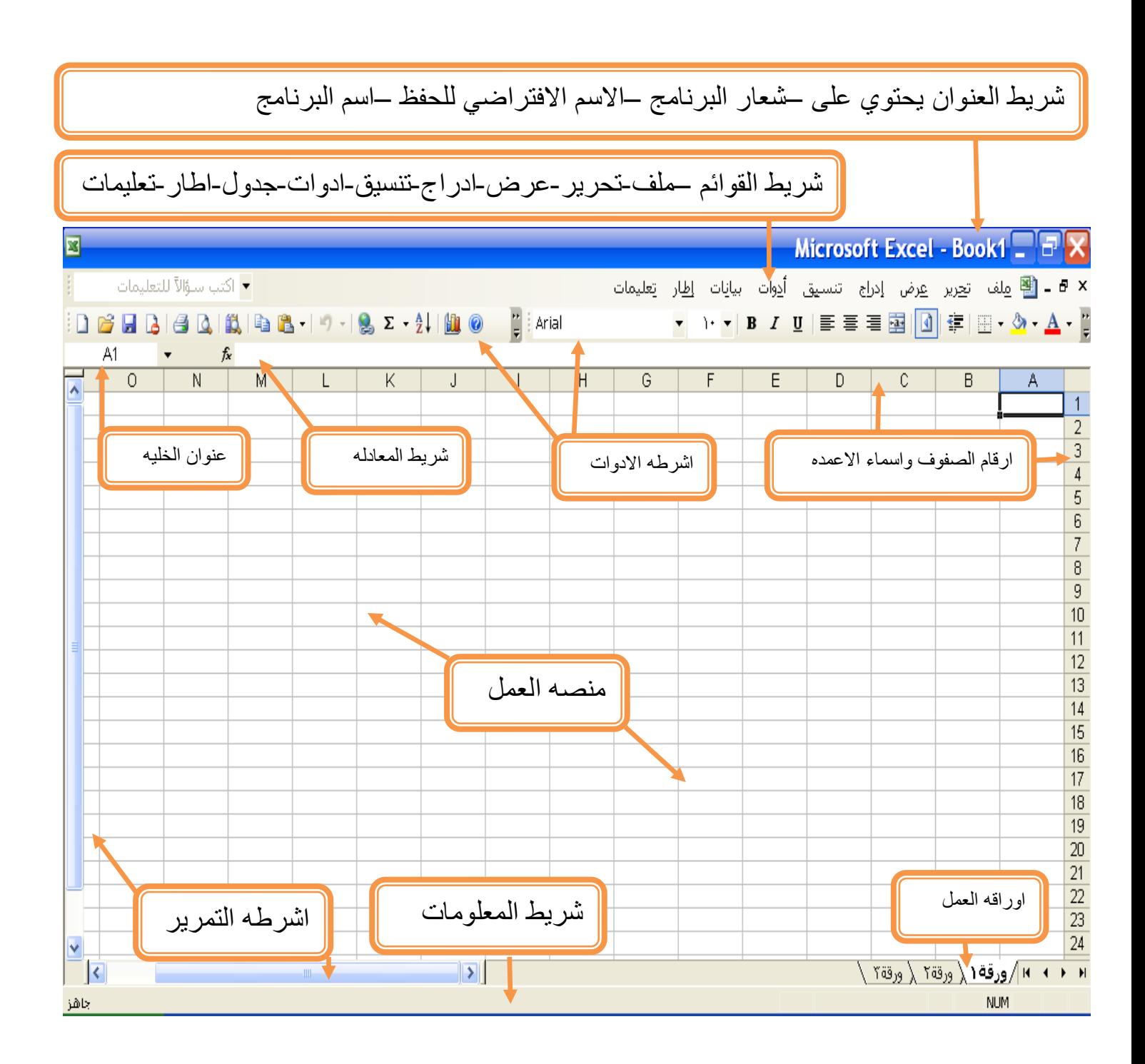

إعداد /الاستاذب

a7zaan\_com 89@yahoo.com 0128699311 and pulled page 2021 h\_fawzi\_89@hotmail.com\_0912111496 هجمد

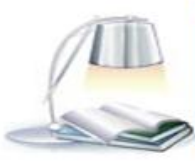

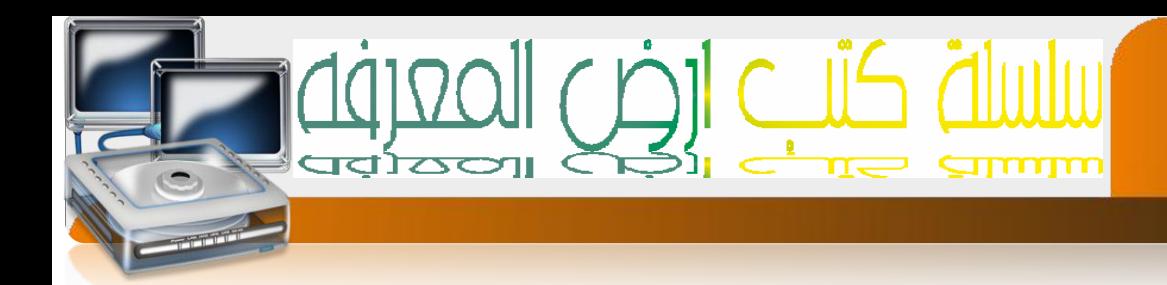

## مكونات منصه العمل

٦.

ننكون من صفحه في شكل جدول والجدول ينكون من

- -0 اعمده ويرمز هلا باحلروف ويبلغ عددها 065عمود
- -0 الصفوف ويرمز هلا باالرقام ويبلغ عددها 56635صفا
- -3 اخلليه وهي عباره عن نقطه تقاطع العمود مع الصف

## اخلليه ومايتعلق بها

- -0 اخلليه النشطه هي اخلليه اليت ستستقبل البيانات من لوحه املفاتيح
	- -0 عنوان اخلليه عباره عن اسم العمود ورقم الصف

اعدام /الاستاذب

## كيفيه التعامل مع ورقه العمل

.0 كيفيه اعاده تسميه ورقه العمل-:

ضع المؤشر عليه الورقه ثم اضفط الزر الأيمن للماوس نظهر قائمة اخنار الخيار اعادة نسميه 1 Rename )ثم امسح االسم السابق واكتب االسم اجليد ثم اضغط مفتاح Enter.

.0 كيفية اضافه ورقة العمل -:

ضع المؤشر علي الورقه ثم اضغط الزر الأيهن للماوس سنظهر لك قائمة خيار ات ختر الخيار |دراج

.3 كيفية حزف ورقة العمل -:

ضع المؤشر علي الورقه ثم اضفط الزر الأيمن للماوس نظهر قائمة خيار اث ختر الخيار حذف

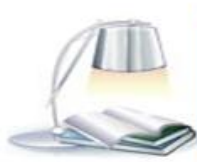

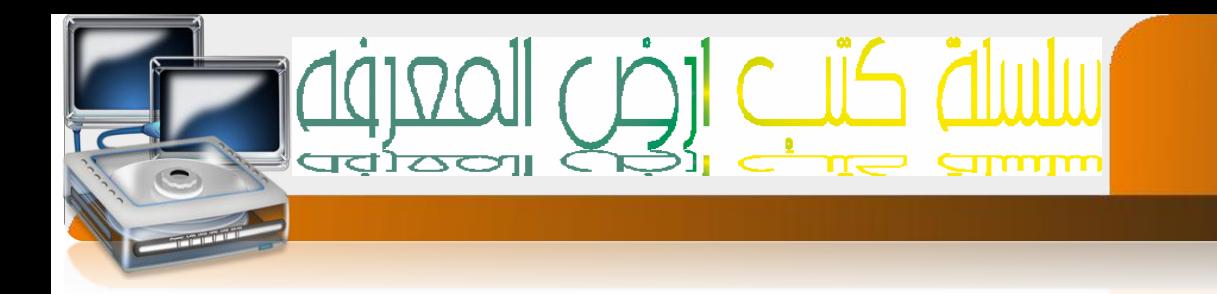

# $-:[\ | \ ]_C]$ ال  $\Box$

 $\overline{\mathfrak{g}}$ 

كل ماعليك سوىء إخنيار من قائمه سقما الموجوده في شريط الادوات قياسي او كنابه الكود التالي بدال عنه

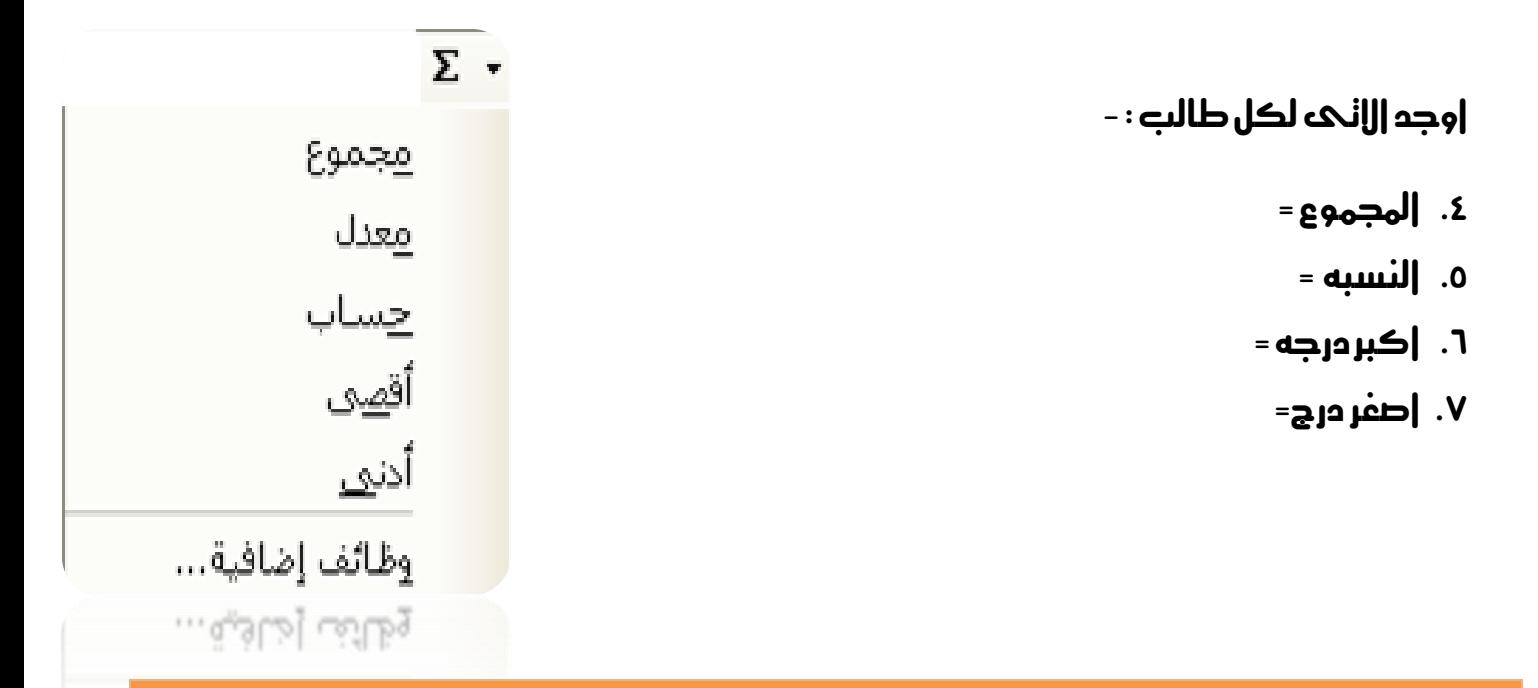

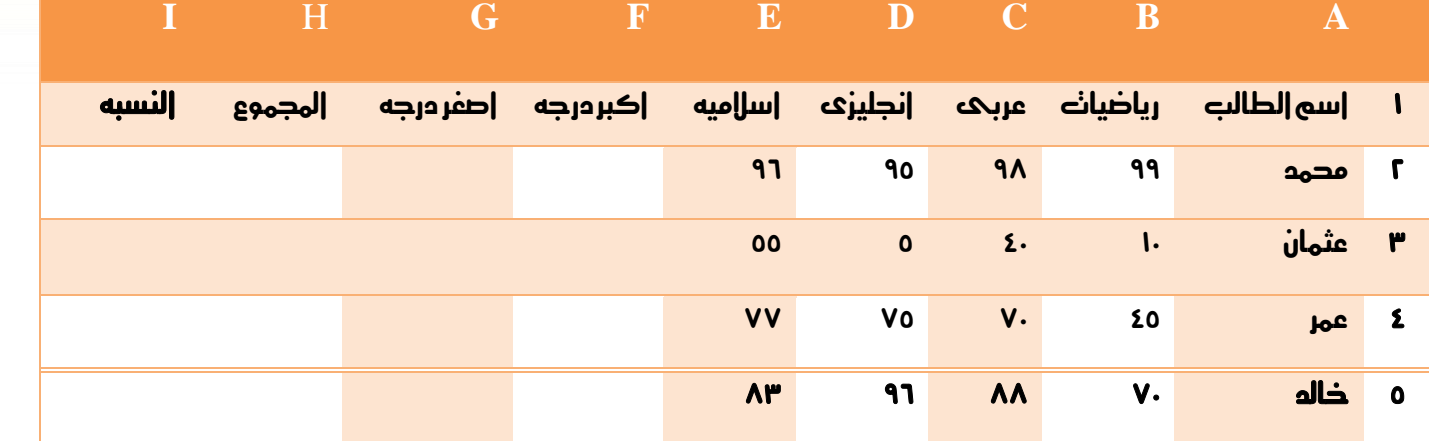

إعداد /الاستاذب

a7zaan\_com 89@yahoo.com 0128699311 and all page and a h\_fawzi\_89@hotmail.com\_0912111496 assa ابراهيم فوزي عبد الله مدمد

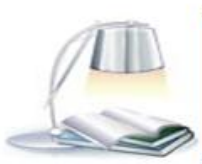

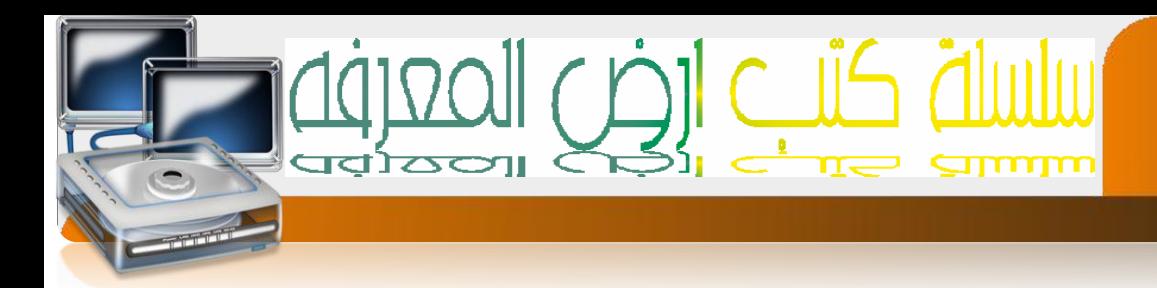

#### تحتمت وقبل البدء هذا جدول يدنوي على بعض الدوال الجاهزه النابعه لبرنامج اكسل

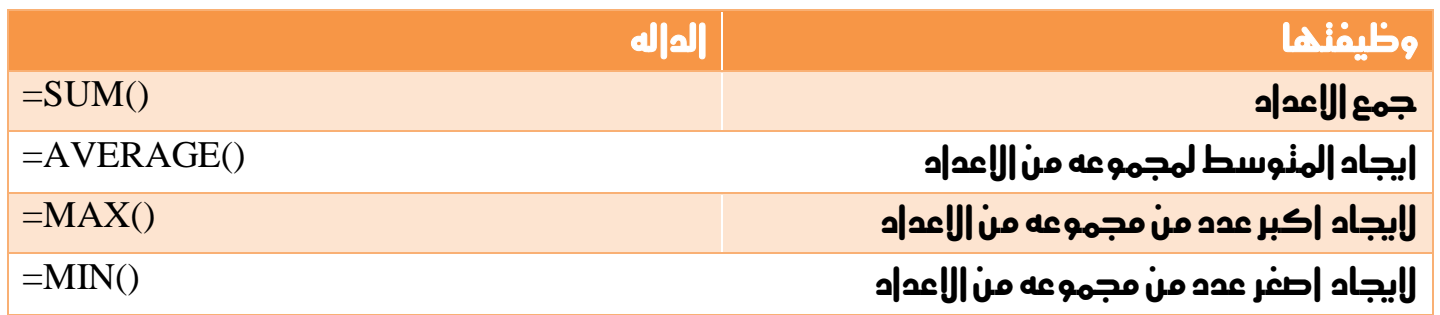

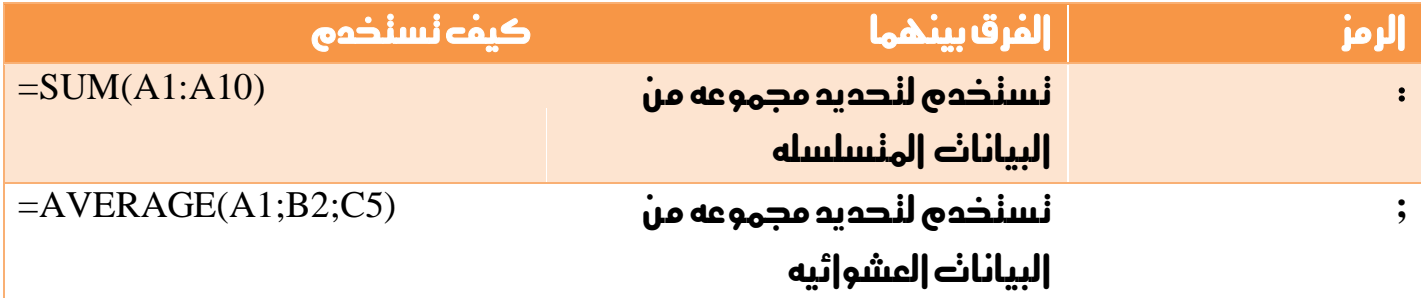

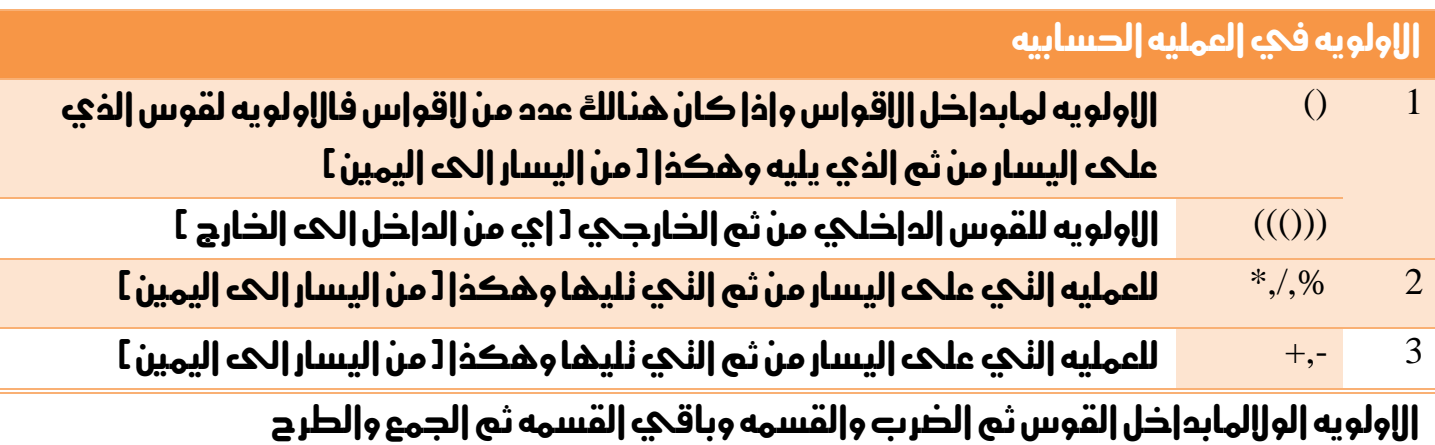

#### كيفيه استخدام الدوال

كل ماعليك كنابه إلداله وندديد المدعد[:]|و|لبيانات العشو|ئيه[; ] إلمر|د نطبيق |لعمليه عليها مثل(A1:A10)SUM =جموع البيانات في المدع من 1A الحه A10

إعداد /الاستاذت

 $a7$ zaan\_com  $39\textcircled{g}$ yahoo.com \_0128699311 مصد ابراهيم مصد h\_fawzi\_89@hotmail.com\_0912111496 هجمد

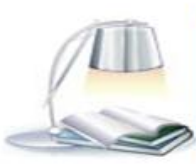

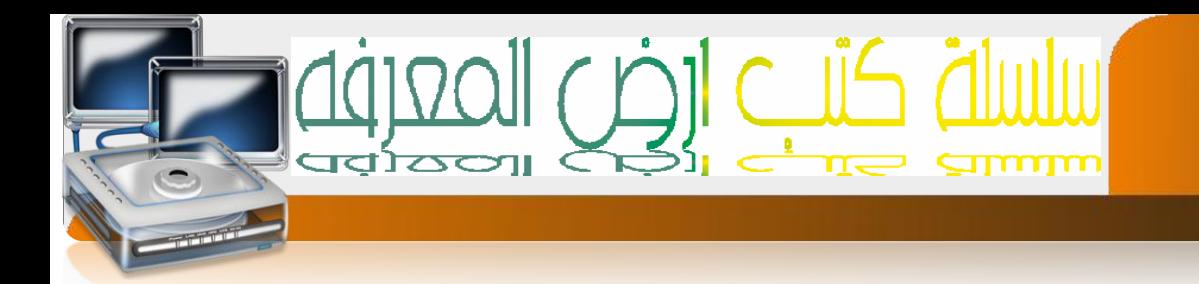

# $- : [ \cap ]_{\cup}$  ) = -

 $\overline{\mathfrak{h}}$ 

احسب االتى لكل موظف : -

بدل السكن–بدل الترحيل - اجمالحه المرنب – الضريبه –النامين اللجنماعي –النامين الصحح – مجله االستقطاعات –صافىاملرتب

علماً بان بدل السكن = ٢٠٪ وبدل الترحيل = ١٠٪ من المرنب الاساسى.

والضريبه = ٥٪ والنامين الاجنماعي=٨.٣ والنامين الصحي = ٢٪ من اجمالي المرنب

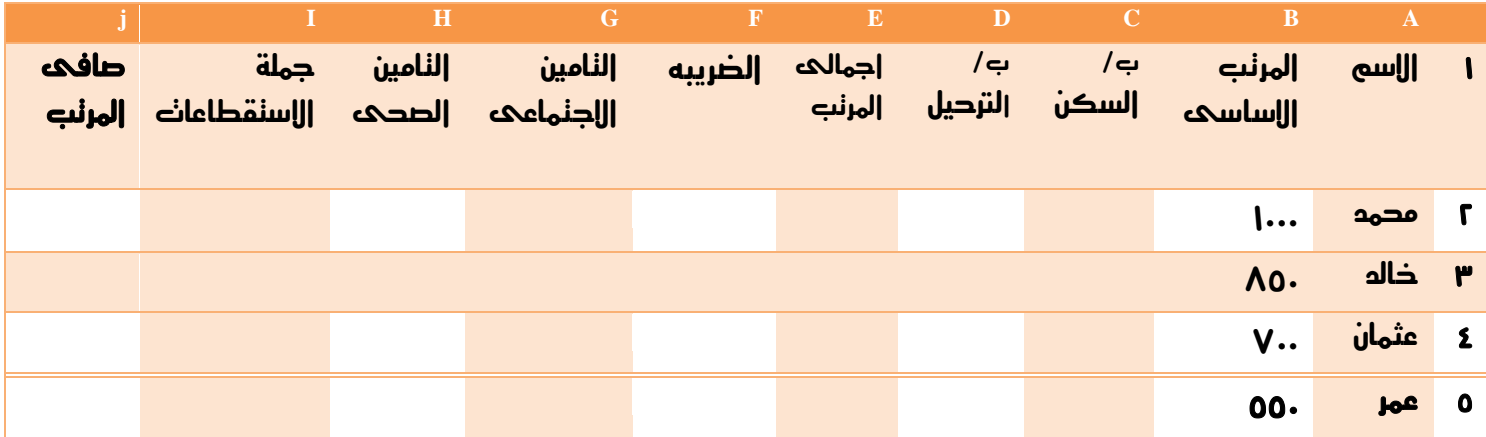

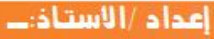

a7zaan\_com 89@yahoo.com \_0128699311 محمد أبراهيم محمد 1128699311 h\_fawzi\_89@hotmail.com\_0912111496 محمد 401111496

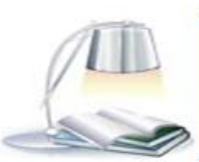

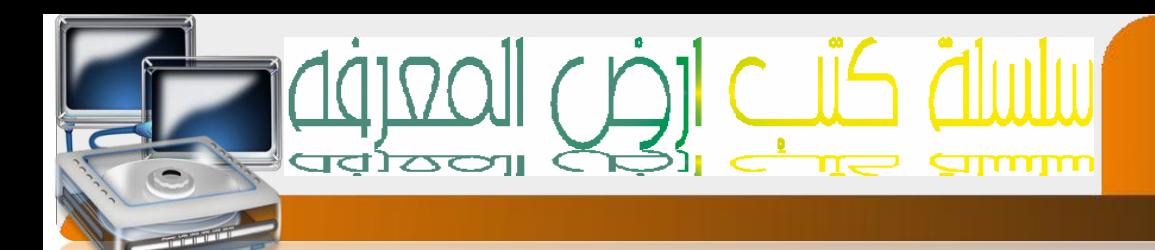

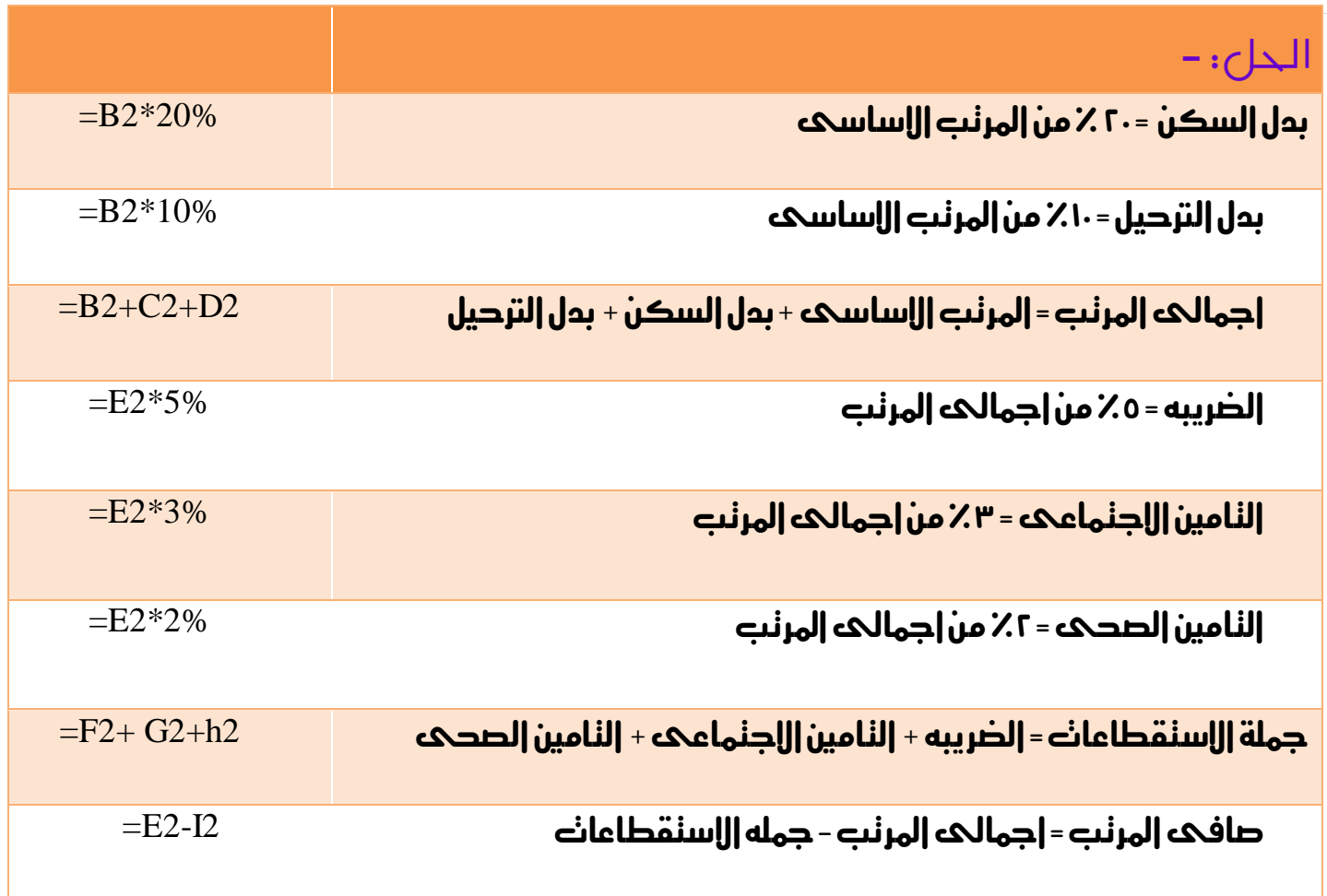

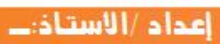

 $76$ 

a7zaan\_com 89@yahoo.com \_0128699311 acaa إبراهيم محمد إبراهيم محمد h\_fawzi\_89@hotmail.com \_0912111496 a مصد الله مدمد

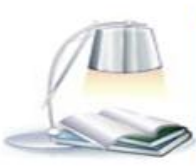

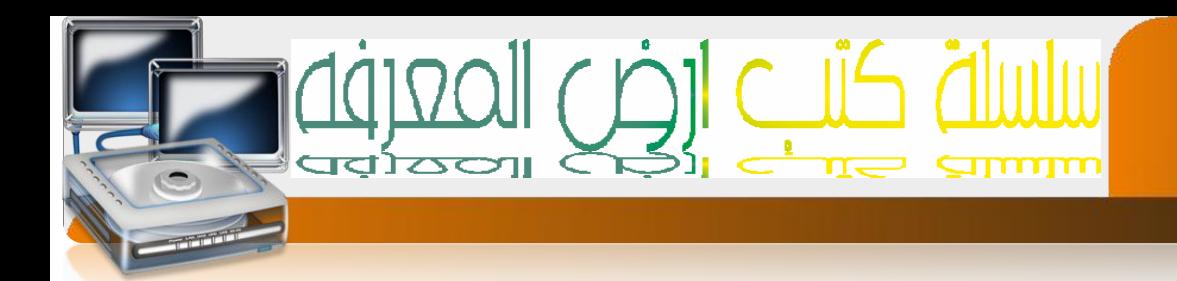

## **الرسم البياني CHART**

هو نحويل بيانات الجدول اليه مخططات ورسوى نسهل عمليه فهم البيانات أي سرعه الحصول على معلومه مبعره اكرب درجه واقل درجه

مثلاً الجدول

٦c

لنصميم رسم بيانيه لهذا الجدول انبع الخطوات الآنية :-

ظلل البيانات نظليل دقيق افنح قائمة ادراج ثم اخنار الأمر نخطيط يظهر مربع الحوار الأني :-

اخنار الشكل المناسب ثم اضفط علي الأمر النالحه ثم مرة أخري علمه النالحه

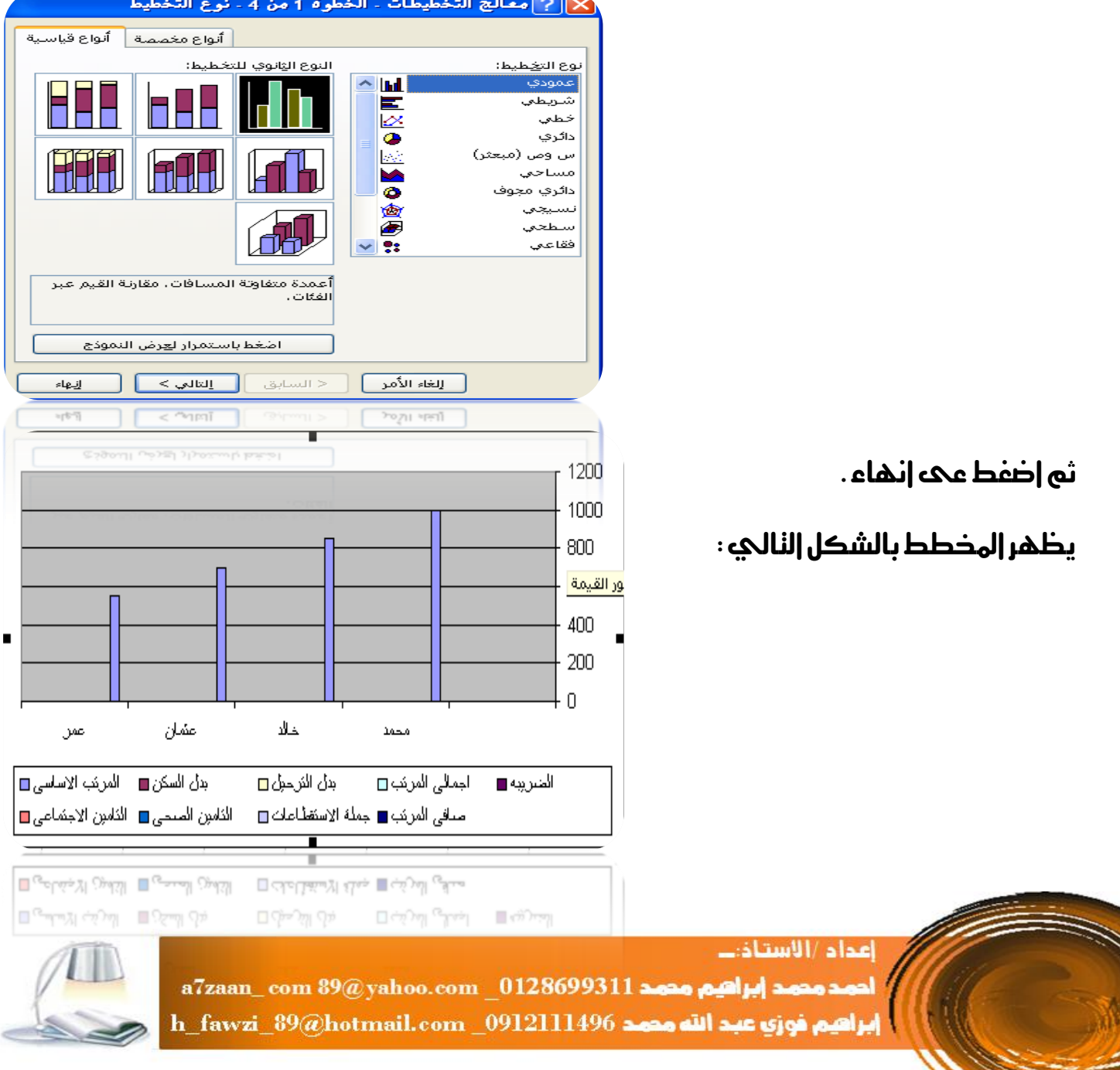

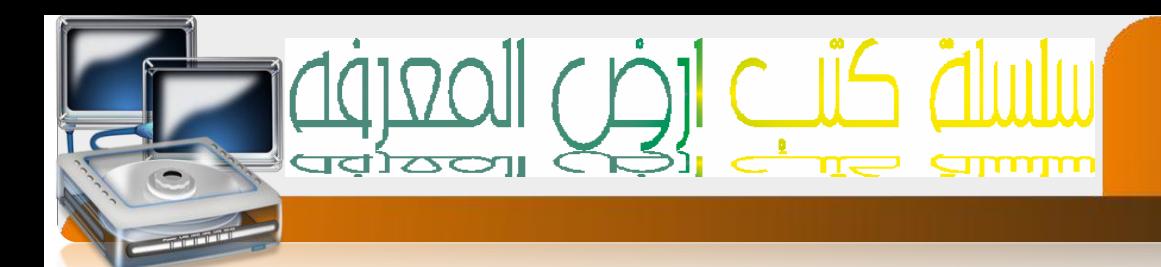

#### **MICROSOFT ACCESS**

تعريف الربنامج -:هو من احدا الربنامج املبسطه اليت تساعد يف تصميم قواعد البيانات

لفتح الربنامج نتبع اخلطوات التالية -:

من شريط املهام اضغط علي القائمه Startانتقل اىل قائمهةPrograms all ثم اىل **Microsoft microsoft office Access**اىل ثم**Office** 

#### مسطلحات :

- .0 قاعده البيانات )base data): هي عباره عن جمموعه من اجلداول املرتابطه مع بعضها لبعض
	- r. البيانات data) : هي الحقائق المنمثله ك الارقام او الاحرف او الرموز او الكلمات
		- .3 املعلومات )information): هي البيانات اليت مت معاجلتها لالستفاده منها
			- .8 اجلداول )tables): هي عباره عن جمموعه من الصفوف واالعمده
			- ه. السجل ( ]:هو عباره عن مجموعه من الخلايا وهيء نمثل بيانات عينه واحده
				- ٦. [لحقل[ ]: هو نقاطع العمود مع الصف ويدنوي على نوع وإحد بين

إعداد /الاستاذب

- .6 نظم اداره قواعد البيانات)dbms): هي جمموعه من الربامج اجلاهزه اليت تقوم بتنفيذ مجيع الوظائف املطلوبه من قاعده البيانات
- ٨. |لمفناح|الساسـي1 |لرئيسـي ]:هو عباره عن حقل مميز بديث لاينكرر ويسنفاد منه في عمليه البحث والفهرسه [ مثال الرقم الوطني لشخص ]

a7zaan\_com 89@yahoo.com 0128699311 and all page 1 h\_fawzi\_89@hotmail.com\_0912111496 هجمد

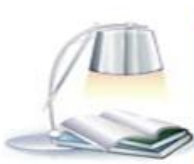

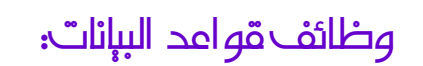

 $7<sup>7</sup>$ 

- .0 االدخال)اضافه(
	- .0 حذف
- ٣. النعديل[الندديث]
	- .8 ترتيب و تنظيم
- .6 عرض يف شكل تقارير
- 1. |لعمليات الحسابيه مثل[الملوسط والمجموع]

#### اهميه قواعد البيانات:

- 1. نسهيل عمليه الاسترداع من خال لأنذرين-نصنيف-ننظيم )البيانات
- 1. منابعه النغيرات النانجه من عمليه [ النعديل-الدذف ]حيث يكون ملائما لدين طلبها
- ٣. نخزين كميه ظخمه من البيانات الني ننجاوز مقدرات العقل البشري واجراء العمليات اليت يستحيل تنفيذها يدويا
	- 3. فخزين البيانات بطريقه منكامله { بهمنك الربط بين الانواع المختلفه من البيانات}
		- 0. نساعد علىه ندقيق السريه [ وذالك عن طريق الصل|حيانه ]

### انواع قواعد البيانات من ناحيه احلجم:

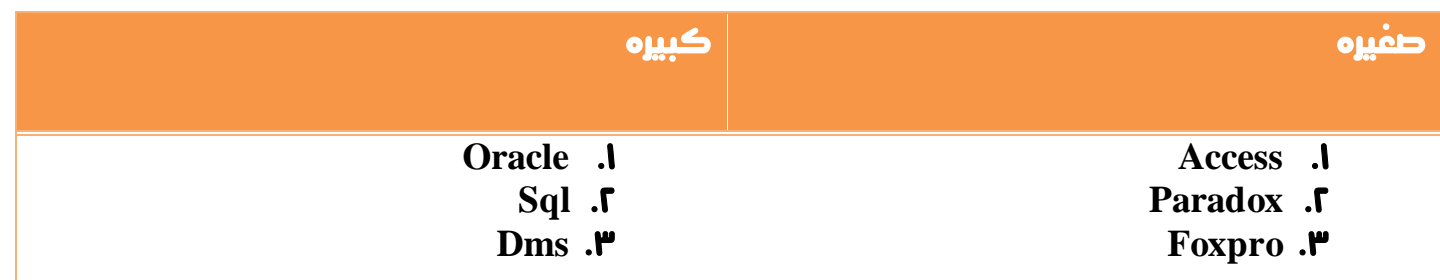

اعداد/الاستاذب

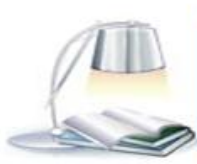

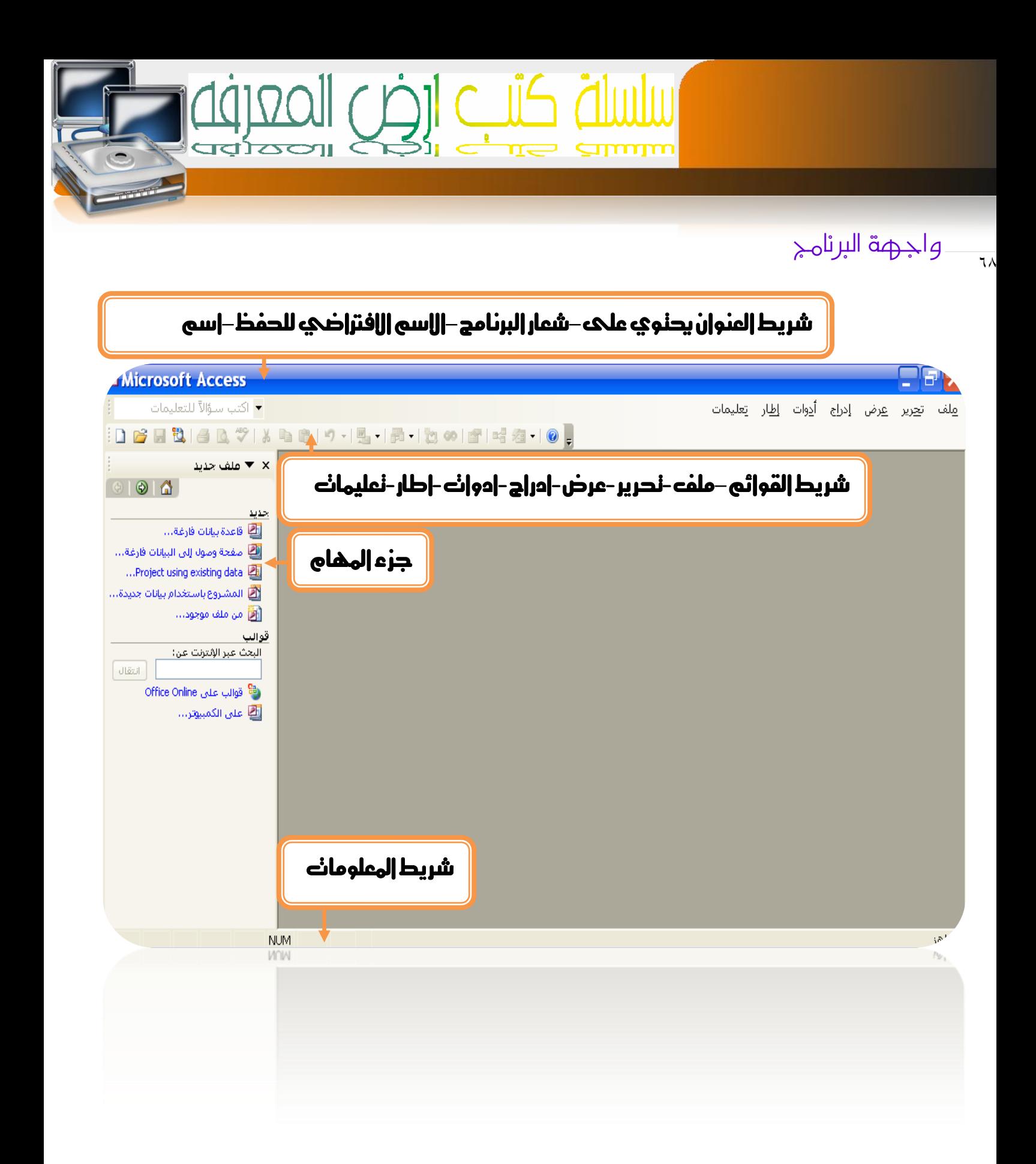

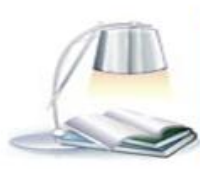

إعداد /الاستاذت a7zaan\_com 89@yahoo.com 0128699311 a2aa أحو h\_fawzi\_89@hotmail.com\_0912111496 هجمد

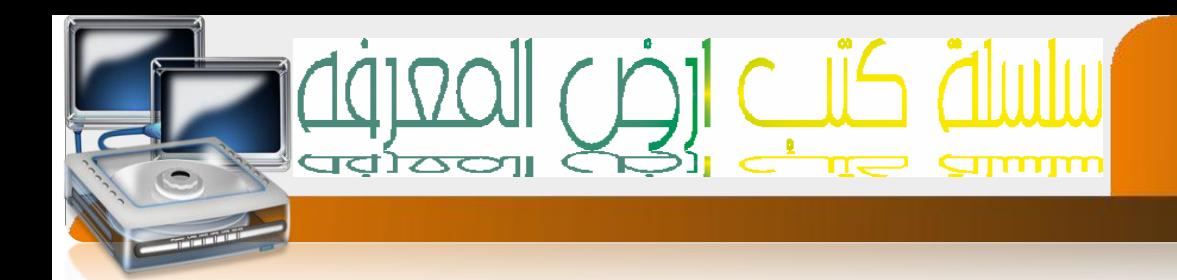

#### انواع الكائنات

- .0 اجلداول(table}(اهلدف منه ختزين البيانات او املعلومات }
- .0 االستعالمات)queries } )اهلدف منها اختيار بيانات معينه من جدول او اكثر }
- .3 النماذج)forms })اهلدف منها عرض البيانات من اجلداول او االستعالمات او ادخال البيانات اىل اجلداول }
	- .8 التقارير)reports })هو ناتج معاجله البيانات اليت سيتم طباعتها يف شكل معلومات }
- .6 وحداة ماكرو)macros } )هي وحدات برجميه جاهزة -تقوم بعمل وظائف معينه بدون احلاجة اىل الربجمه}
	- .5 الوحداة النمطيه)modules } )وحدات برجميه تقوم بعمل وظائف معينه –ويتم كنابنها بلغه البرمجة فيجوال بيسلة [ vb ] }

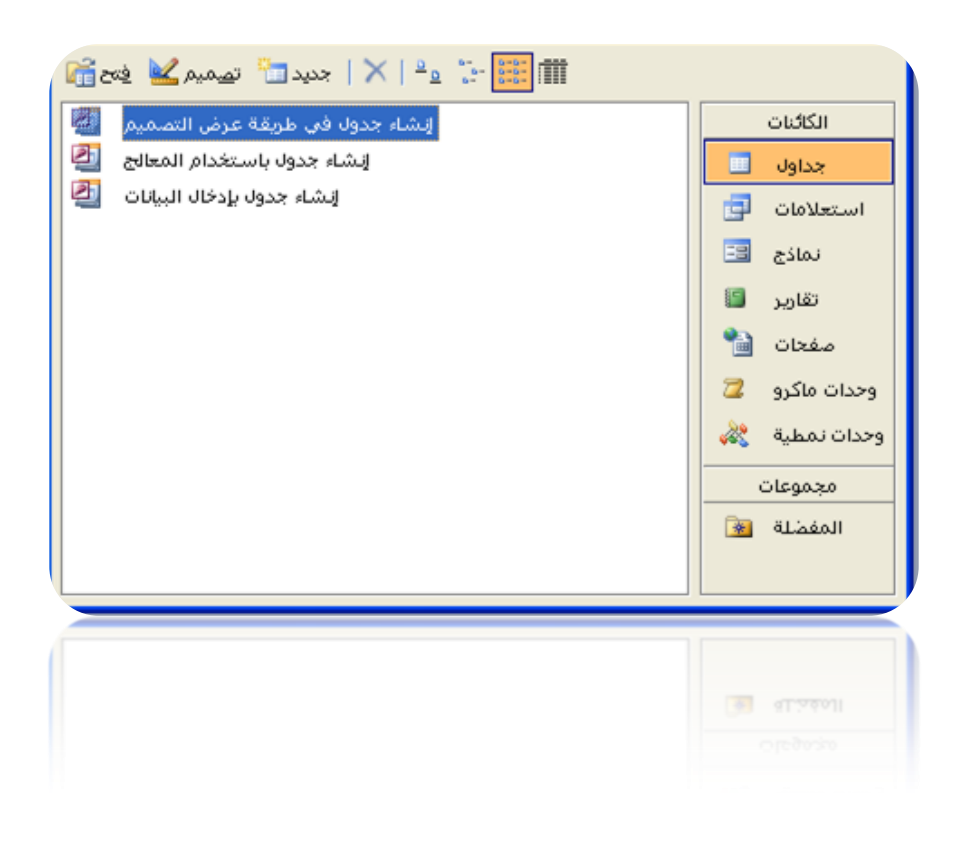

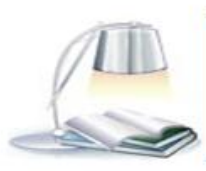

a7zaan\_com 89@yahoo.com 0128699311 and all page areas h\_fawzi\_89@hotmail.com\_0912111496 هجمد

اعداد/الاستاذب

٦٩

طرق انشاء جدول مع قاعده الببإنات

 $\vee$ 

- ا. طريقه عرض النصميم { في هذه ألطريقه ينطلب منك نحديد اسم العمود ونوع البيانات الذي سيحتويه}
- 1. اسنخدام الهعالج { في هذه ألطريقه-يطلب منك اخنار جداول جاهزة وكذالك أعمده جاهزة }
	- ٣. إدخال البيانات { في هذه ألطريقه ينطلب منك كنابة اسم العمود إما نوع البيانات سيتم اختياره بنيابة عنك وذالك بناءا على أول بيان تدخله}

طرق انشاء استعالمات

- ا. طريقه عرض النصميم { نَمنحكَ خاصيات أكثر مثل إخفاء عمود وغيرها}
	- 1. طريقه المعالج { عليكَ اللَّذنيار اللعمده النَّحي نريدها فقط}

طرق انشاء النمازج

- ا. طريقه عرض النصميم { في هذه الطريقة عليك نصميم النموذج بنفسك وذالك بوضع صناديق الإدخال في المكان الذي ترغب فيه وغيرها }
- ٢. طريقه المعالج { في هذه الطريقه كل ماعليك هو إن نخنار الاعمده او الاسنعالمات الني تريدها وسيقوم املعاجل بتصميم الفورمه بنيابه عنك}

## طرق انشاء تقارير

- ا. طريقه عرض النصميم { في هذه الطريقه عليك نصميم النقرير بنفسك}
- ٢. طريقه المعالج { في هذه الطريقه عليك فقط اختيار الاعمده النبي نود طباعنها

اعداد /الاستاذت

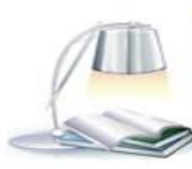

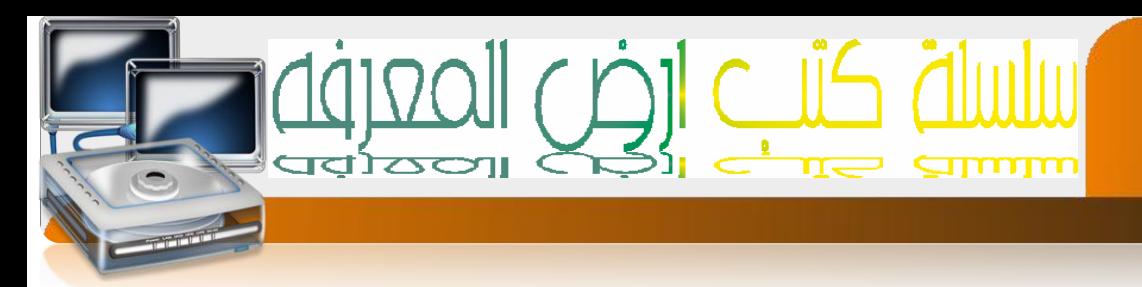

#### كيفية إنشاء قاعدة بيانات

 $\vee$ 

من قائمة ملف إخنار الخيارجديد سوف يظهر على اليسار جزء المهام إخنار منه قاعدة بيانات فارغه

يظهر مربع حوار إكنب إسم قاعدة البيانات [ معهد ارض الهعرفه ] ثم إضفط علي الأمر إنشاء يظهر ملف قاعدة البيانات مكنمل كما في الشكل الأني :-

## خطوات إنشاء الجدول

اضغط على جداول ثم اضغط دبل كلك على انشاء جدول فى طريقة عرض التصميم

سوف نظهر شاشة الجدول في طريقة عرض النصميم

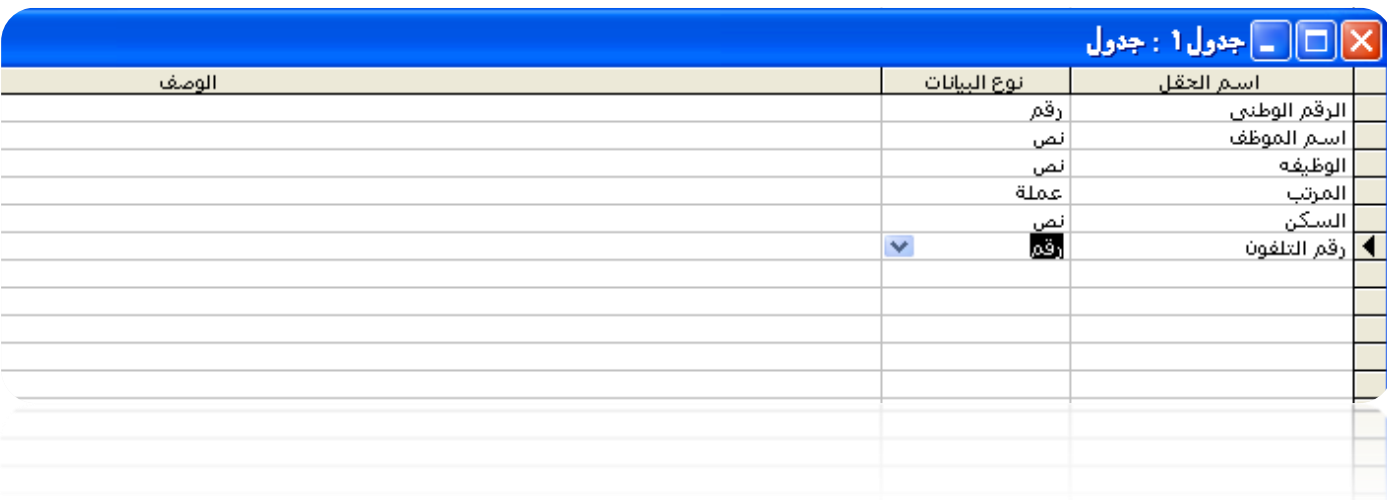

اكتب اسم احلقل واختار نوع البيانات املناسبة للحقل مثالً

اعدام /الاستاذب

(الرقم الوطنيه[ رقم ]- اسم الموظفة نص ]– المرنب[ عملة ]– السكن[ نص ]–رقم النلفون[ رقم ] ثم |غلق |لجدول سوف= نظهر رساله نسال عن |لحفظ |خنار نعم ثم |كنب |سم |لجدول مثلاً 1 بيانات الموظفين ] واختار موافق سوف يظهر مربع حوار يسال عن المفتاح الاساسك اختار لل .ثم بعد ذلك ادخل بيانات املوظفني

> a7zaan\_com 89@yahoo.com 0128699311 and pulled page 2021 h\_fawzi\_89@hotmail.com\_0912111496 هجمد

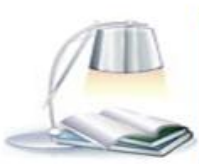

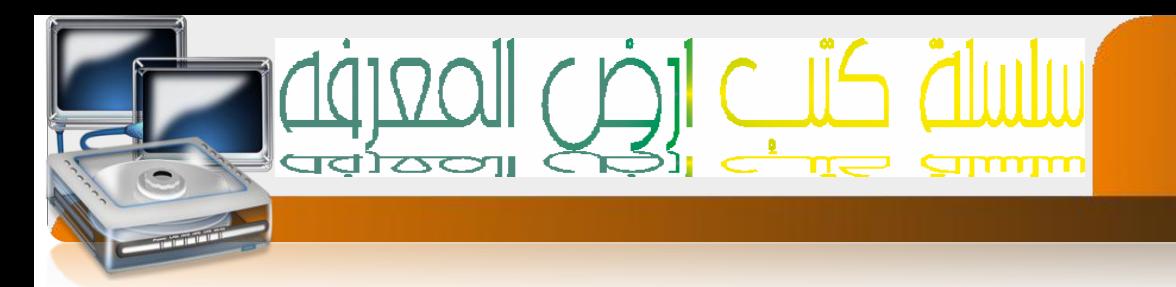

#### االستعالمات QUERIES

مثال : -

 $\vee$ 

انشكة اسنملام من جدول بيانات الموظفين يسال عن حقل اسم الموظف وحقل رقم النلفون

ثم سمحه اااسنعالم ارقام نلفونات الموظفين.

الحل

اضغط على استعالمات ثم اضغط دبل كلك على انشاء استعالم باستخدام املعاجل

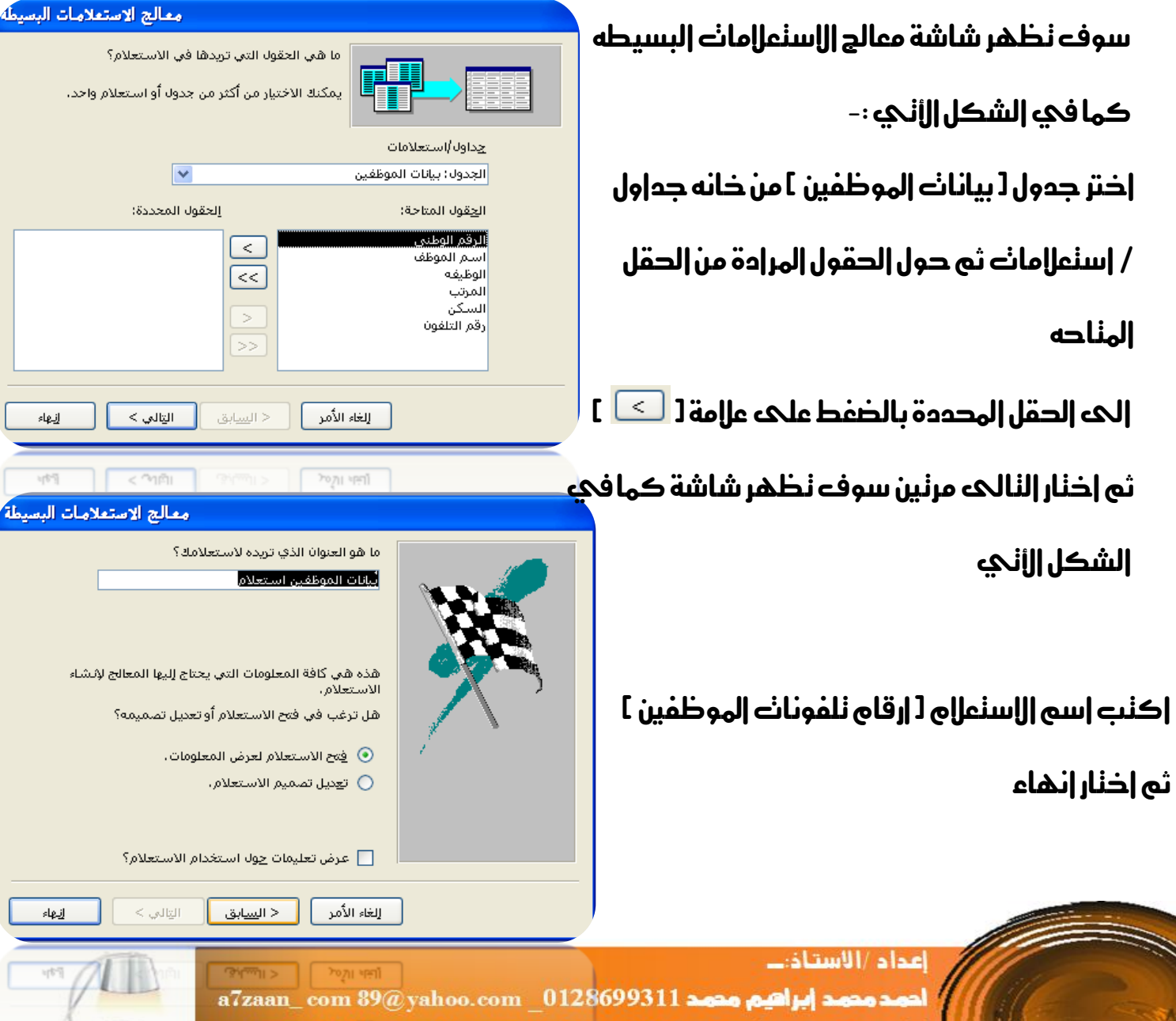

h\_fawzi\_89@hotmail.com \_0912111496 هجمد
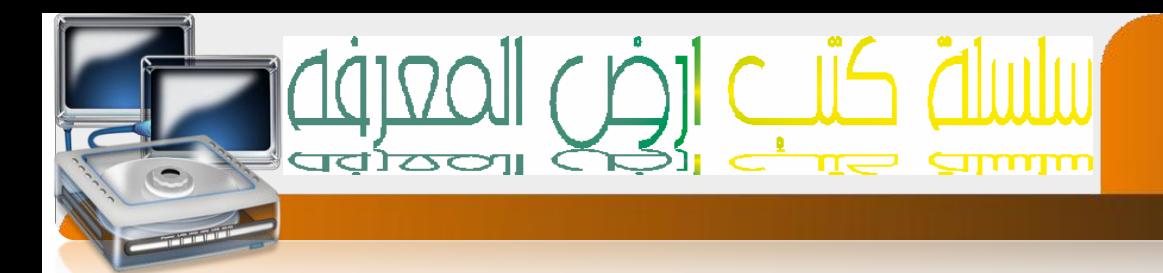

### التقارير REPORTS

مثال : -

انشئة نقريرمن إسنعالم ارقام نلفونات الموظفين يسال عن كل الحقول ثم سمحه النقرير كشف بارقام تلفونات املوظفني.

احلل

 $\vee \tau$ 

اضغط علمه لقارير ثم اضغط دبل كلك علمه انشاء لقرير باسلخدام المعالج

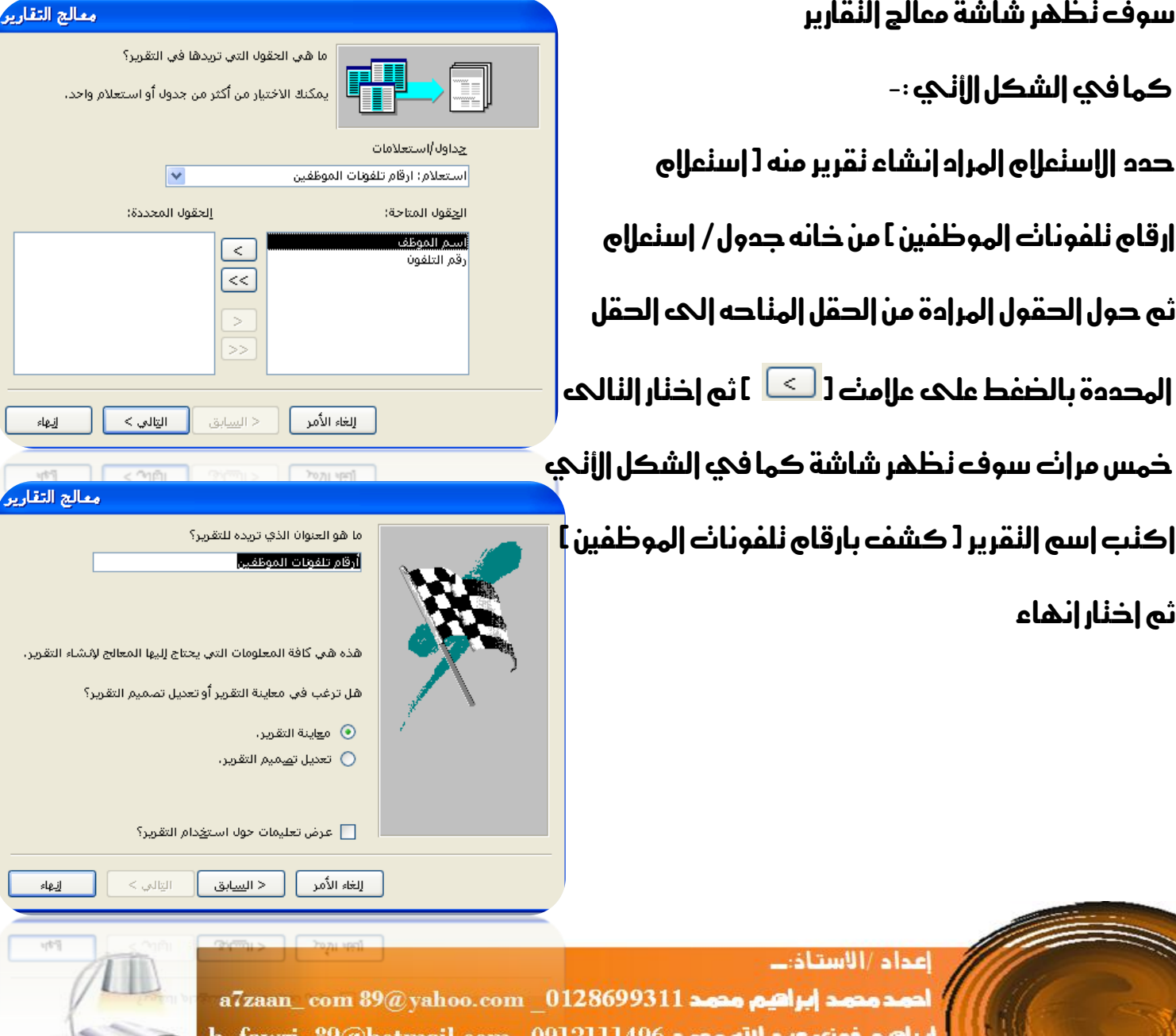

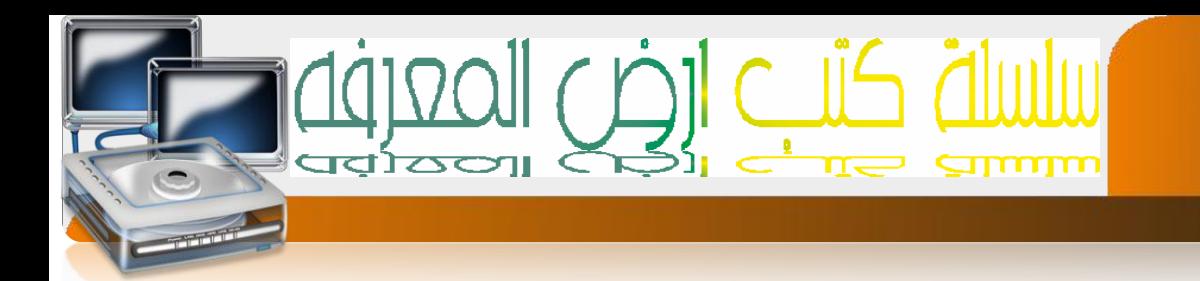

### النماذج FORMS

هي نصميم شاشات لبيانات الجدول و يسنخدم النهوذج الدخال البيانات ولنحديد الصالحيات

مثال : -

انشكة نموذج من جدول بيانات الموظفين يقوم بادخال البيانات ثم سمك النموذج |دخال بيانات الموظفين

احلل

الما نمك على أخضاء ا

سوف نظهر ش

كما في الشك

حدد الجدول المراد ( بيانان | الموظفين ثم حو<mark>ل ال</mark>حقول الم<sub>ا</sub> ألدقل المحددة بالذ اخنار النالي ثااث م في الشكل الأني

اكنب اسم النموذ،

اختار انهاء

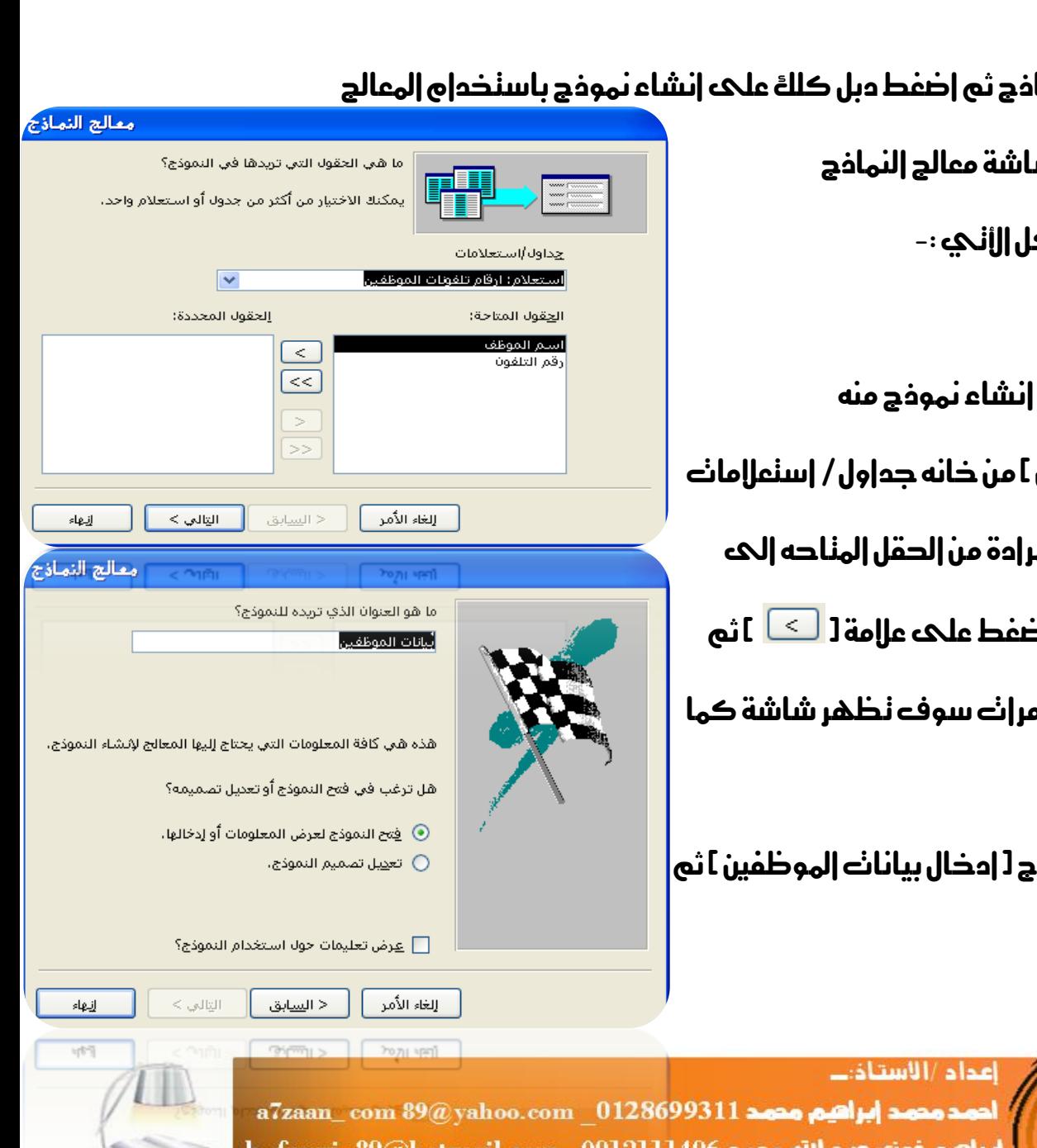

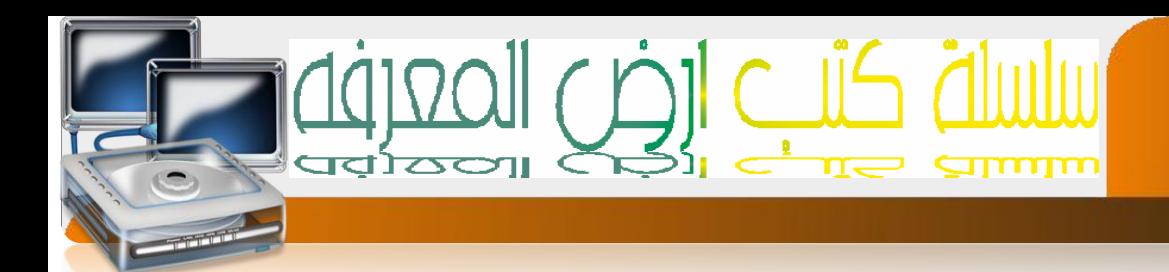

#### POWER POINT

#### البوربوينت: وهو عبارة عن برنامج تصميم العروض توضيحيه وذلك عن طريق نصوص وصور متحركه

لفتح الربنامج نتبع اخلطوات التالية -:

## من شريط **المهام اضغط علي القائمه** Start **اننقل الحه قائمهة** all Programs أن الحه Microsoft

Microsoft Power Pointاىل ثم**Office** 

مكونات النافذة -:

شريط العنوان يحنوي على—شعار البرنامج—الاسم الافتراضي للحفظ—اسم البرنامج

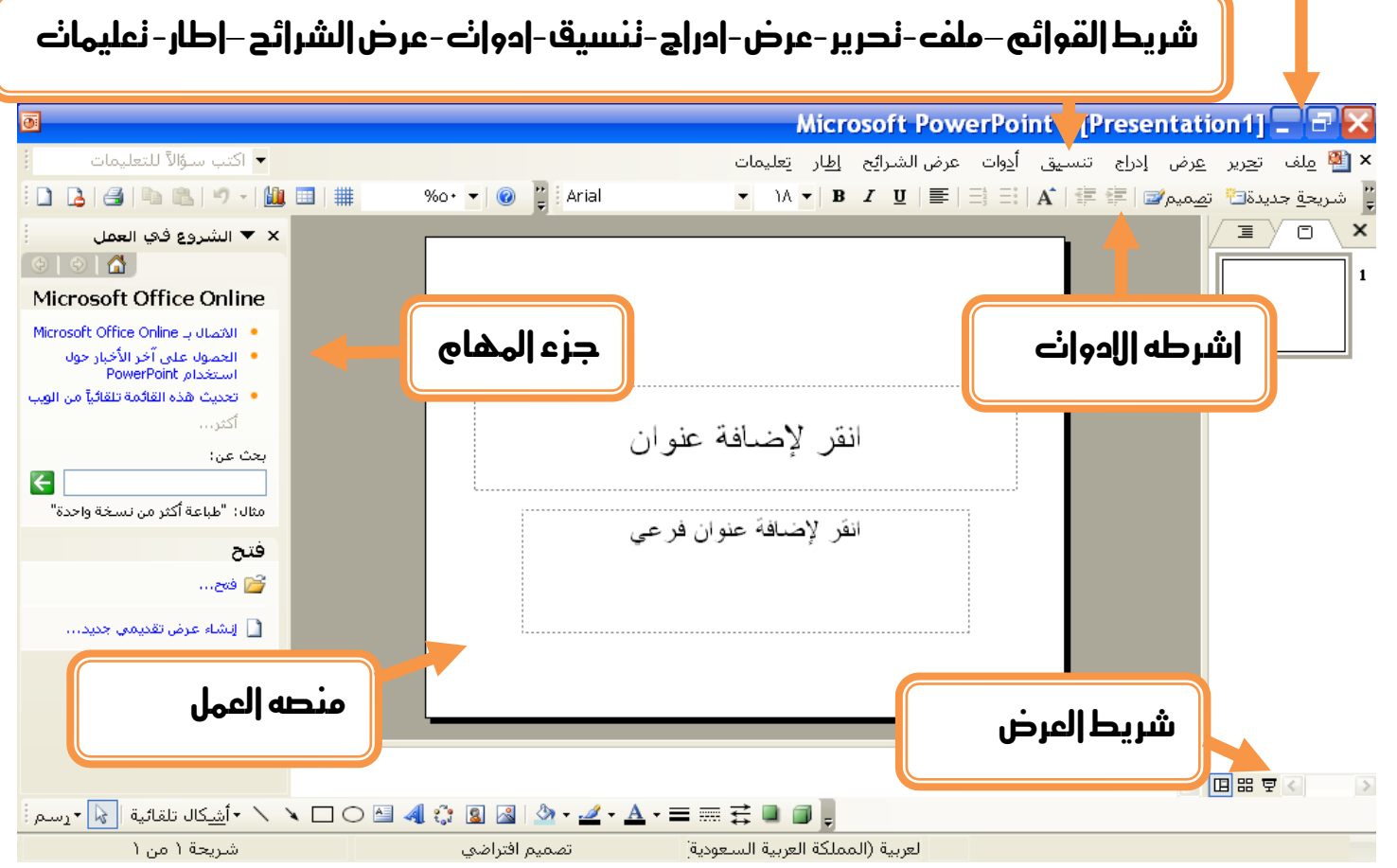

اعداد/الاستاذب أحو

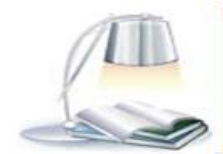

a7zaan\_com 89@yahoo.com \_0128699311 a7zaan\_com 89@yahoo.com \_0128699311 h\_fawzi\_89@hotmail.com\_0912111496 هجمد

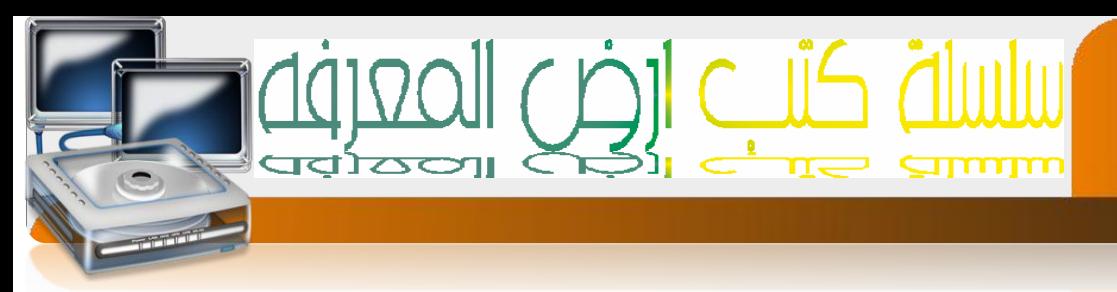

## كيف تقوم بتنسيق عرضك

 $\vee$ 

ادخل اىل قائمه عرض من ثم اخرت اشرطه االدوات واخرت الشريط الزي تود استخدامه

من الشرائط التاليه قياسي-تنسيق- **art word**-رسم –صوره نفس االشرطه اليت تعاملنا معها مسبقا يف برنامج **word**

مايتعلق بالشرائح اليت سننشئ فيها عرضنا

اوال كيفيه اضافه --شرحيه جدجيده من قائمه ادراج اخرت اخليار شرحيه جديده

كيفيه الننقل بين الشرائح-- من قائمه عرض اختر الخيار عادي ليظهر لك منصفح الشرائح وذلك

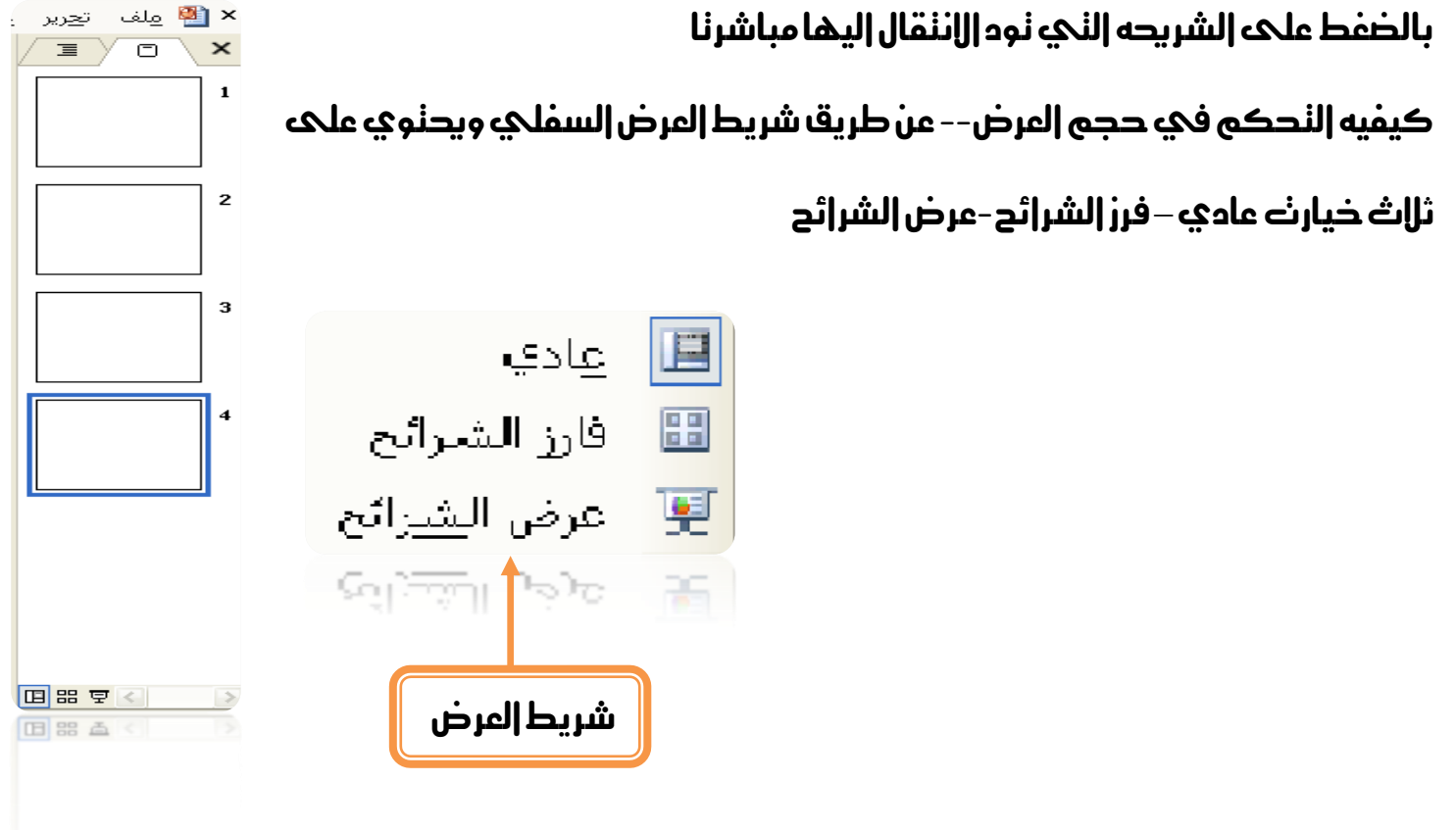

 $a7$ zaan\_com  $39\textcircled{g}$ yahoo.com \_0128699311 مصد ابراهيم مصد h\_fawzi\_89@hotmail.com\_0912111496 هجمد

اعداد /الاستاذت

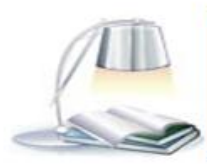

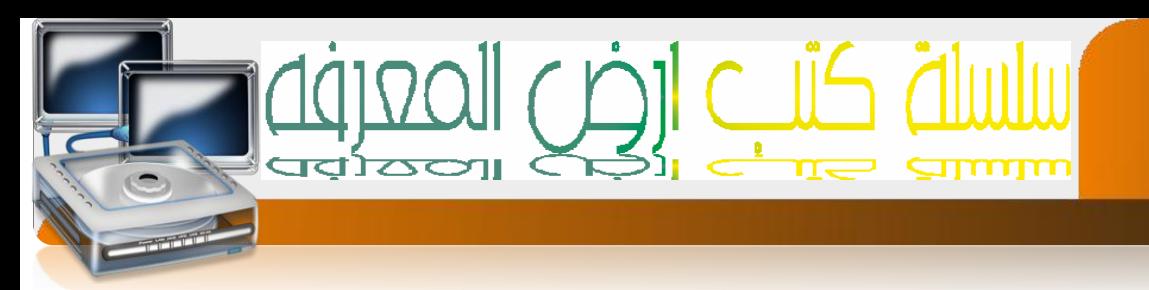

## كيفيه ختطيط الشرائح -:

 $\vee$ 

المقصود بنخطيط الشرائح هو نقسيم الشريحه لنحكم في موضع الكائنات النوضيحيه من نصوص و صور وجداول وغريها

من قائمه عرض اختر الخيار اشرطه الادوات من ثم اختر الخيار جزء المهام سيظهر لك شريط المهام في الجهه اليسري من المنصه اضفط فوق قائمه الشروع في العمل واختر الخيار نخطيط الشريحه

من ثم اخرت التخطيط الذي تريده

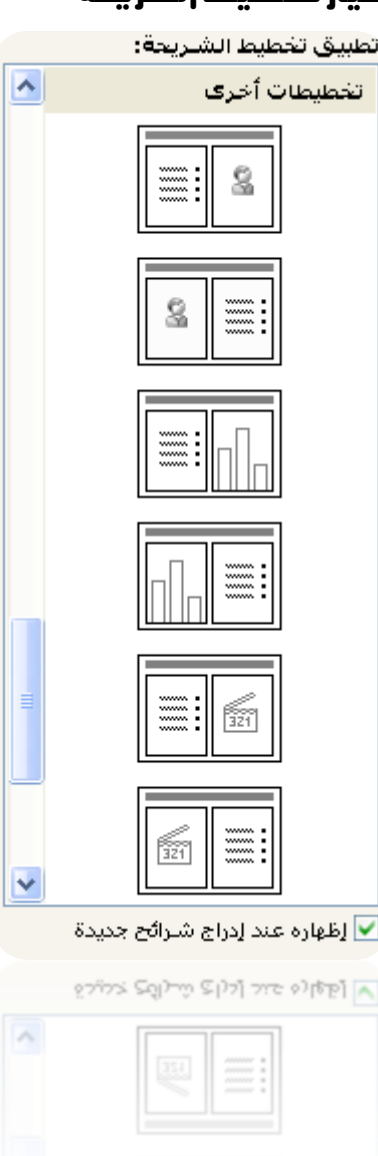

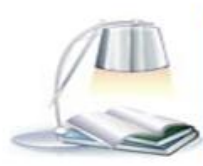

a7zaan\_com 89@yahoo.com 0128699311 and pulled page 2012 h\_fawzi\_89@hotmail.com\_0912111496 محمد 401111496

إعداد /الاستاذت

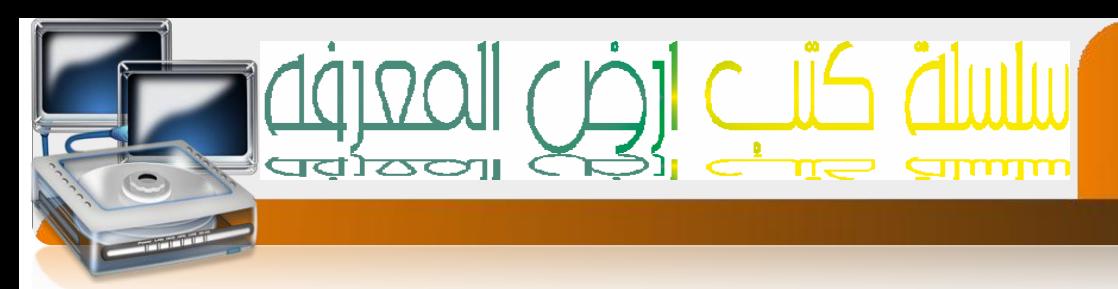

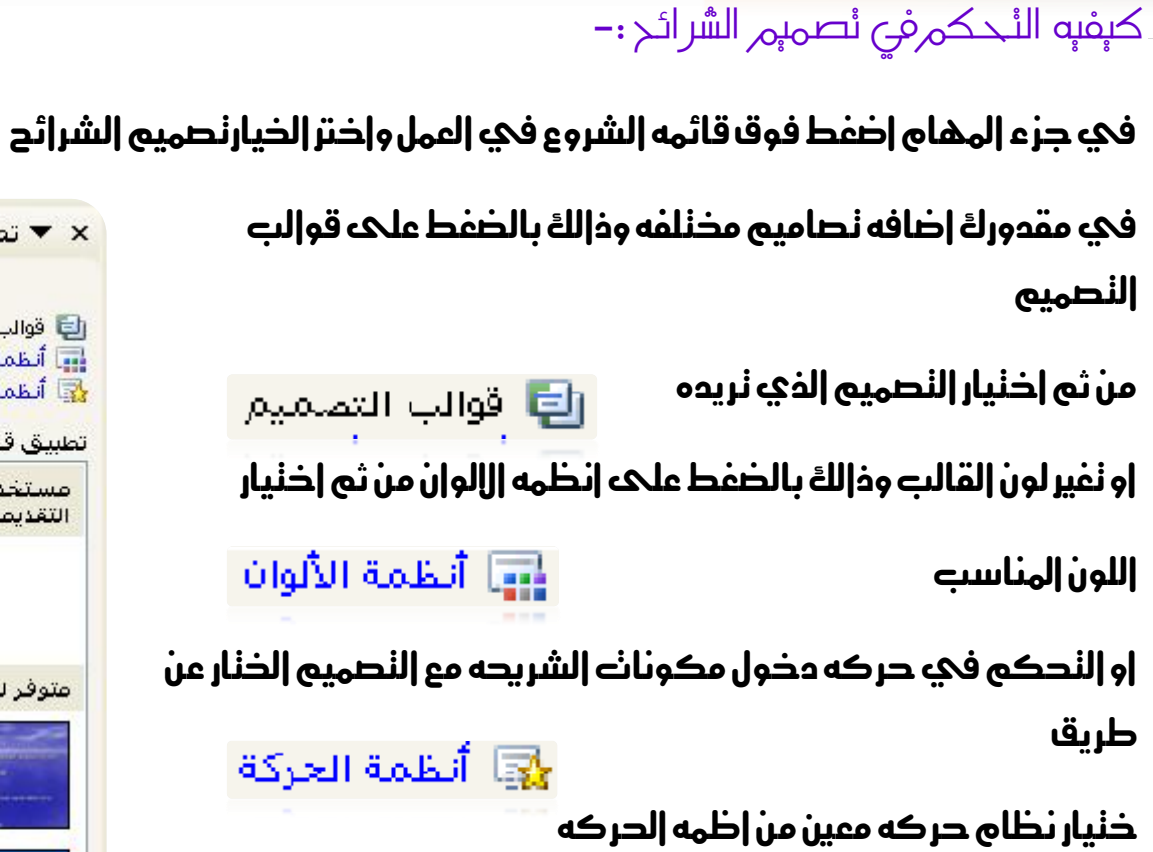

 $\vee$ 

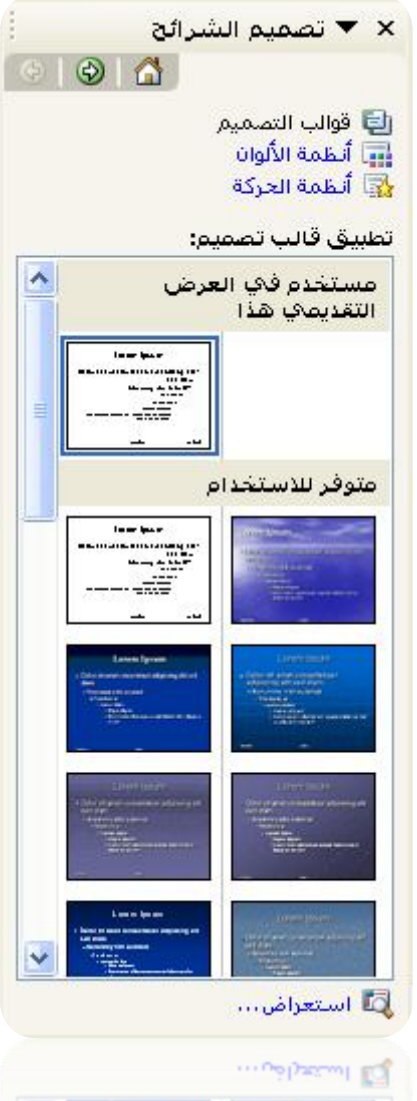

a7zaan\_com 89@yahoo.com \_0128699311 a2aa | براهيم مدمد | براهيم من المعدود | براهيم من المعدود المعدود المعدود h\_fawzi\_89@hotmail.com\_0912111496 assa ابراهيم فوزي عبد الله مدمد

إعدام /الاستاذب

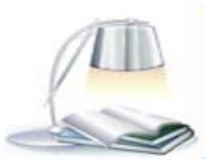

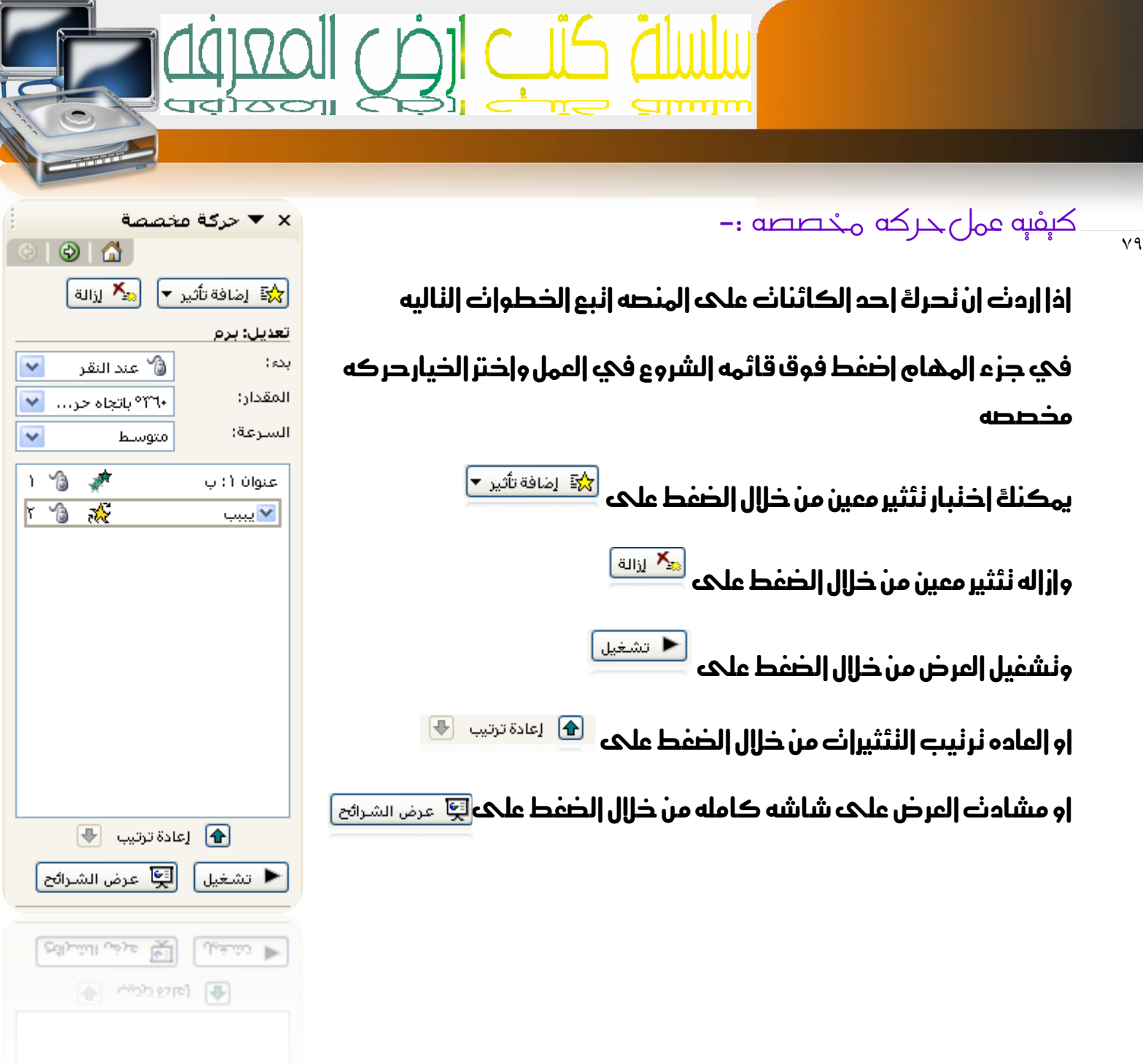

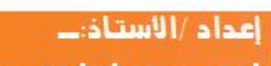

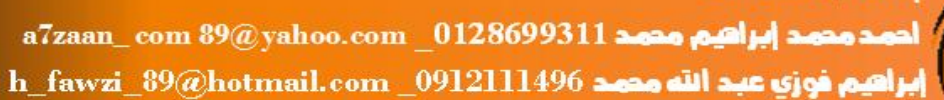

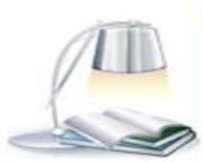

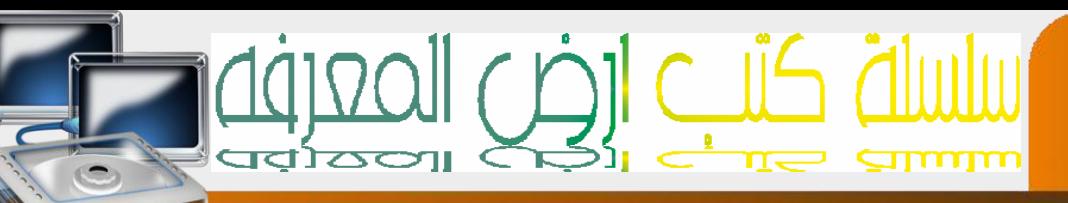

## التحكم باملراحل االنتقاليه للشرائح -:

 $\lambda$ 

### اختيار حركه لدخول الشرحيه من خالل اختيار حركه معينه مثل ستائر افقيه

# النحكم في سرعه الاننقال من خلال خيارات السرعه|<br>السرعة:

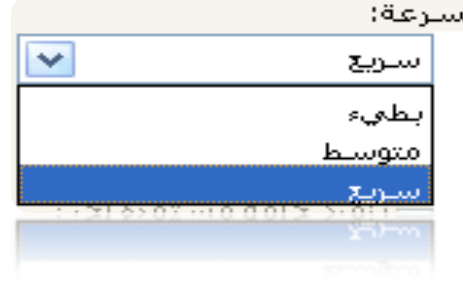

أالصوت:

أجراس أحراس

آلة كاتبة أندفاع سريع انفجار <mark>انقر فوق</mark> aða <del>Jo</del>m

#### النحكم في اخنيار صوت مع دخول الشريحه من خلال خيار الصوت

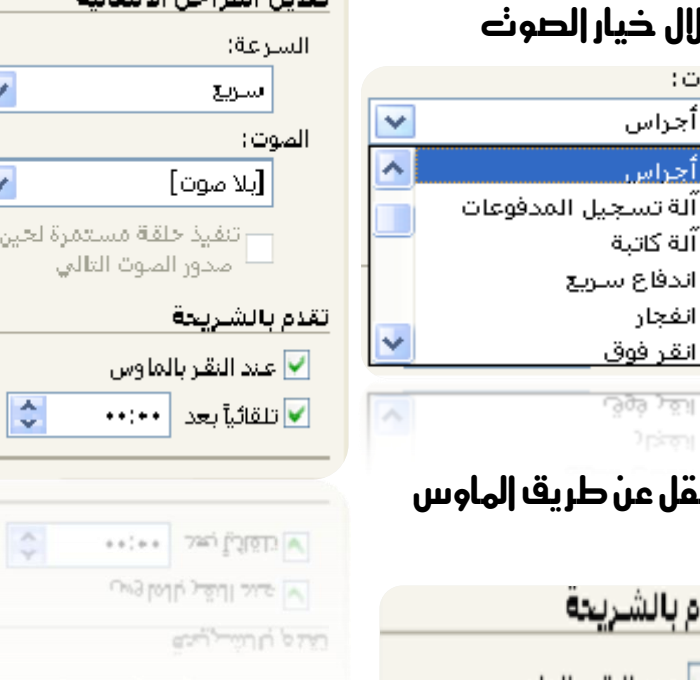

× ▼ المراحل الانتقالية للشرائح

تطبيق على الشـرائح المحددة:

أبلا مرجلة انتقالية استائر أفقية

ستائر عمومية

تعليب إلى الداخل

تعليب إلى الغارج

الوح شنطرنج بالعرض الوح شنطرتج للأسفل autan sulla la collectivati

◉ Δ

Ŀ

النحكم في الاننقال الحه شريحه اخرى باخنيار الننقل عن طريق اله

او االنتقال تلقائيا بعد زمن حيدده املستخدم

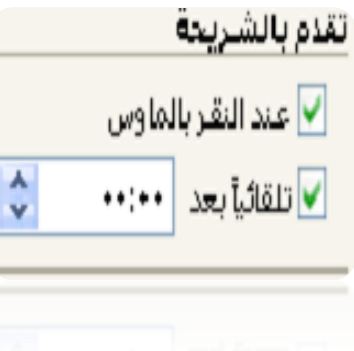

اعداد/الاستاذب

 $\,$ a $7$ zaan $\_$ com  $39$ @yahoo.com $\_0128699311$ عصد إبراهيم محمد إبراهيم محمد h\_fawzi\_89@hotmail.com\_0912111496 هجمد

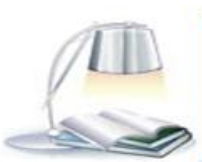